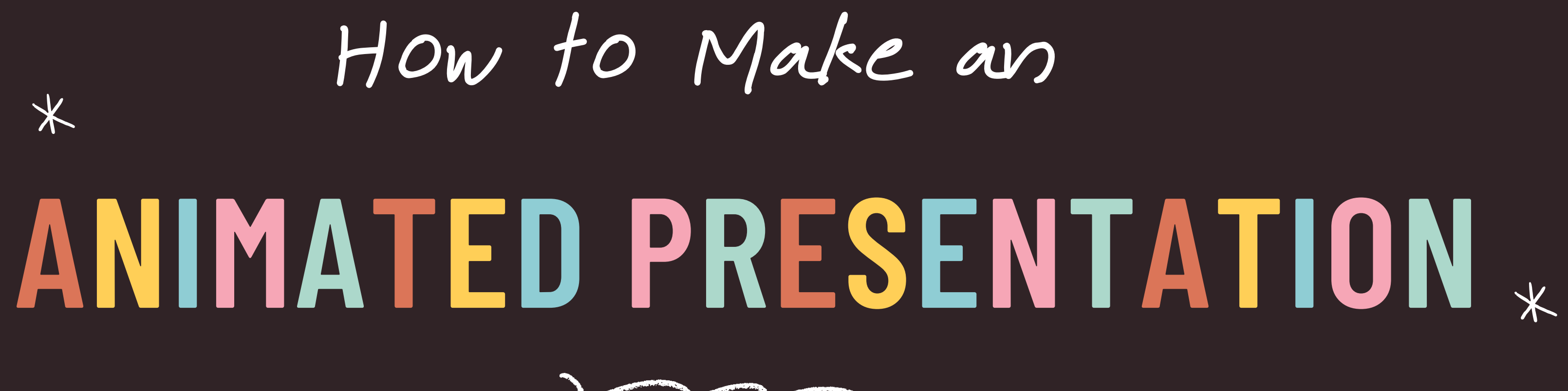

การสร้างสื่อแอนี่เมชั้นเพื่อน้ำเสนองานด้วยเว็บสำเร็จรูป | ผศ. วรากร ใช้เทียมวงศ์  $\overline{a}$ อาจารย์ประจำสาขาวิชาคอมพิวเตอร์แอนีเมชันและวิชวลเอฟเฟกต์ คณะดีจีทัลมีเดีย มหาวิทยาลัยศรีปทุม

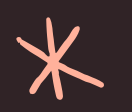

 $\overline{\mathbf{X}}$ 

 $\overline{\mathsf{X}}$ 

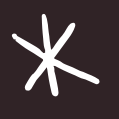

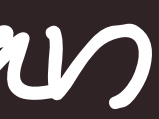

 $\overline{\mathbf{X}}$ 

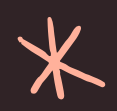

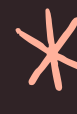

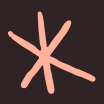

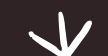

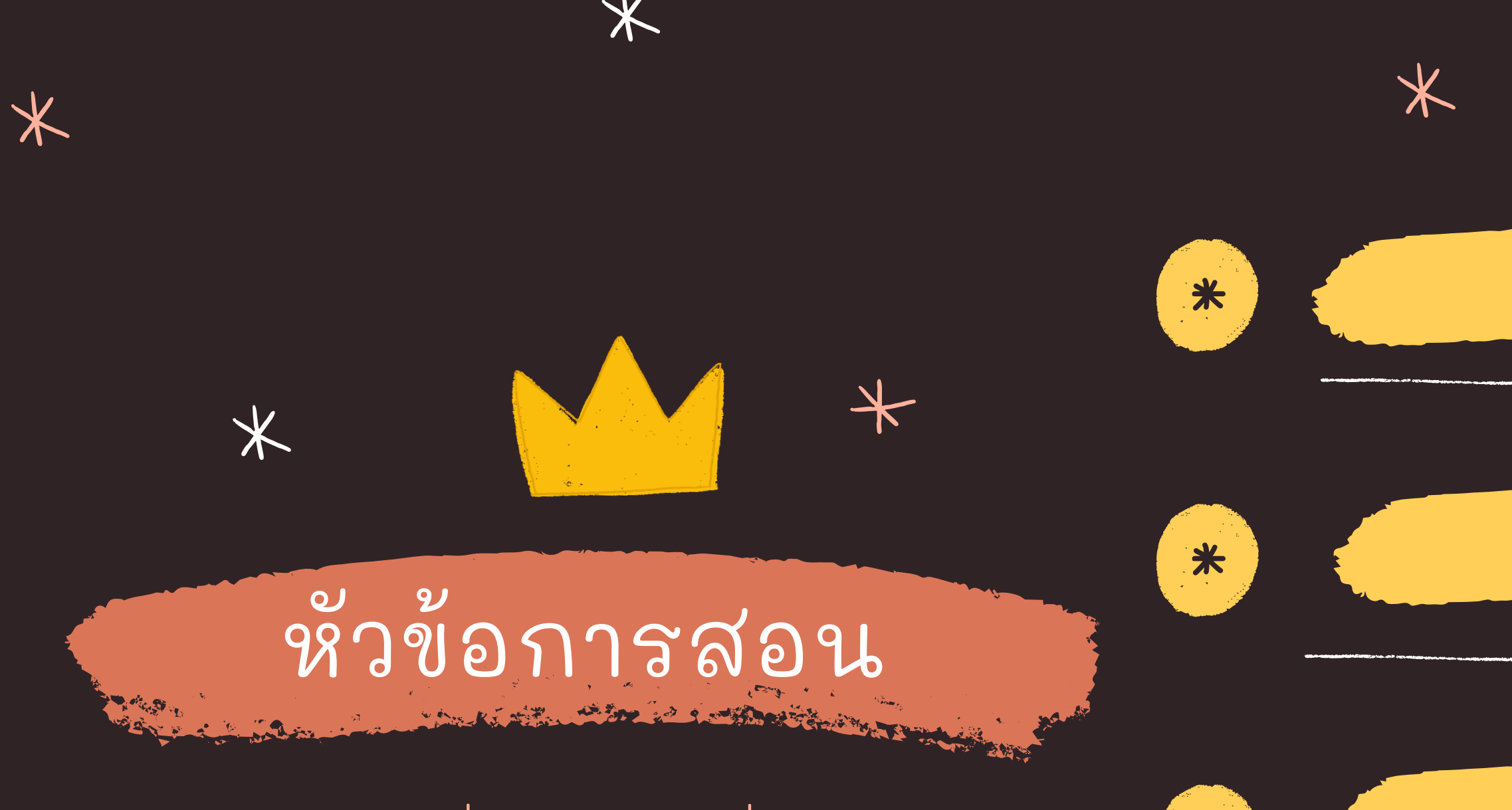

### การสร้างสื่อแอนี่เมชั่นเพื่อน้ำ าเสนอ <del>\*</del> งานด้วยเว็บสำเร็จรูป

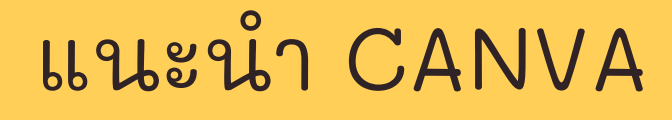

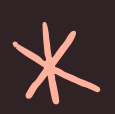

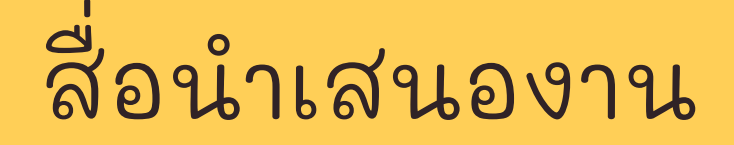

### WORKSHOP (กลุ่ม) ่<br>่

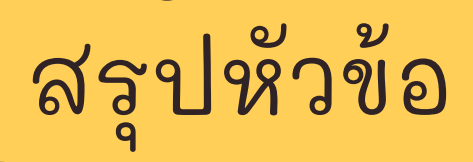

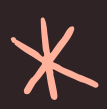

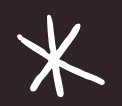

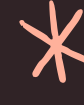

\*

 $*$ 

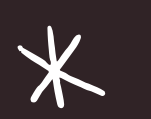

 $*$ 

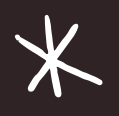

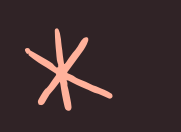

 $*$ 

 $\cancel{+}$ 

 $*$ 

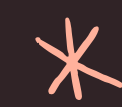

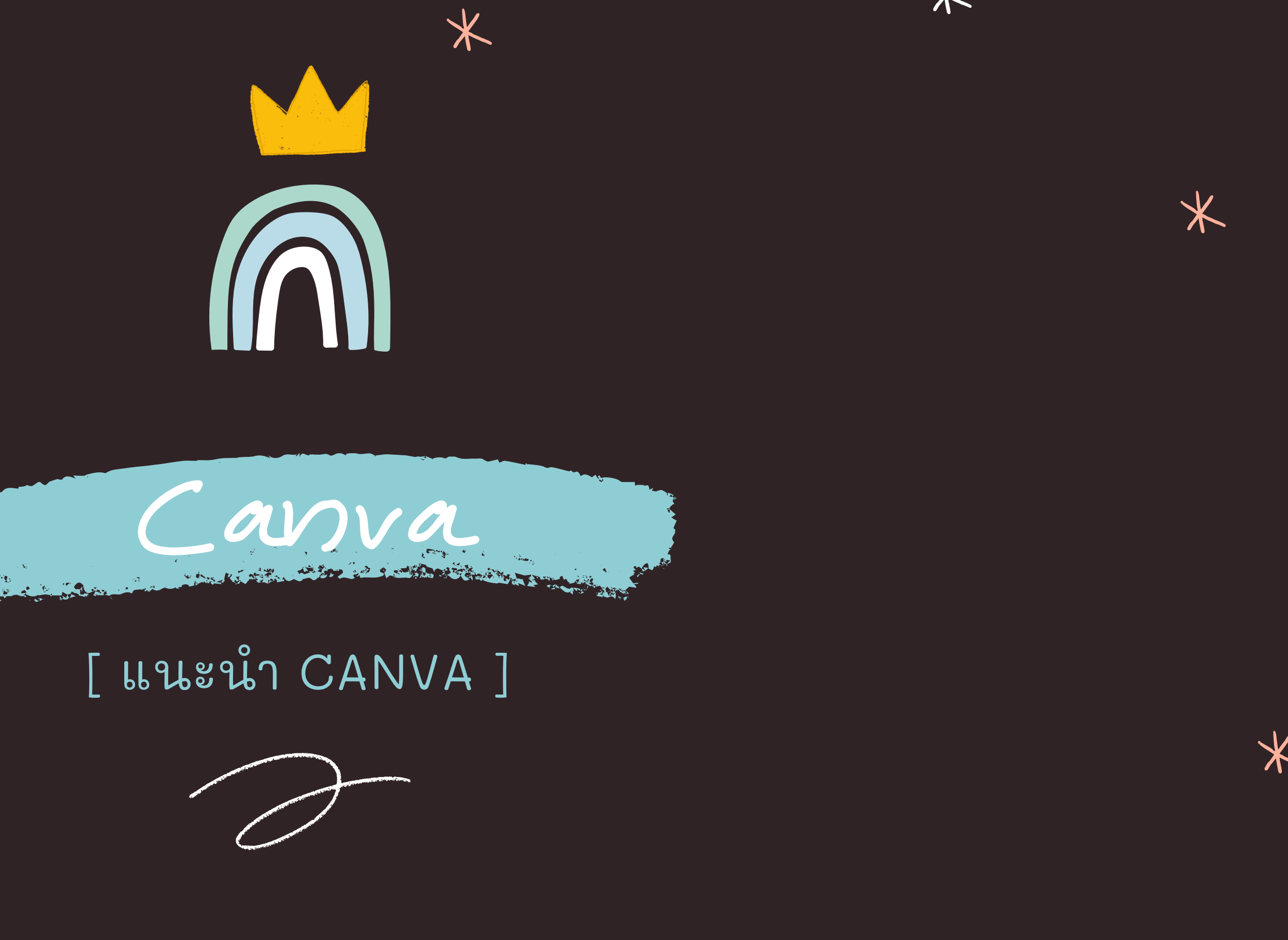

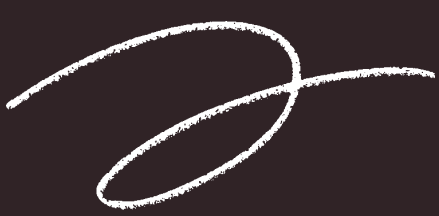

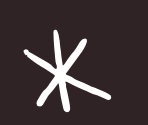

 $*$ 

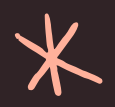

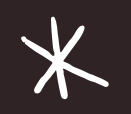

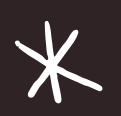

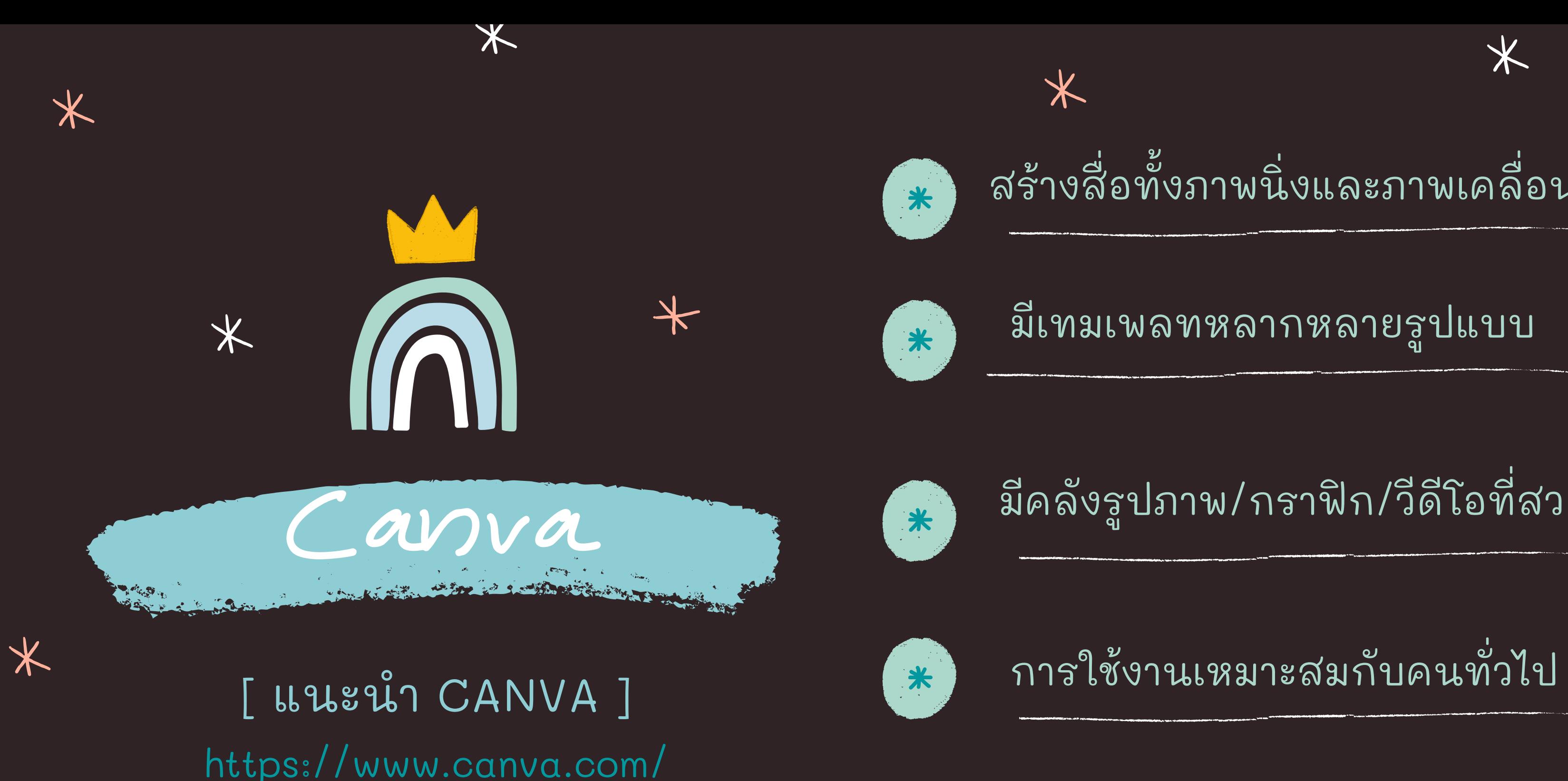

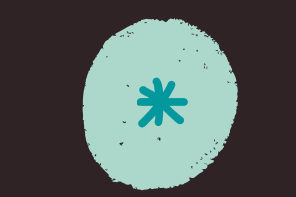

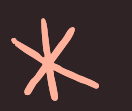

### สร้างสือทั้งภาพนึงและภาพเคลือนไหว  $\overline{\phantom{0}}$

มีเทมเพลทหลากหลายรูปแบบ

### มีคลังรูปภาพ/กราฟิก/วีดีโอที่สวยงาม  $\begin{array}{c} \n\text{1} \\
\text{2} \\
\text{3} \\
\text{4} \\
\text{5} \\
\text{6} \\
\text{7} \\
\text{8} \\
\text{9} \\
\text{10} \\
\text{11} \\
\text{12} \\
\text{13} \\
\text{14} \\
\text{15} \\
\text{16} \\
\text{17} \\
\text{18} \\
\text{19} \\
\text{19} \\
\text{10} \\
\text{10} \\
\text{11} \\
\text{12} \\
\text{13} \\
\text{14} \\
\text{15} \\
\text{16} \\
\text{17} \\
\text{18} \\
\text{19} \\
\text{$

 $\overline{a}$ 

ทำงานร่วมกันแบบออนไลน์ได้ **่** 

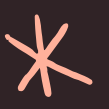

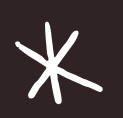

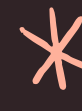

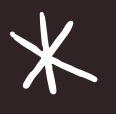

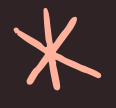

https://www.canva.com/ อย่าลีมลงทะเบียนสร้างบัญชีผู้ใช้นะคะ

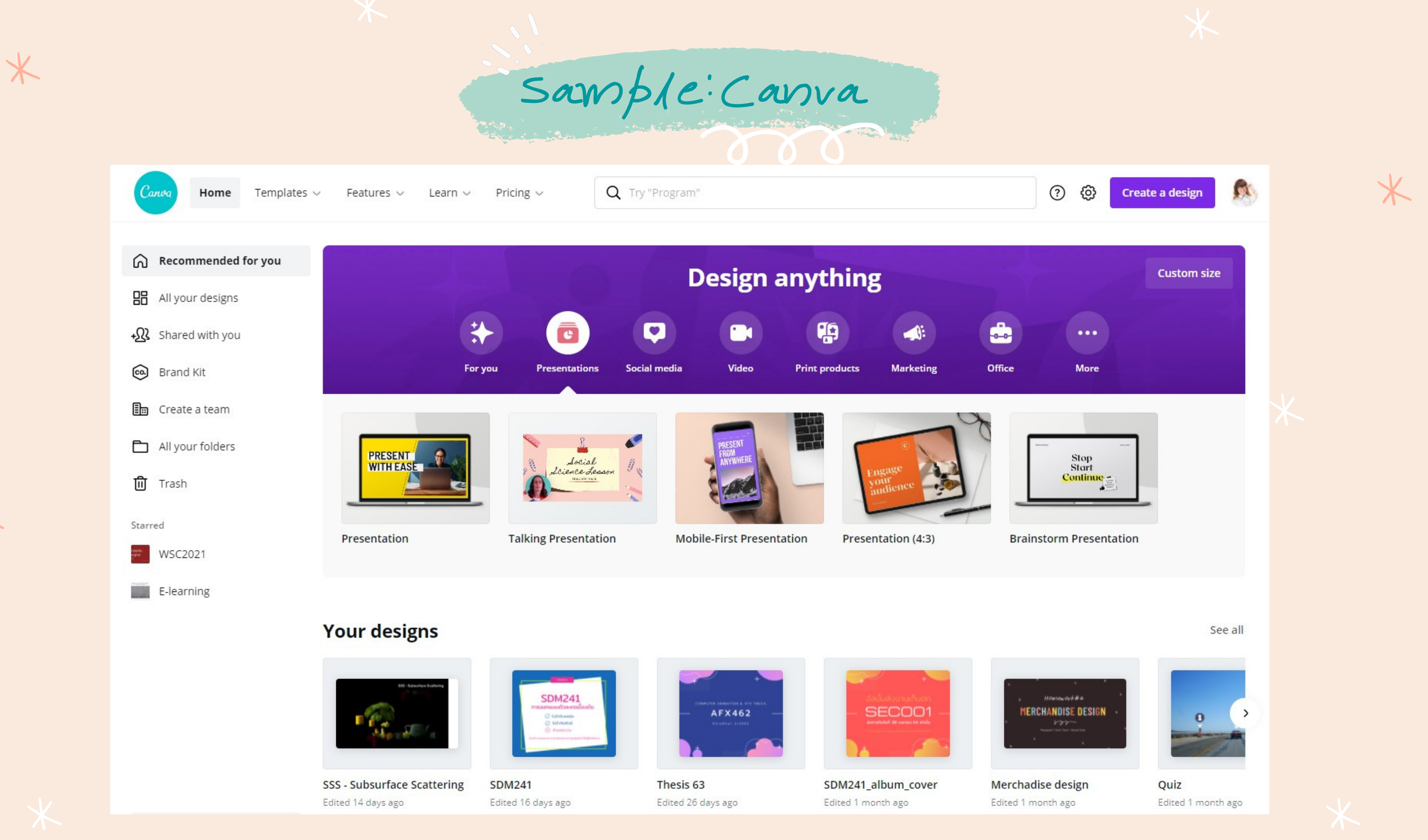

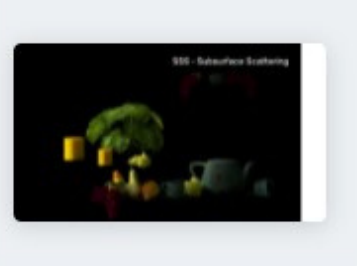

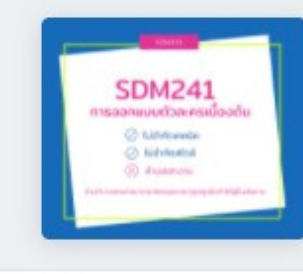

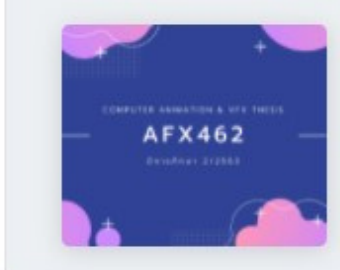

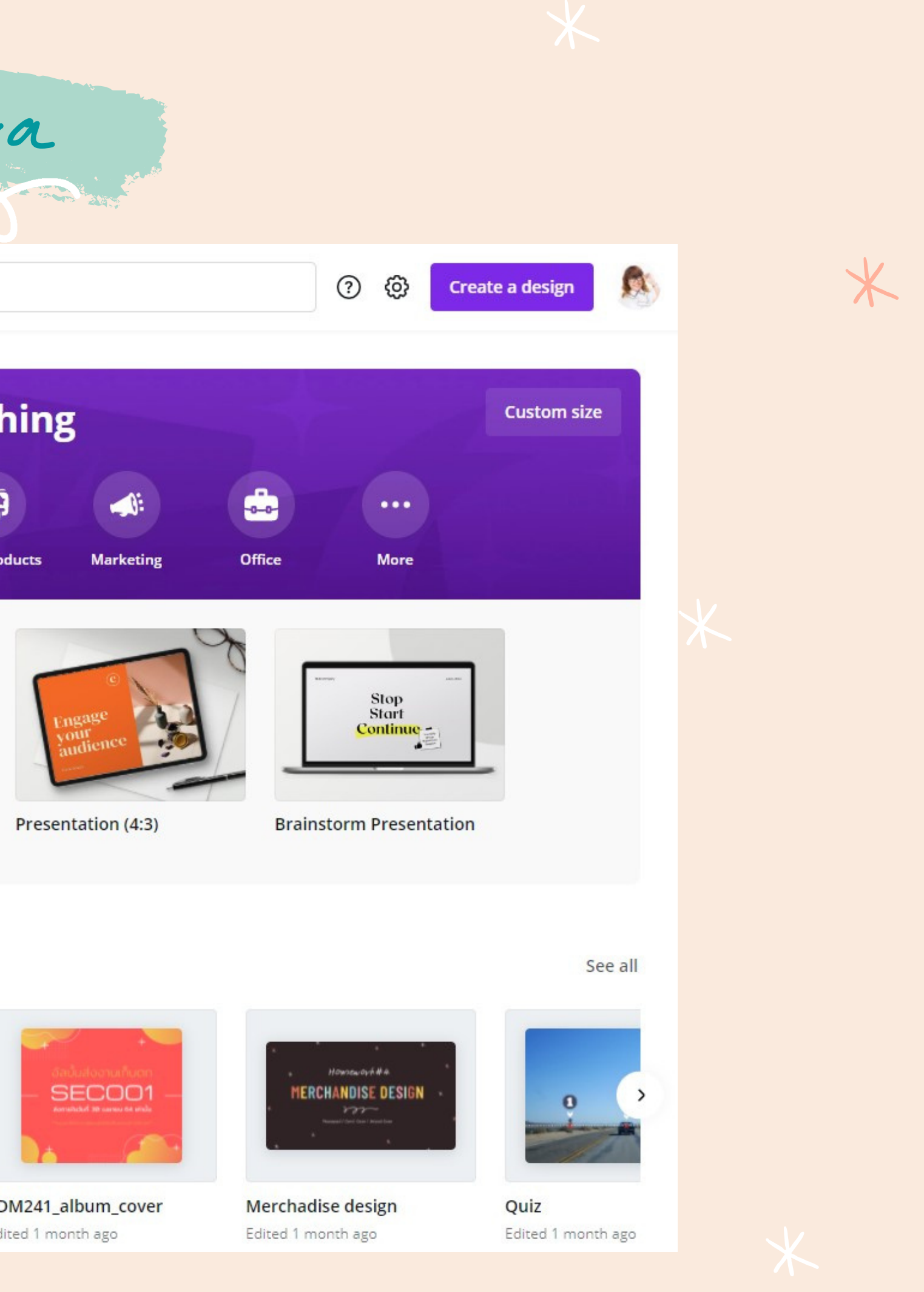

 $\overline{\textbf{X}}$ 

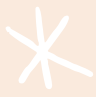

 $\overline{\ast}$ 

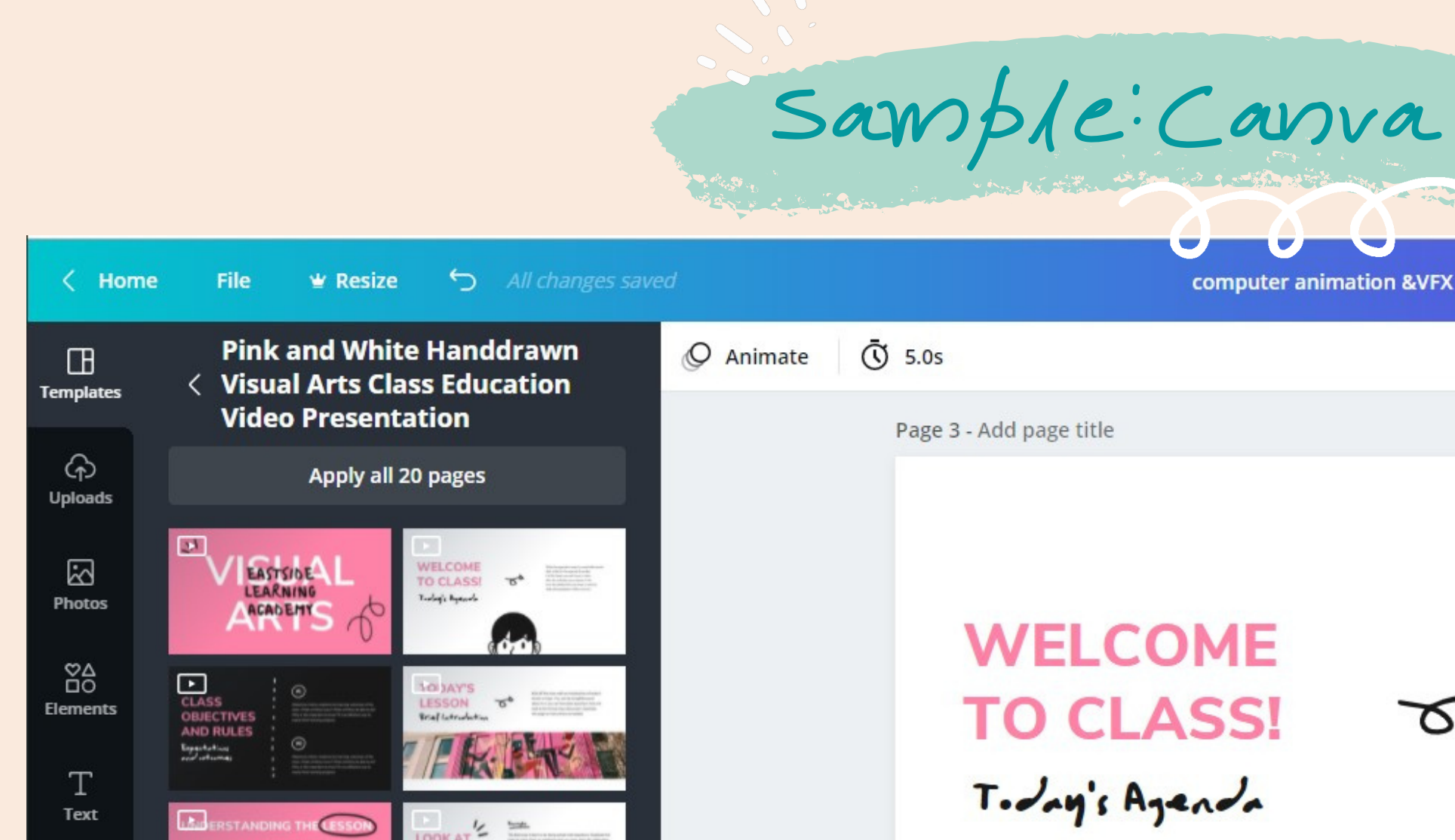

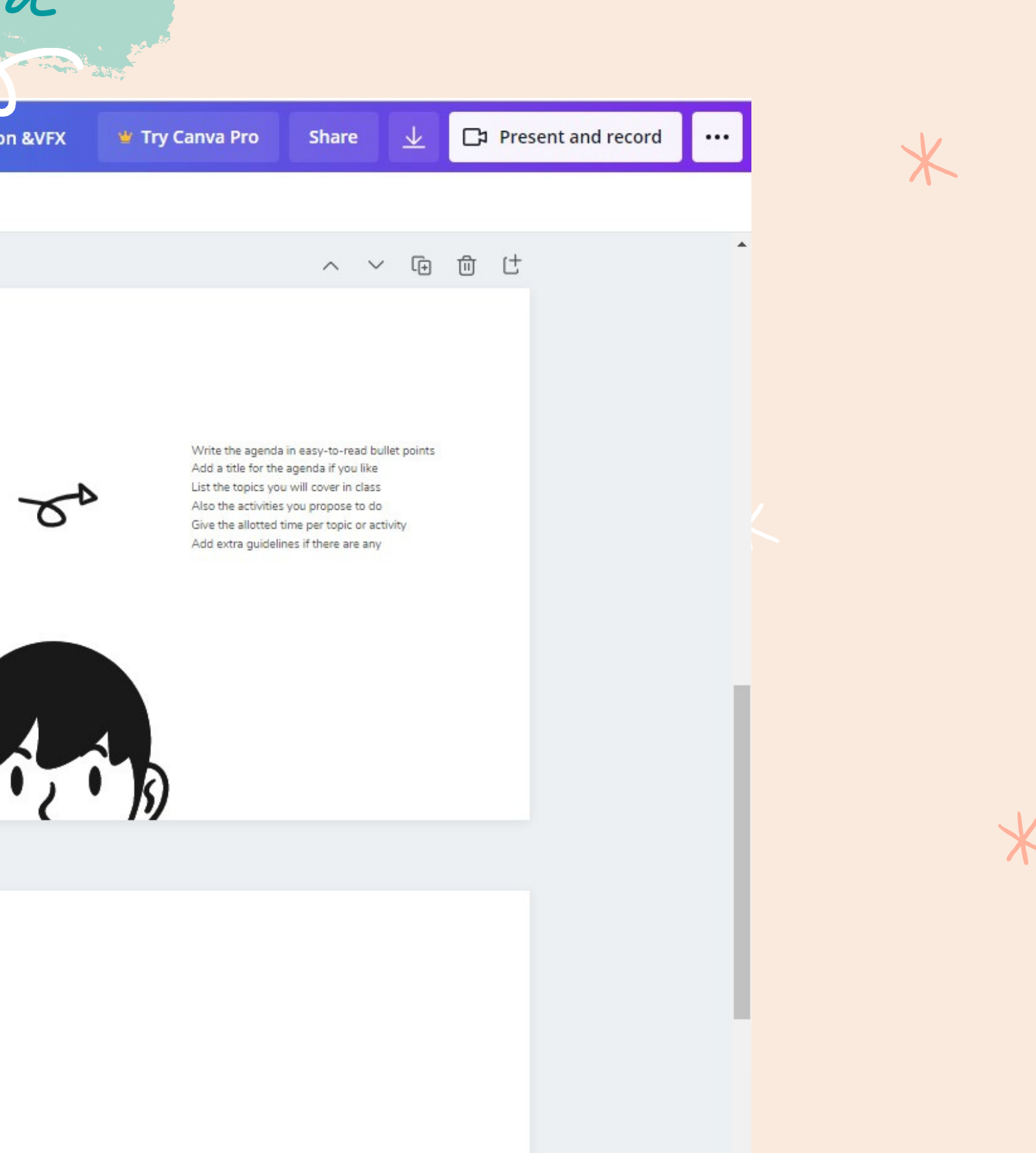

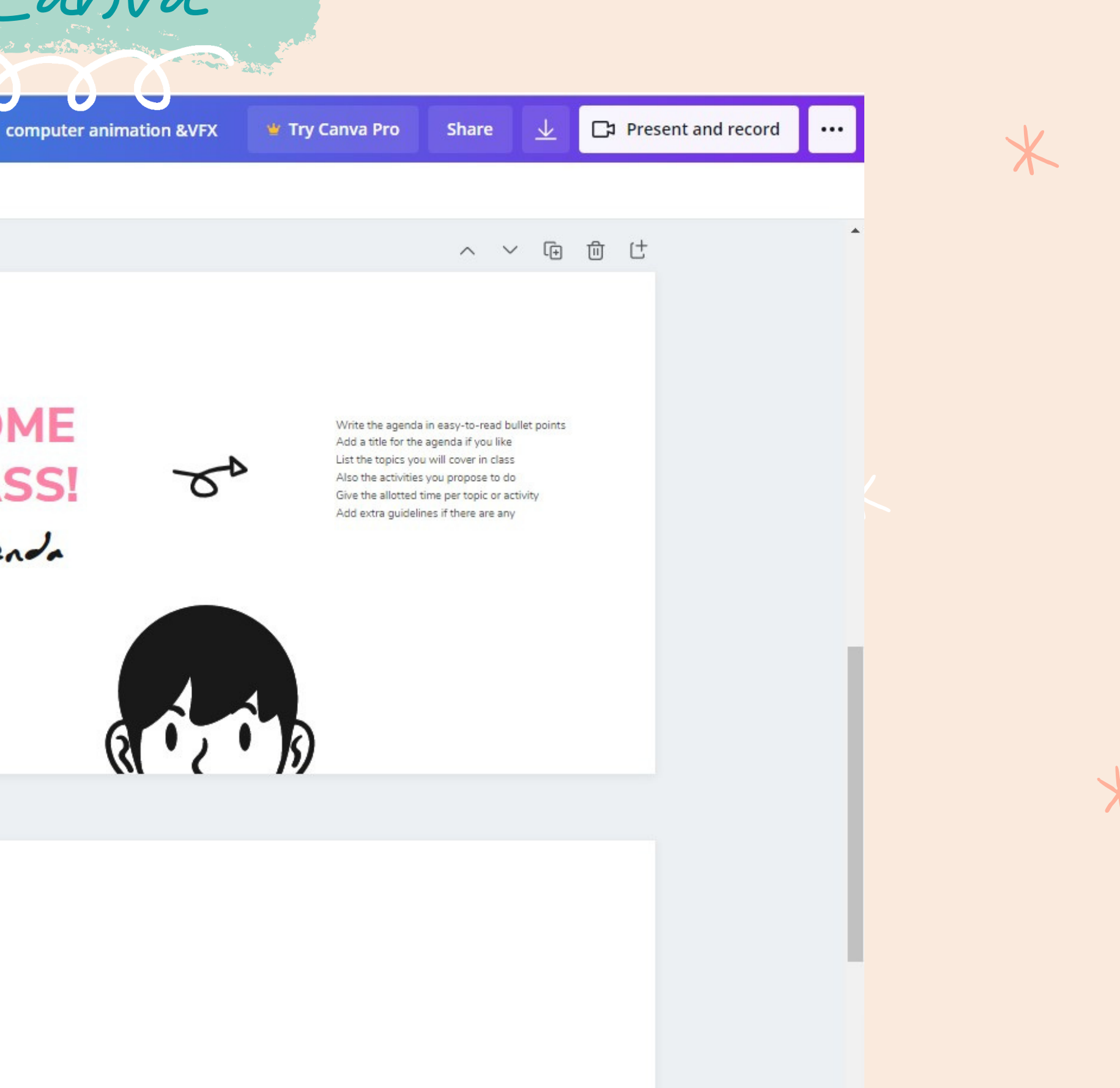

Page 4

**I'V AMPLES** 品 Audio DO YOU HAVE ANY **SSAND ANALYZE**  $\hfill\square$ Videos **Fact from the motion that we spread afternoon the**<br>specifical or start fractions in their private after *''//i.* Last these ET FRYT<br>T<sup>hrb</sup>y E AC **Background**  $\mathcal{S}$  $\Box$ WORKSHEET Folders WATCH THIS VIDEO  $\cdots$ More **ILD VIDUAL WORK Relative tracking or gradulates have.**  $\begin{array}{ccccc} \circledast & \xrightarrow{\text{trace of } } & & \circledast & \xrightarrow{\text{trace of } } \\ & & \xrightarrow{\text{trace of } } & & \circledast & \xrightarrow{\text{trace of } } \\ & & & \circledast & & \circledast & \circledast \\ \end{array}$ 

 $\overline{\textbf{X}}$ 

 $\ast$ 

 $\overline{\ast}$ 

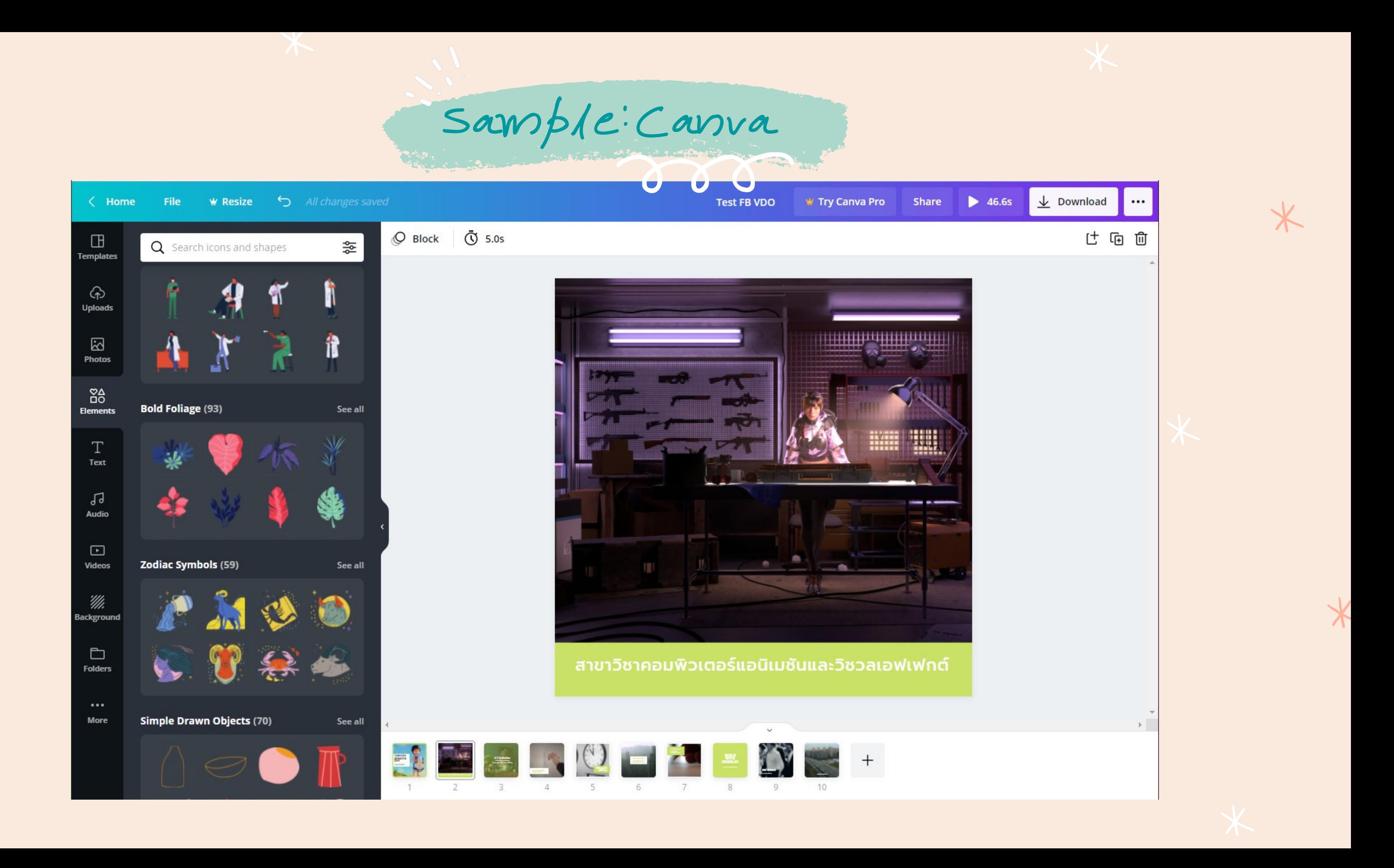

 $*$ 

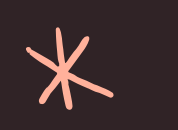

 $*$ 

 $\cancel{+}$ 

 $*$ 

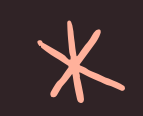

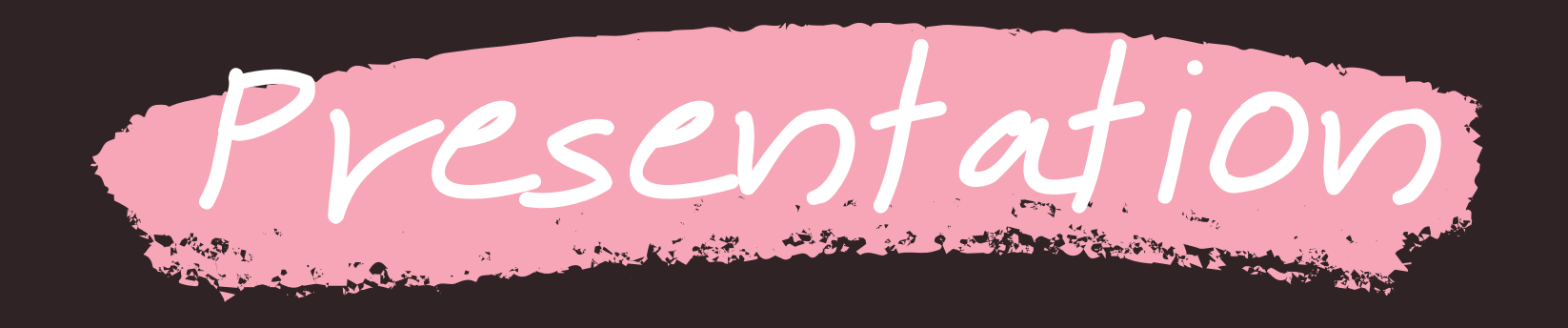

## [สื่อนำเสนองาน]

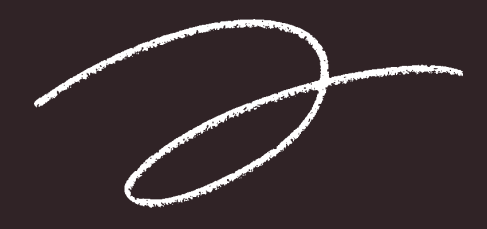

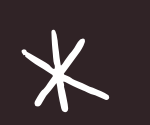

 $*$ 

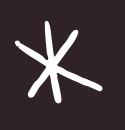

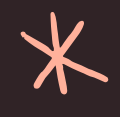

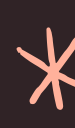

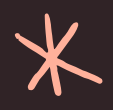

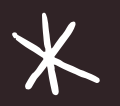

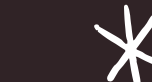

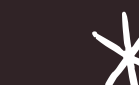

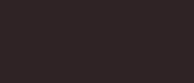

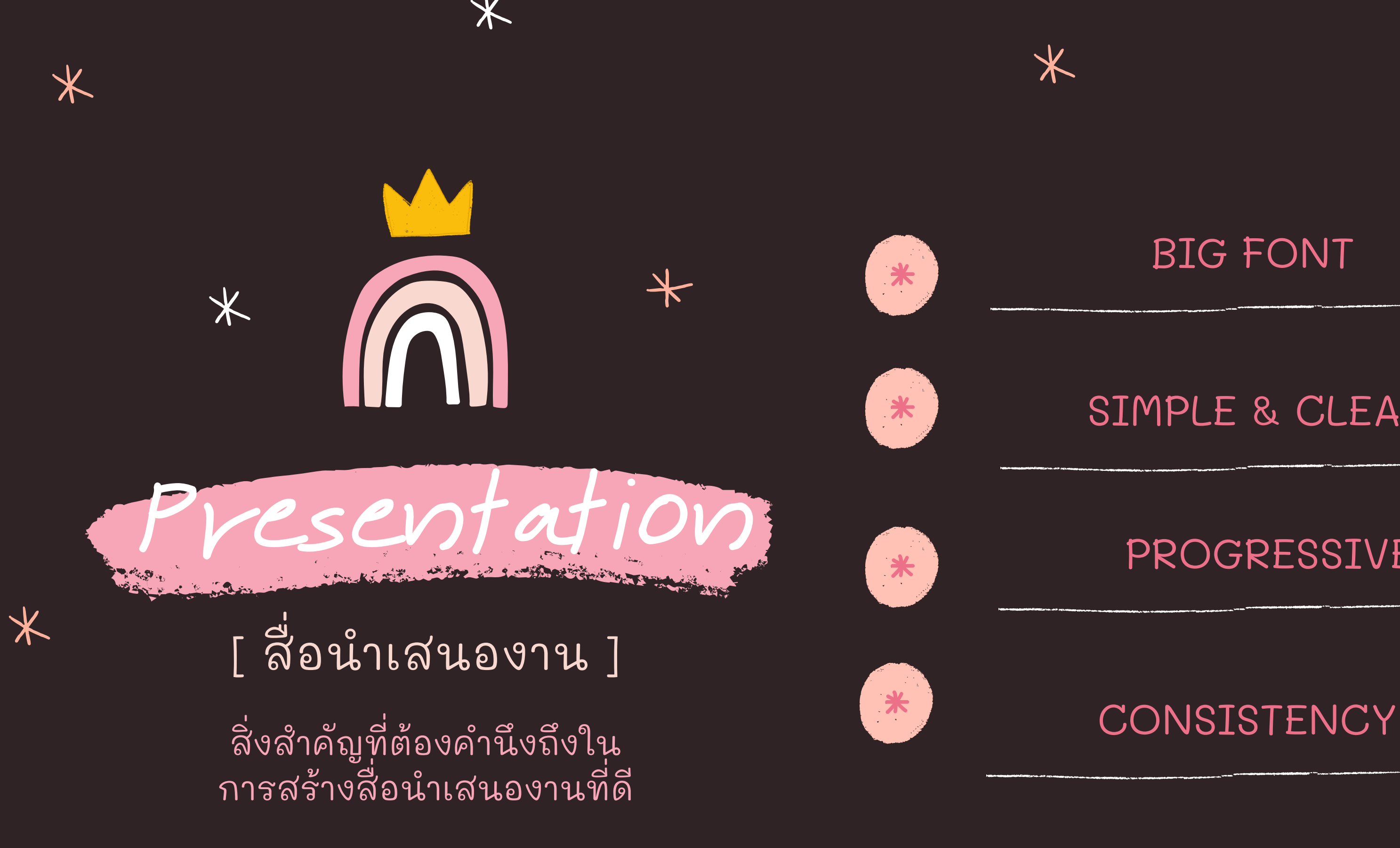

 $*$ 

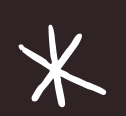

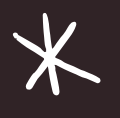

## BIG FONT

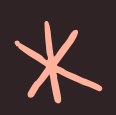

## SIMPLE & CLEAR

## PROGRESSIVE

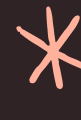

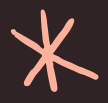

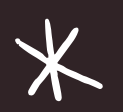

## [ BIG FONT ]

 $*$ 

 $\bigstar$ 

เลือกใช้ตัวอักษรขนาดใหญ่เห็นชัด ่ สไลด์ 1 หน้าไม่ควรมีตัวอักษรเกีน 7 บรรทัด ֧<u>֓</u>

 $\overline{\mathbf{X}}$ 

 $*$ 

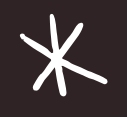

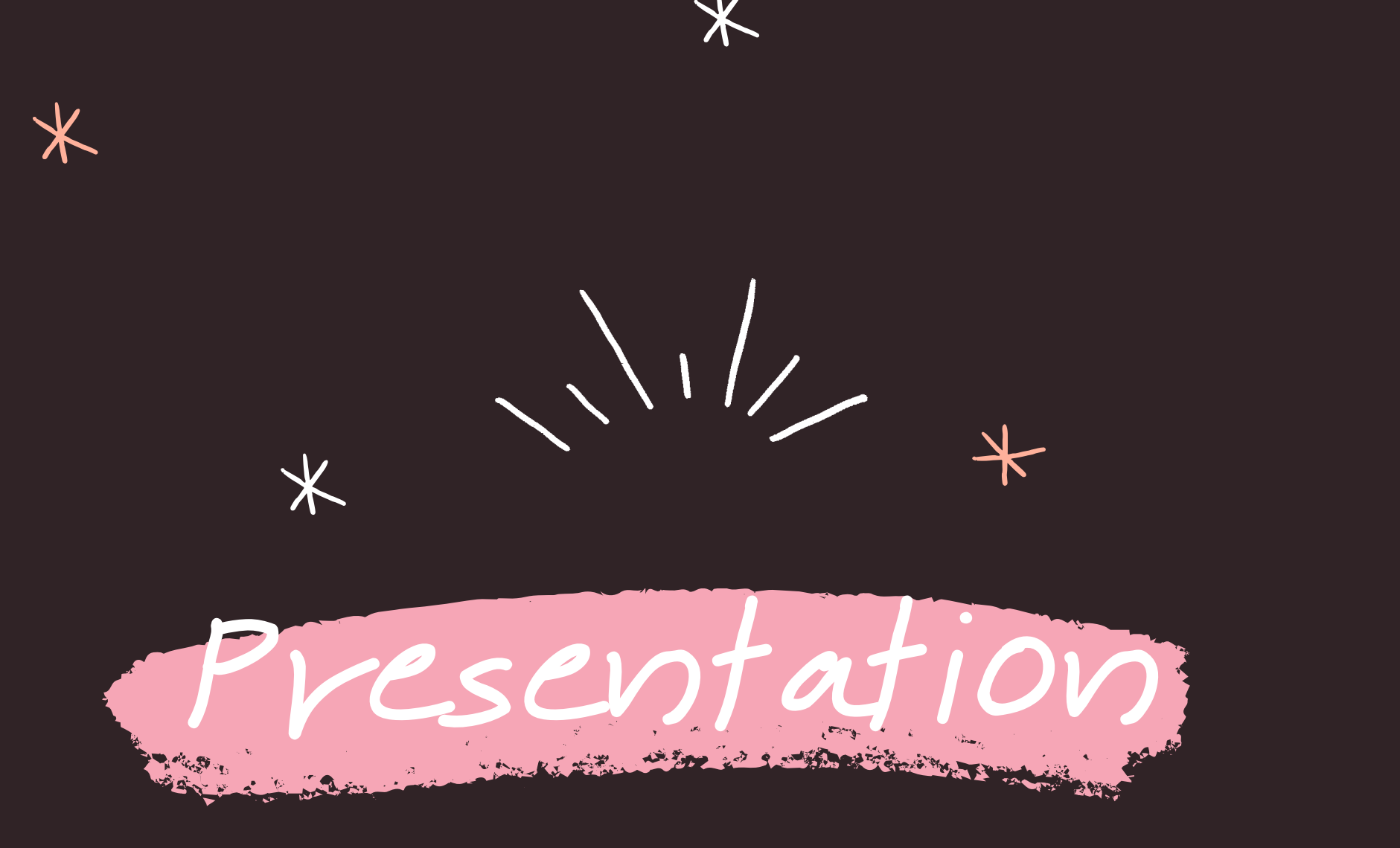

- 1 สไลด์มี 7 บรรทัด
- 1 สไลด์มี 7 บรรทัด
- 1 สไลด์มี 7 บรรทัด
- 1 สไลด์มี 7 บรรทัด
- 1 สไลด์มี 7 บรรทัด
- 1 สไลด์มี 7 บรรทัด
- 1 สไลดม ์ ี7 บรรทด

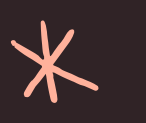

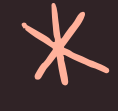

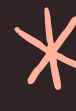

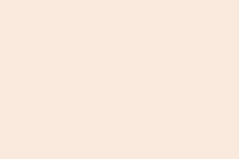

## Sample: Big Font [ ตัวอย่างที่ไม่ควรทำ ]

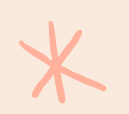

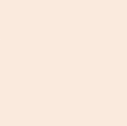

 $\overline{\ast}$ 

 $\ast$ 

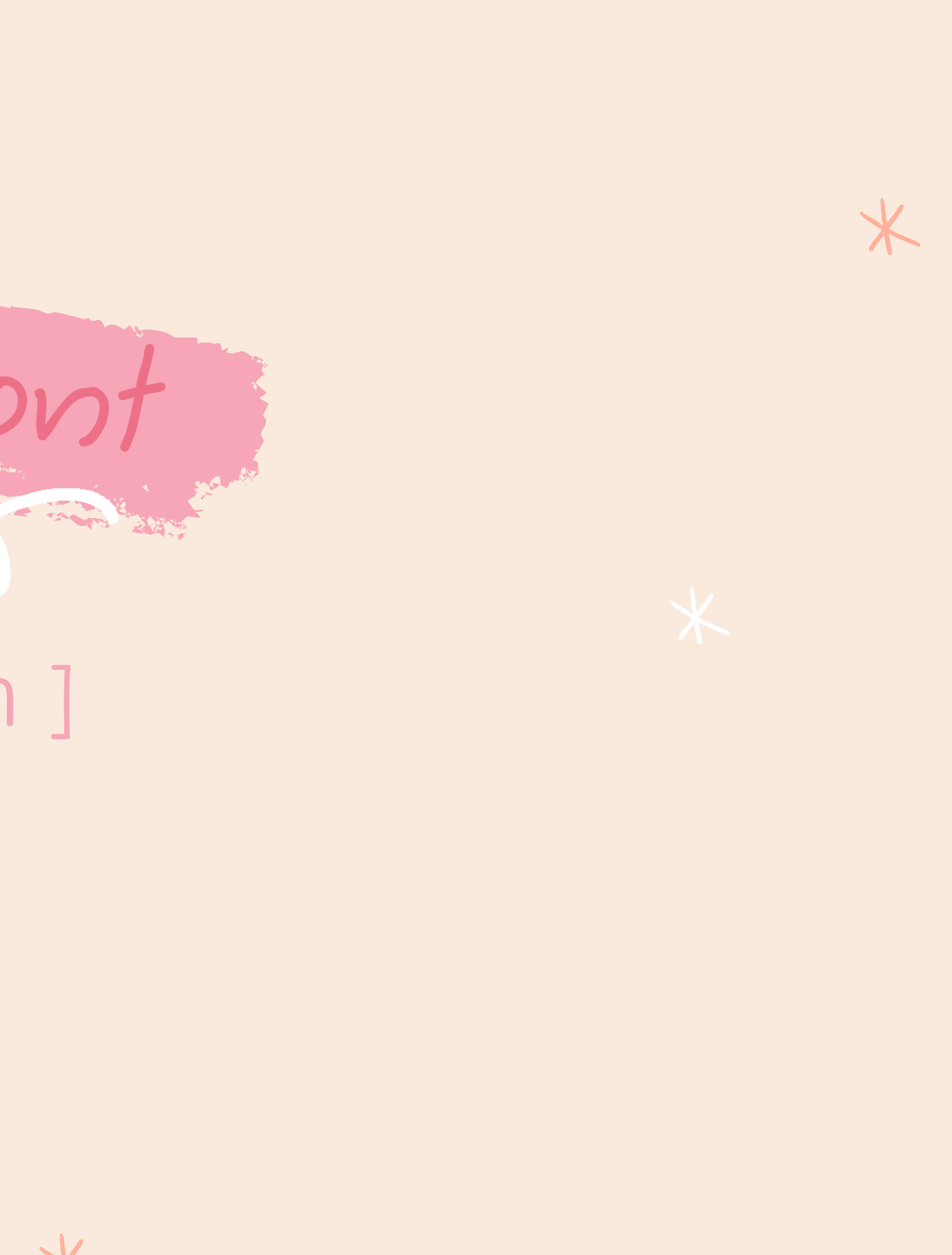

 $\star$ 

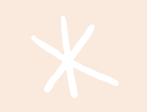

 $\overline{\textbf{X}}$ 

**สาขาวชิาคอมพวิเตอรแ ์ อนเิมชน ั และวชิวลเอฟเฟกต ์** เป็นหลักสูตรทิเนินให้บัณฑิตโด้ศึกษาเกี่ยวกับการขั้นตอนการทำงานการผลิตแอนิเมชัน **ี ี ด ้ วยคอมพวิเตอรแ ์ ละวชิวลเอฟเฟกต ์ สา ํ หรบ ั งานภาพยนตรแ ์ ละงานโฆษณา แบง ่ ออกเปน** 2 กลุ่มวิชาชีพเลือก ดังนี

1. กลุ่มวิชาชีพเลือกคอมพิวเตอร์แอนิเมชัน ศึกษาเกียวกับการขันตอนการทำงานการผลิต **ี แอนเิมชน ั ด ้ วยคอมพวิเตอร ์ เชน ่ การวาดสตอรบ อรด ์ การออกแบบต ั วละครและฉาก การ ี ผลติ แอนเิมชน ั ด ้ วยการใชโ้ปรแกรม 3 มติ ิและ 2 มติ ิเปน ต ้ น** 2.กลุ่มวิชาชีพเลือกวิชวลเอฟเฟกต์ ศึกษาเกียวกับขันตอนการสร้างเทคนิคพิเศษด้วย **ี คอมพวิเตอรเ ์ พ อ ืใชใ้ นงานภาพยนตรแ ์ ละงานโฆษณา เชน ่ การสรา ้ งหมอก ควน ั ฝน ุ ไฟ** I ระเบิด การจำลองเหตุการณ์ทางภัยธรรมชาติ และการสร้างภาพตัวละครจำลอง เป็นติน

**สาขาวชิาคอมพวิเตอรแ ์ อนเิมชน ั และวชิวลเอฟเฟกต ์ เปน หลก ั สต ู รท มก ี ารเรย ี นการสอน ี** ทางดิานศิลปะโดยตรง และมิการสอนศิลปะตังแต่ขันเริ่มตินสำหรับคนที่ไม่มิพินฐานการ วาดรูปก็สามารถเรียนได้ รวมถึงมีการจัด workshop ติววาดเส้นให้น้องใหม่เพื่อเตรียม พริอมก่อนเปิดเทอม นอกจากนิหลักสูตรคอมพิวเตอร์แอนิเมชันและวิชวลเอฟเฟกต์ ยัง เปิดโอกาสใหิเริยนรูิขันตอนการผลิตแอนิเมชันและวิชวลเอฟเฟกต์ตั้งแต่ตินจนจบ นักศึกษาจึงมิโอกาสในการเรียนวิชาชิพทิหลากหลาย ทำให้สามารถคินพบสิ่งที่ตัวเองชอบ **ี ี และถนด ั เพ อ ื นา ํ ไปประกอบอาชพ ี ต ่ อไปได ้ในอนาคต**

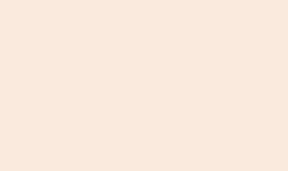

 $\ast$ 

 $\overline{\textbf{X}}$ 

 $\ast$ 

## [ ตัวอย่างที่ควรทำ ]

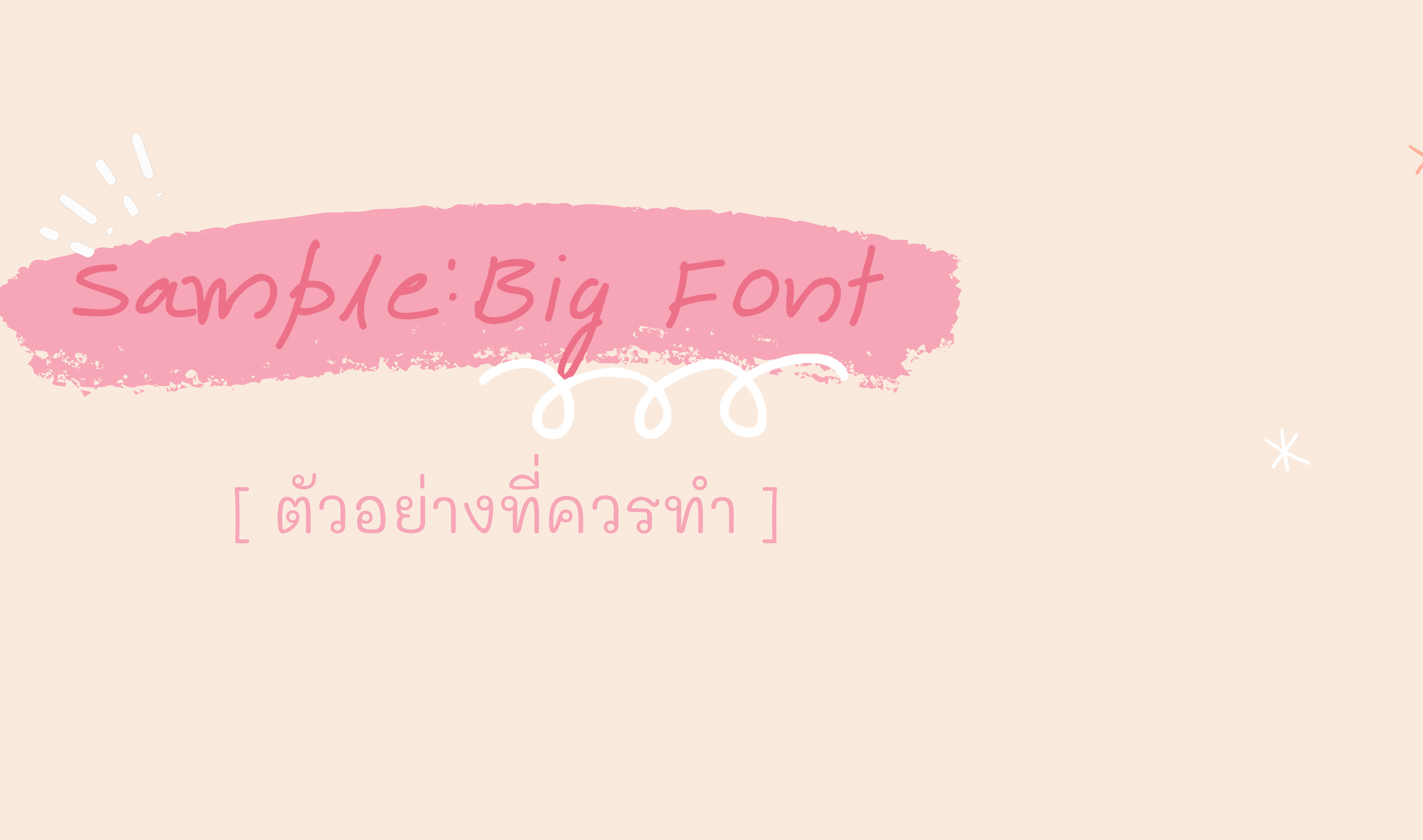

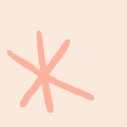

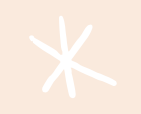

 $\overline{\textbf{X}}$ 

**กลม วชิาชพ ี เลอ ื กคอมพวิเตอรแ ์ อนเิมชน ั ่ ุ กลม วชิาชพ ี เลอ ื กวชิวลเอฟเฟกต ์ ่ ุ**

**ศ ึ กษาเกย วกบ ั การขน ั ตอนการท ํ างานการผลติ แอนเิมชน ั ด ้ วย ี คอมพวิเตอรแ ์ ละวชิวลเอฟเฟกต ์ สา ํ หรบ ั งานภาพยนตรแ ์ ละงานโฆษณา**

**แบง ออกเปน 2 กลม วชิาชพ ี เลอ ื ก ่ ่ ุ**

### **สาขาวช ิ าคอมพว ิ เตอรแ อนเ ิ มชน ั และวช ิ วลเอฟเฟกต ์**

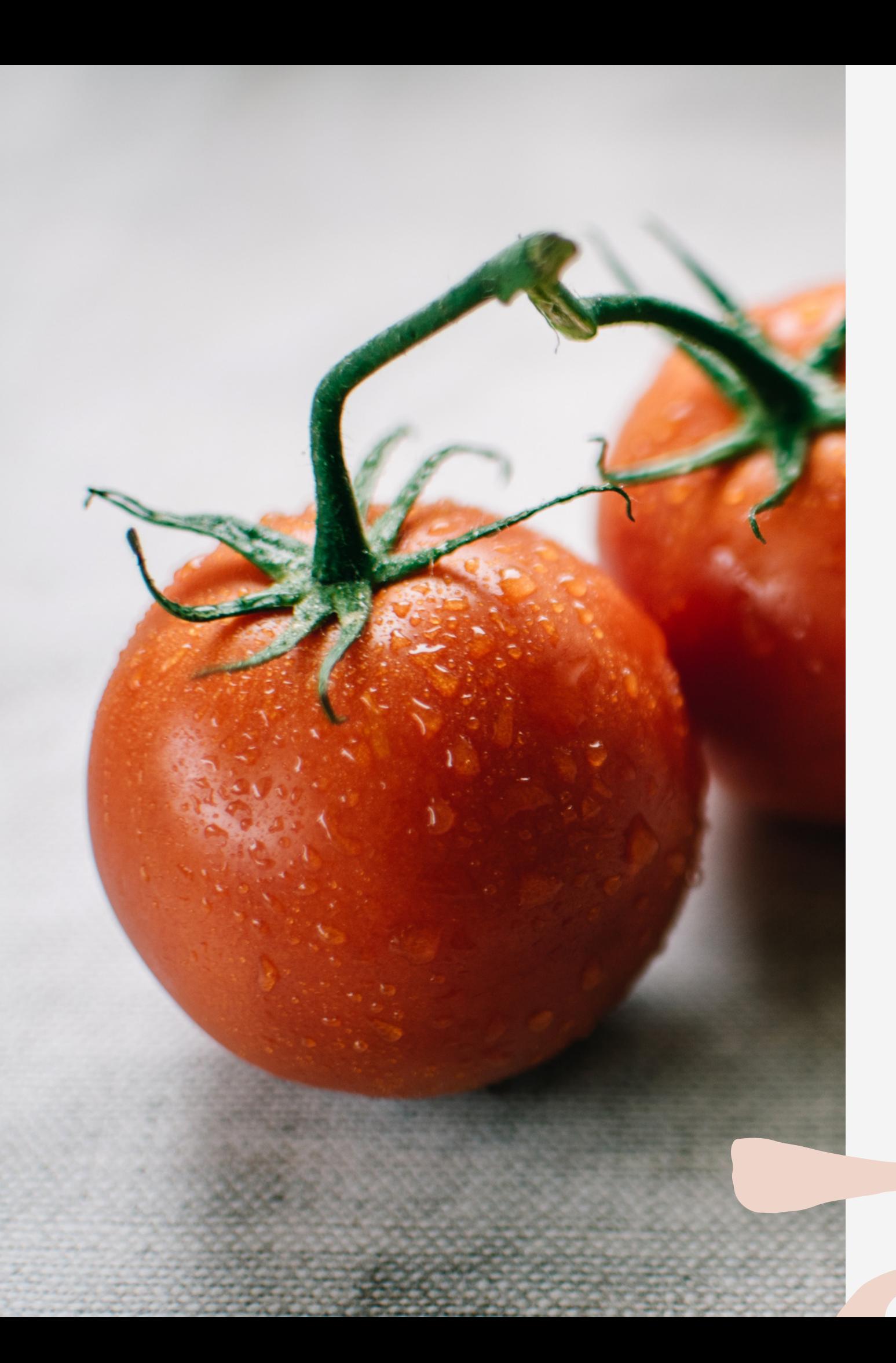

## Fire Roasted Tomato Blend

A savory blend you can use as a spread, sauce or dip

Presentations are communication tools that can be used as demonstrations, lectures, speeches, reports, and more. It is mostly presented before an audience. To create a stunning presentation, it's best to simplify your thoughts.

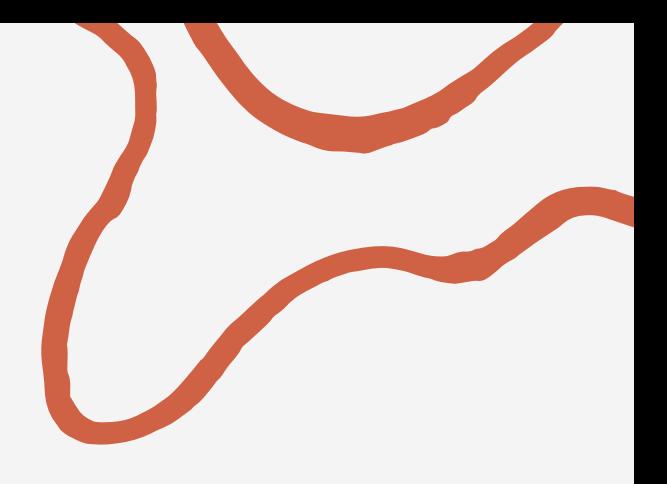

## [ SIMPLE & CLEAR ]

เลือกใช้ภาพประกอบที่เหมาะสมกับเนื้อหา

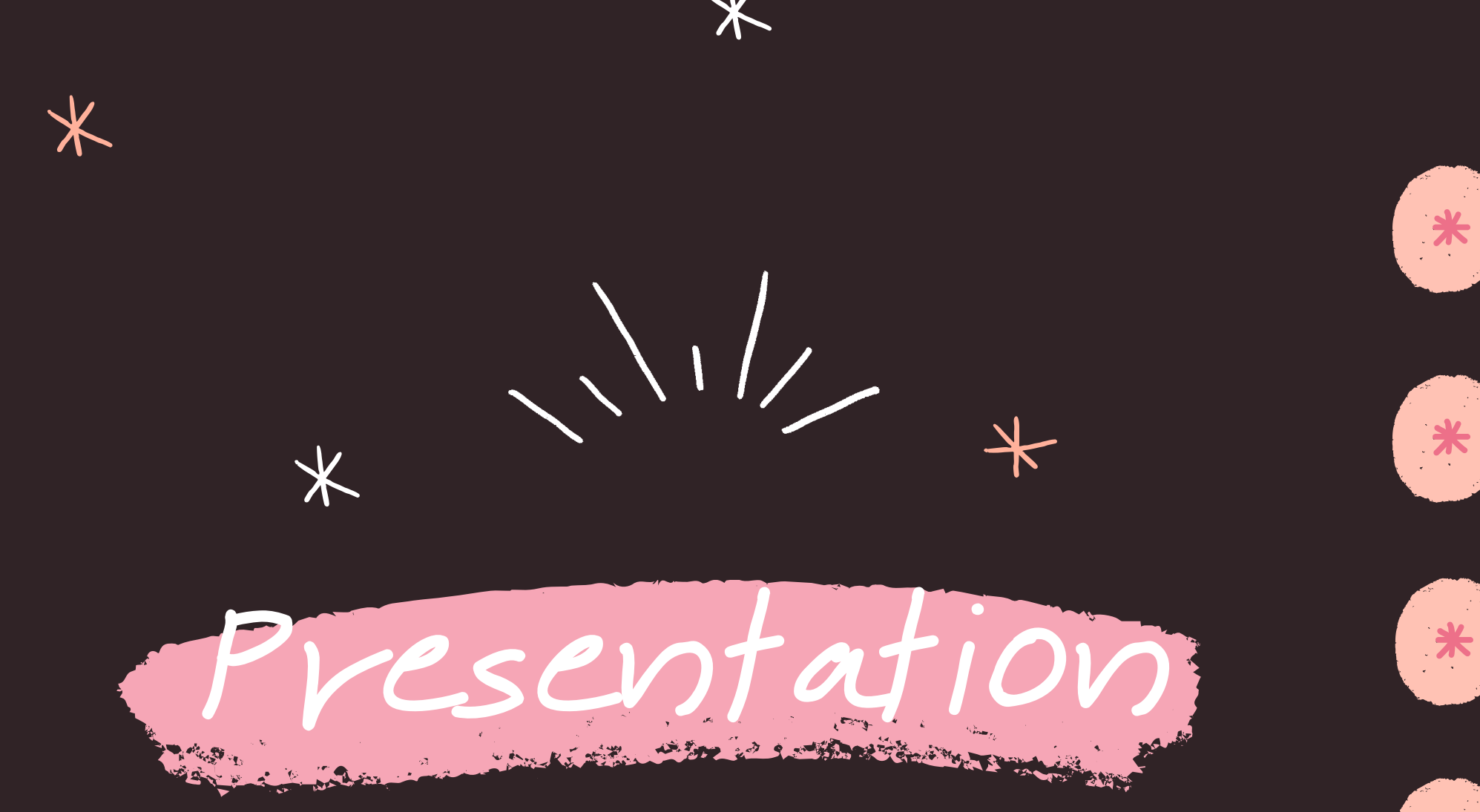

\*

ใช้ภาพประกอบสื่อความหมาย

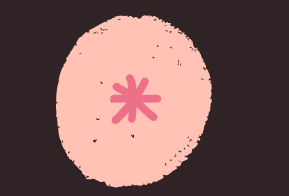

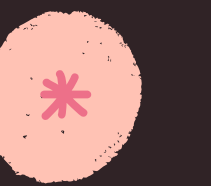

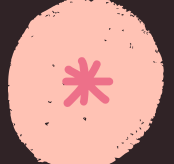

 $*$ 

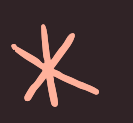

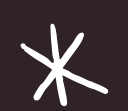

 $\overline{\mathbf{X}}$ 

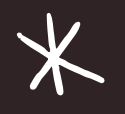

ลดการใช้ตัวอักษร

เลือกประโยคที่อ่านเข้าใจง่าย **่ ่** 

สีของตัวอักษรตัดกับพื้นหลังชัดเจน

ไม่ควรใช้สีสันมากเกินไป

 $\overline{\textbf{X}}$ 

เปลี่ยนตัวเลขให้เป็นตาราง/กราฟ

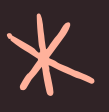

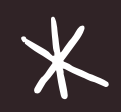

และขอ ้ ความบรรยายขนาดสั น

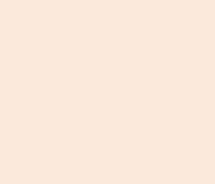

 $\overline{\textbf{X}}$ 

# Sample: Simple & Clear

## [ ตัวอย่างที่ไม่ควรทำ ]

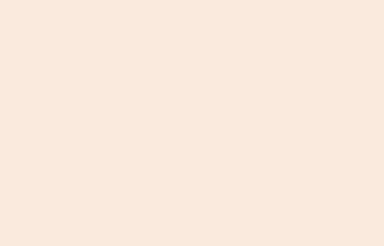

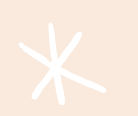

 $\ast$ 

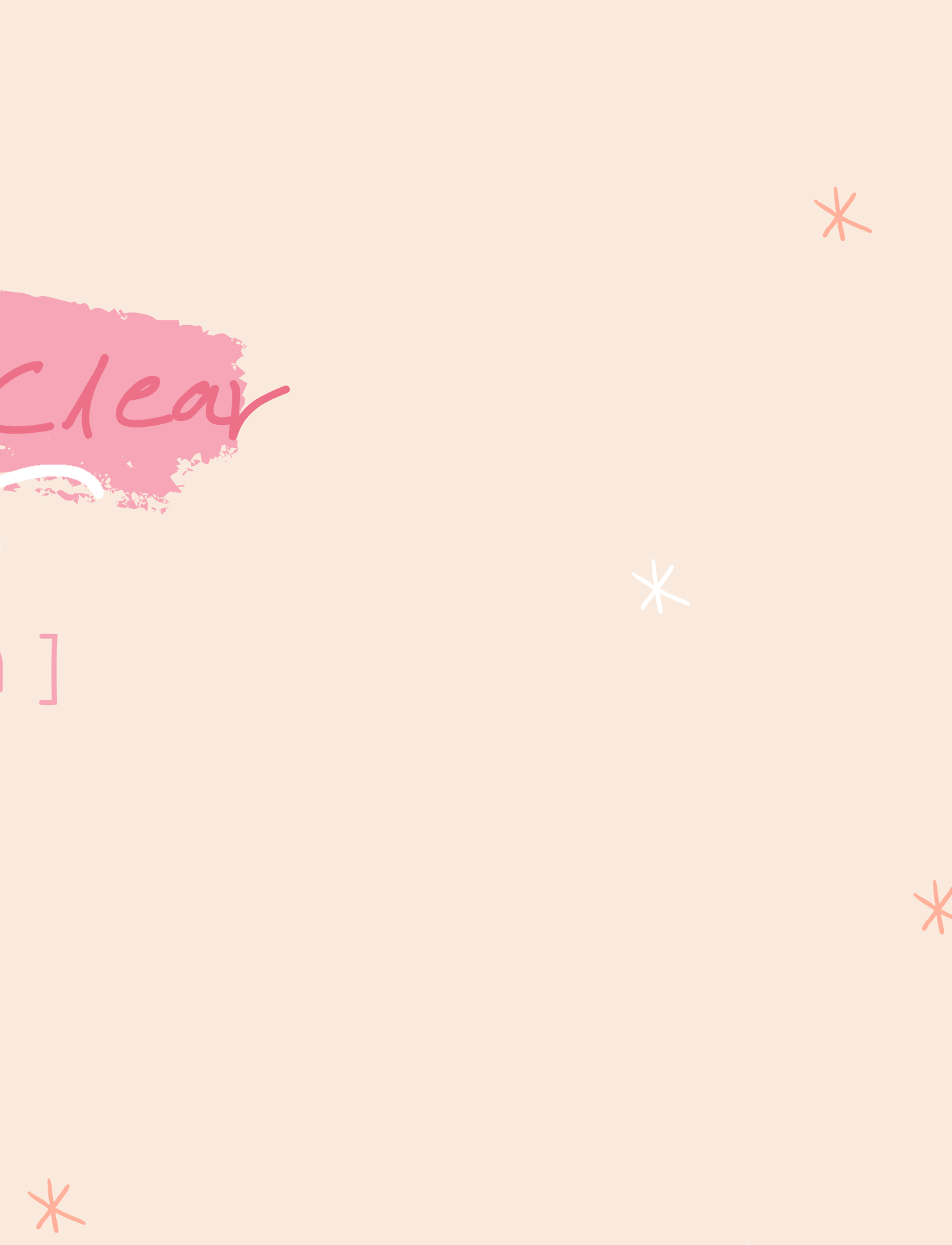

้สาขาวิชาคอมพิวเตอร์แ<mark>อนิเมชันและวิชวลเอฟเฟกต์</mark> ้เป็นหลักสูตรทิเนินใหิบิ<mark>ณฑิตโดิศึกษาเกียวกับการขัน</mark> ้ตอนการทำงานการผลิตแอนิเมชันดิวยคอมพิวเตอร์ ู้และวิชวลเอฟเฟกต์สำห<mark>รับงานภาพยนตร์และงาน</mark> โฆษณา แบ่งออกเป็น 2<mark> กลุ่มวิชาชีพเลือก ดังนี้</mark> 1. กลุ่มวิชาชีพเลือกคอ<mark>มพิวเตอร์แอนิเมชัน ศึกษา</mark> ้เกี่ยวกับการขั้นตอนกา<mark>รทำงานการผลิตแอนิเมชัน</mark> ้ดิวยคอมพิวเตอร์ เช่น <mark>การวาดสตอริบอร์ด การ</mark> ้ออกแบบตัวละครและฉา<mark>ก การผลิตแอนิเมชันดิวย</mark> การใช้โปรแกรม 3 มิติแ<mark>ละ 2 มิติ เป็นต้น</mark>

1. กลุ่มวิชาชีพเลือก คอมพวิเตอรแ์ อนเิมชนั ศึกษา ้<br>เกี่ยวกับการขันตอนการ ทำงานการผลิตแอนิเมชันดิวย คอมพวิเตอร์เชน การวาดส ตอริบอร์ด การออกแบบตัว ละครและฉาก การผลติ <u>แอนิเมชันดิวยการใชิโปรแกรม</u> <mark>3</mark> มิติและ **2** มิติ เป็นต้น

้สาขาวิชาคอมพิวเตอร์แอนิเมชันและวิชวลเอฟเฟกต์ เป็นหลักสูตรทิเนินใหิบัณฑิตโดิศึกษา<mark>เกิยวกับการขันตอนการทำงานการ</mark>  $\begin{array}{c} \begin{array}{c} \begin{array}{c} \begin{array}{c} \end{array}\\ \end{array} \end{array} \end{array} \end{array}$ ֧֖֦֧֦֧֦֧֦֧֦֧ׅ֧֧ׅ֖֧֦֧֦֧֚֚֝֟֟֓֕֝֬֝֬֜֝֬֜֝<br>֧֧֧֚֝֩֩֩<u>֛</u><br>֧֪ ผลิตแอนิเมชันดิวยคอมพิวเตอร์และ<mark>วิชวลเอฟเฟกต์สำหรับงานภาพยนตร์</mark> ู่และงานโฆษณา แบ่งออกเป็น **2** กลุ่ม<mark>วิชาชีพเลือก ดังนี้</mark> ่ ่  $\overline{\phantom{a}}$ 

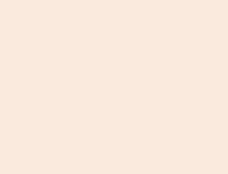

 $\overline{\textbf{X}}$ 

# Sample: Simple & Clear

## [ ตัวอย่างที่ควรทำ ]

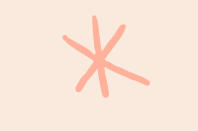

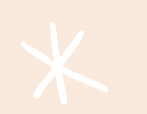

 $\ast$ 

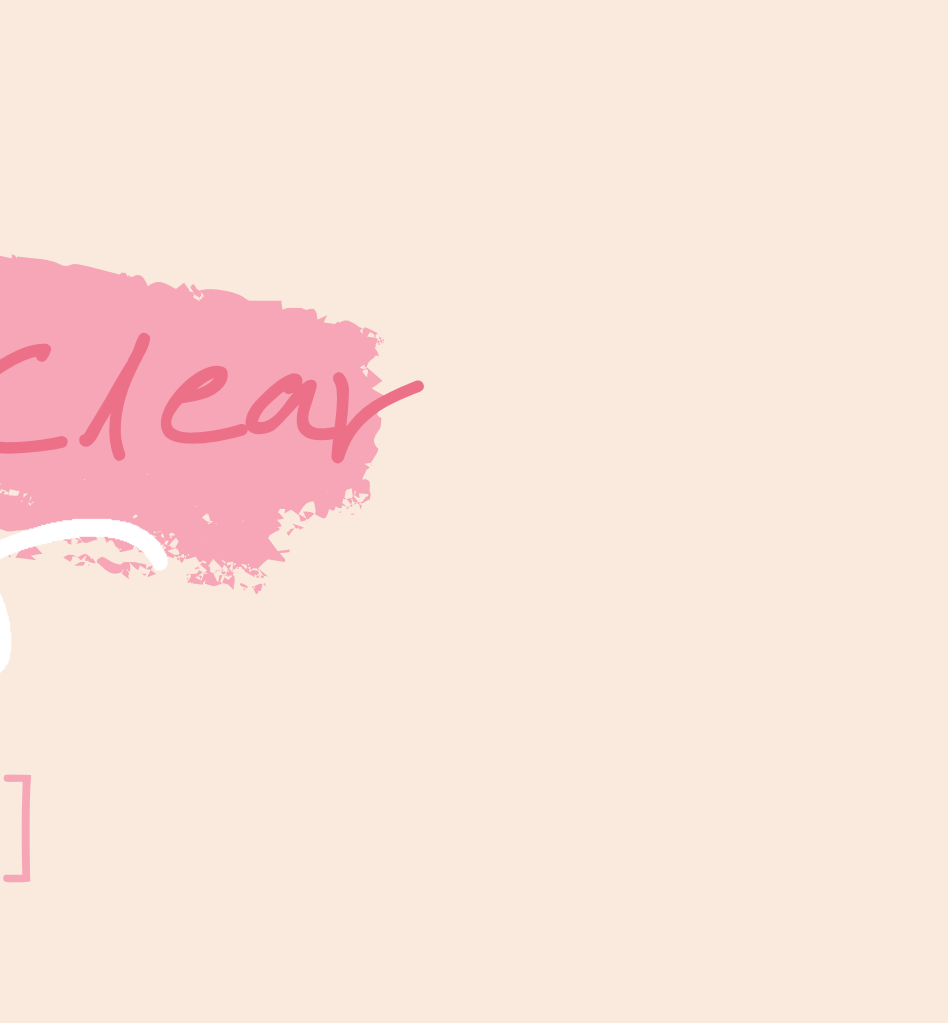

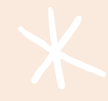

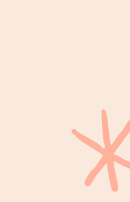

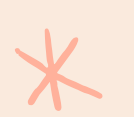

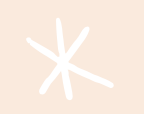

## **ก ล ม ุ่ ว ช ิ า ช พ ี เ ล อ ื ก ค อ ม พิ ว เ ต อ ร์ แ อ น เ ิ ม ช นั**

ศึกษาเกิยวกับการขันตอน ุการทำงานการผลิต แอนิเมชันดิวยคอมพิวเตอร์

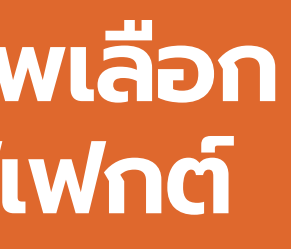

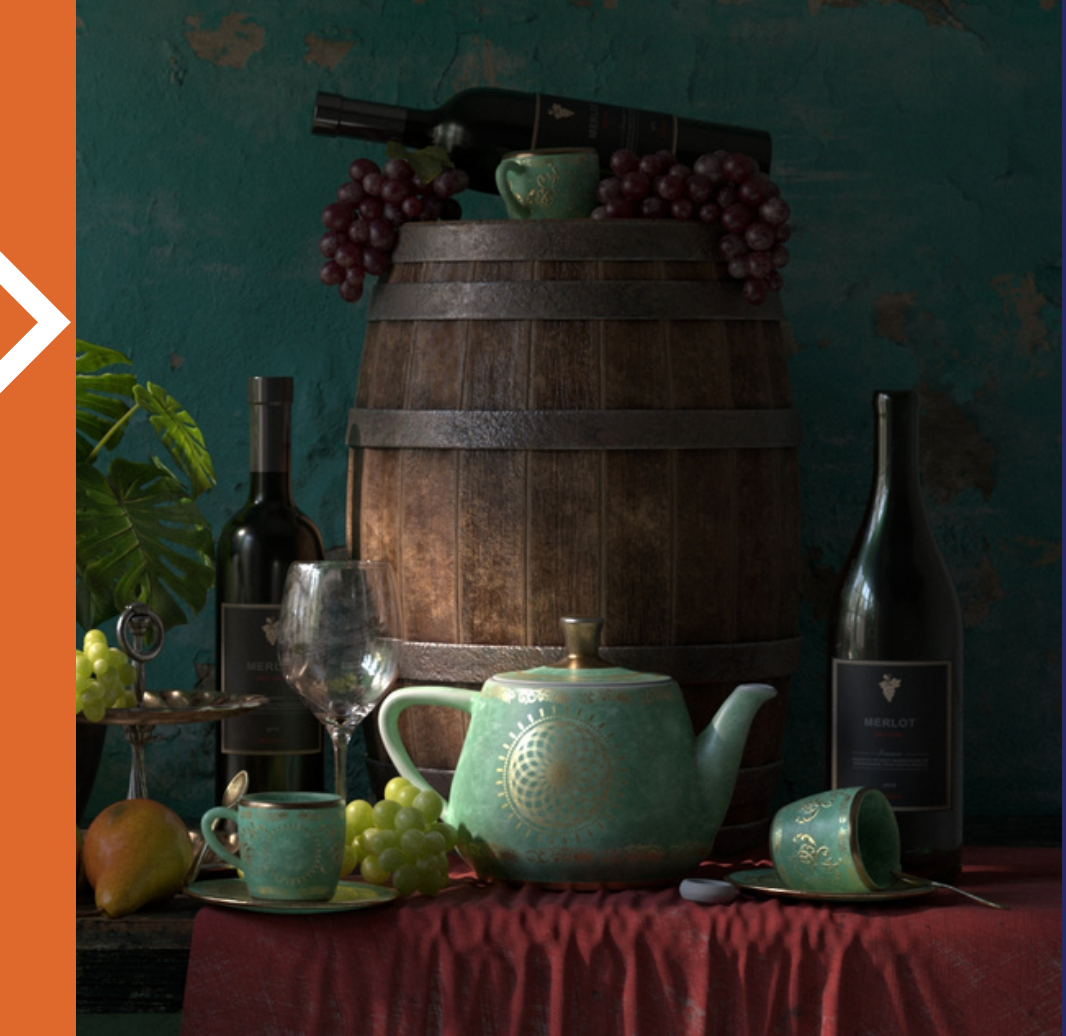

## **ก ล ม ุ่ ว ช ิ า ช พ ี เ ล อ ื ก ว ช ิ ว ล เ อ ฟเ ฟก ต์**

์ศึกษาเกิยวกับขันตอนการ สร<mark>์</mark>างเทคนิคพิเศษดิวย คอมพิวเตอร์เพื่อใช้ในงาน ภาพยนตร์และงานโฆษณา

สาขาวิชา **C** ค อ ม พ ว เ ต อ ร์ **C** แ อ น เ ม ช น  $\overline{\phantom{a}}$ ั แ ล ะ ว ช ว ล **C** เ อ ฟ เ ฟ ก ต์

คณะดิจิทัลมีเดีย มหาวิทยาลัยศรีปทุม

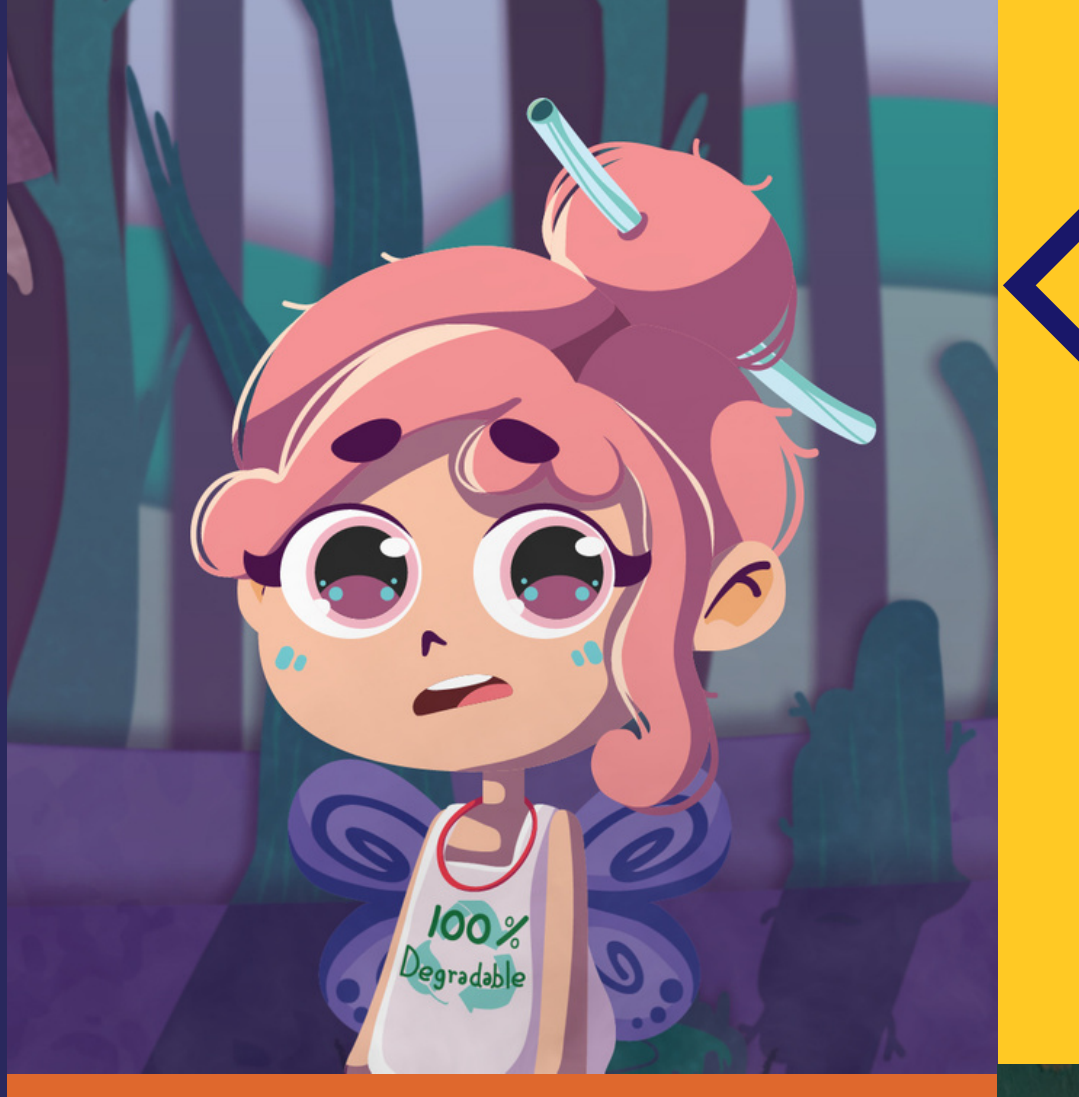

## Overall rise in people getting interested in meditation

Presentations are tools that can be used as lectures, speeches, reports, and more. Most of the time, they're presented before an audience.

## MEDITATION GOES MAINSTREAM

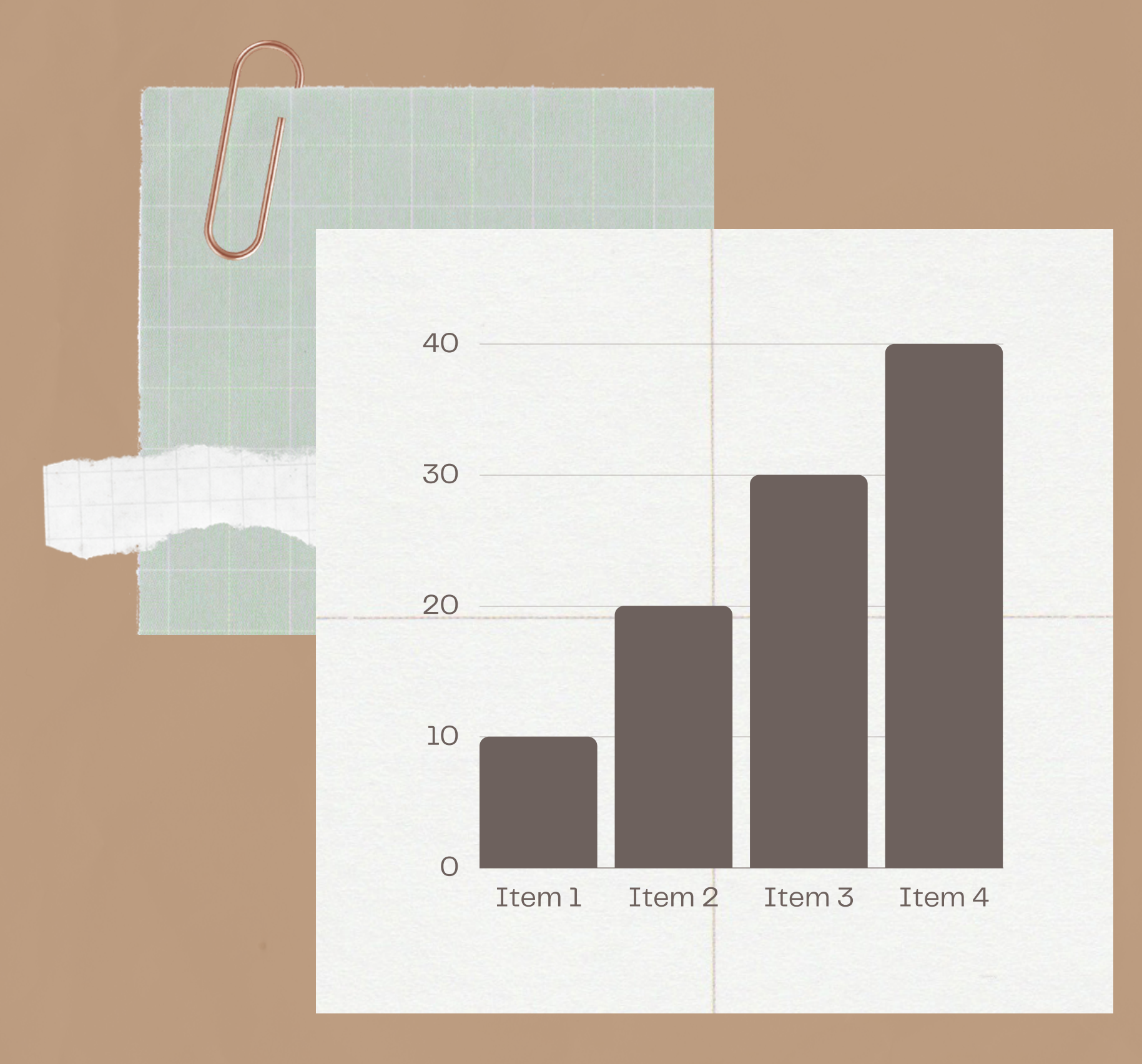

## [ PROGRESSIVE ]

แสดงให้เห็นถึงลำดับความสำคัญ ของข้อความและเนื้อหาที่ใช้ในสไลด์ ֪֪֪֪֦֪֪֪֪֦֪֪֦֖֪֪֪֦֖֪֪֪֪֪֪֪֦֖֧֚֚֚֚֚֚֚֚֚֚֚֚֚֚֚֚֚֚֚֚֚֚֚֚֚֚֚֚֡֞֟֝֟֡֡֞֟֝֬֝֝֟֡֟֟֞֟֝֝֟

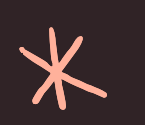

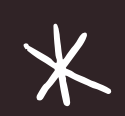

 $*$ 

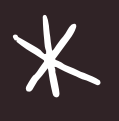

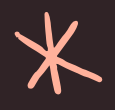

## ใช้คำสำคัญเป็นหัวข้อ

ใช้ BULLET และตัวเลข

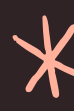

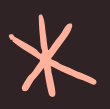

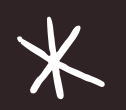

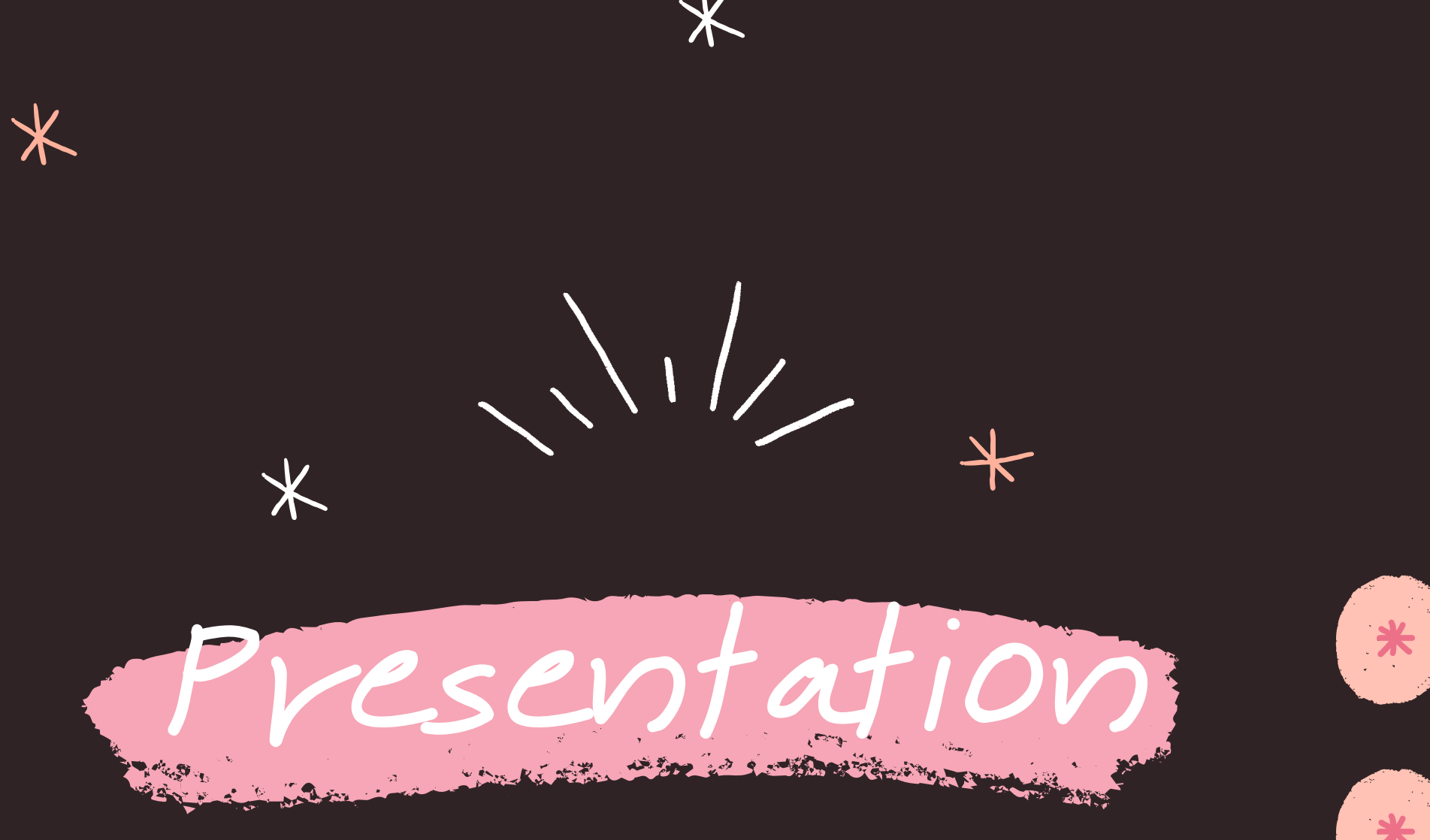

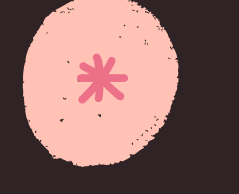

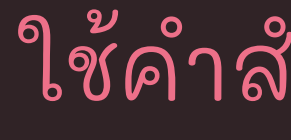

 $*$ 

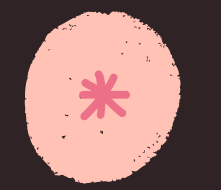

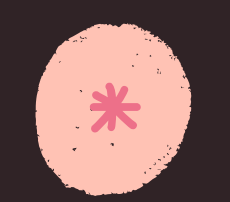

เน ้ นขอ ้ ความ

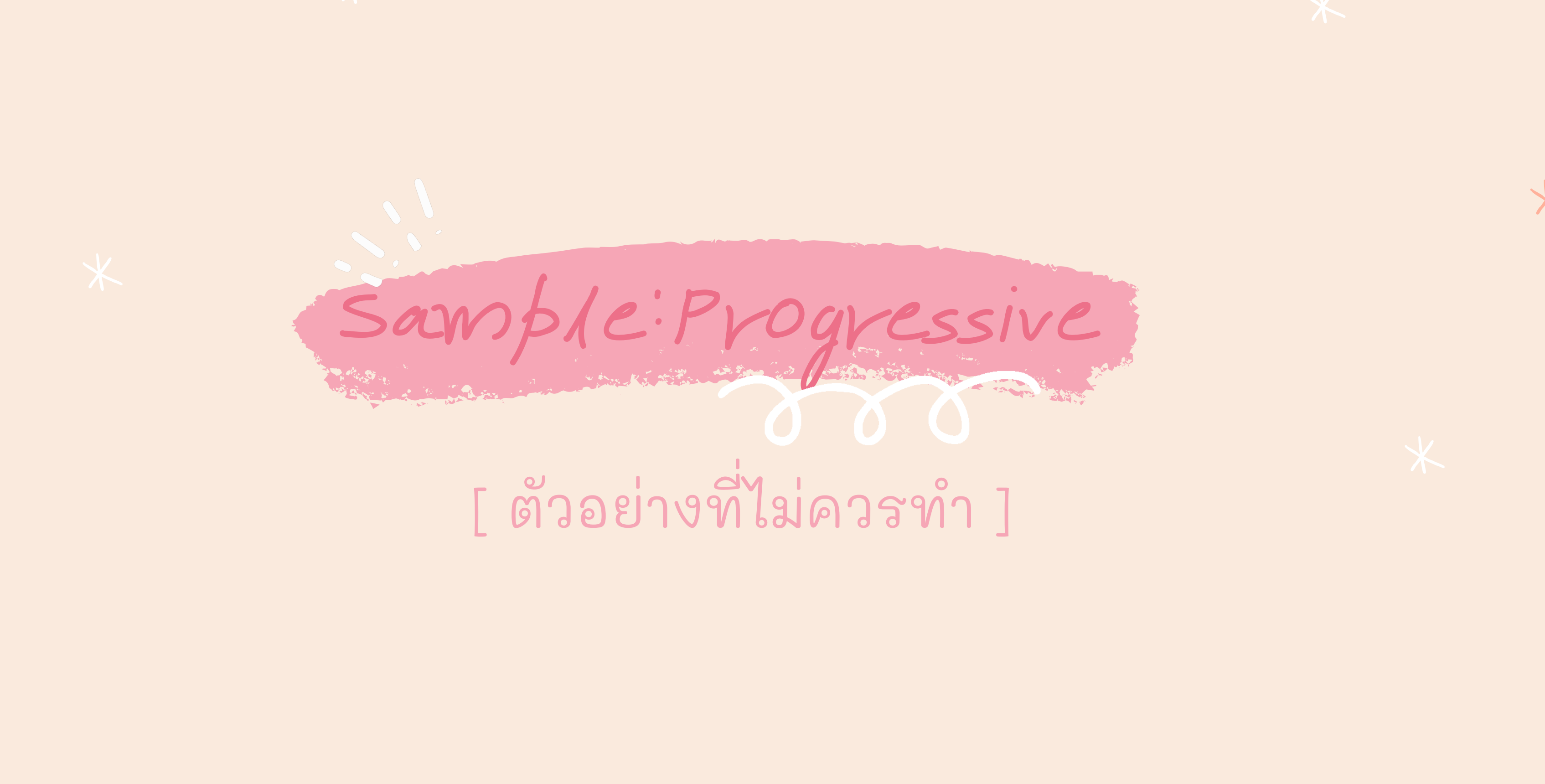

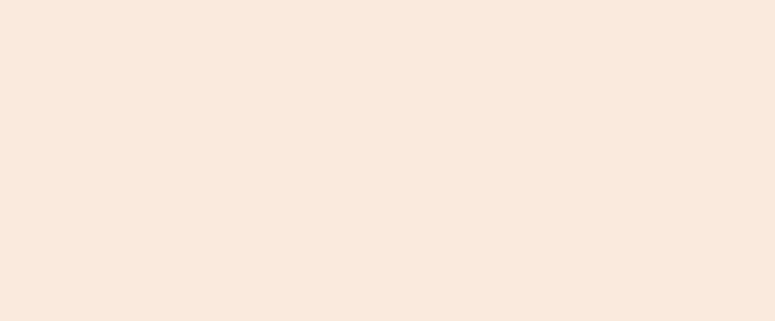

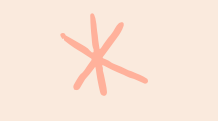

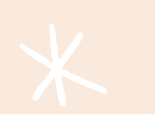

 $\ast$ 

 $\overline{\ast}$ 

 $\ast$ 

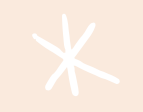

 $\overline{\textbf{X}}$ 

## ํ **่**

- ้สาขาวิชาคอมพิวเตอร์แอนิเมชันและวิชวลเอฟเฟกต์ ์ เป็นหลักสูตรทิเนินใหิบัณฑิตได้ศึกษาเกิยวกับการขันตอนการทำงานการผลิตแอนิเมชัน ั ดว ้ ยคอมพวิเตอรแ ละวชิวลเอฟเฟกตส า หรบ ั งานภาพยนตรแ ละงานโฆษณา แบง ออก ์  $\ddot{\bullet}$ ํ ์ ้เป็น 2 กลุ่มวิชาชีพเลือก ดังนี  $\overline{\phantom{a}}$
- 1. กลุ่มวิชาชีพเลือกคอมพิวเตอร์แอนิเมชัน ศึกษาเกี่ยวกับการขันตอนการทำงานการ  $\overline{\phantom{a}}$ ์ ั ํ ้ผลิตแอนิเมชันดิวยคอมพิวเตอร์ เช่น การวาดสตอริบอร์ด การออกแบบตัวละครและ المستخدم المستخدم المستخدم المستخدم المستخدم المستخدم المستخدم المستخدم المستخدم المستخدم المستخدم المستخدم ال<br>المستخدم المستخدم المستخدم المستخدم المستخدم المستخدم المستخدم المستخدم المستخدم المستخدم المستخدم المستخدم ال ี  $\overline{\mathbf{C}}$ ้ฉาก การผลิตแอนิเมชันด้วยการใช้โปรแกรม 3 มิติและ 2 มิติ เป็นต้น ี่ 2.กลุ่มวิชาชีพเลือกวิชวลเอฟเฟกต์ ศึกษาเกียวกับขันตอนการสร้างเทคนิคพิเศษด้วย  $\overline{\phantom{a}}$ ั ้คอมพิวเตอร์เพิ่อใชิในงานภาพยนตร์และงานโฆษณา เช่น การสร้างหมอก ควัน ฝุ่น ไฟ ์  $\overline{a}$ ์  $\overline{\phantom{a}}$ ระเบิด การจำลองเหตุการณ์ทางภัยธรรมชาติ และการสร้างภาพตัวละครจำลอง เป็นติน ํ  $\frac{1}{2}$ ํ

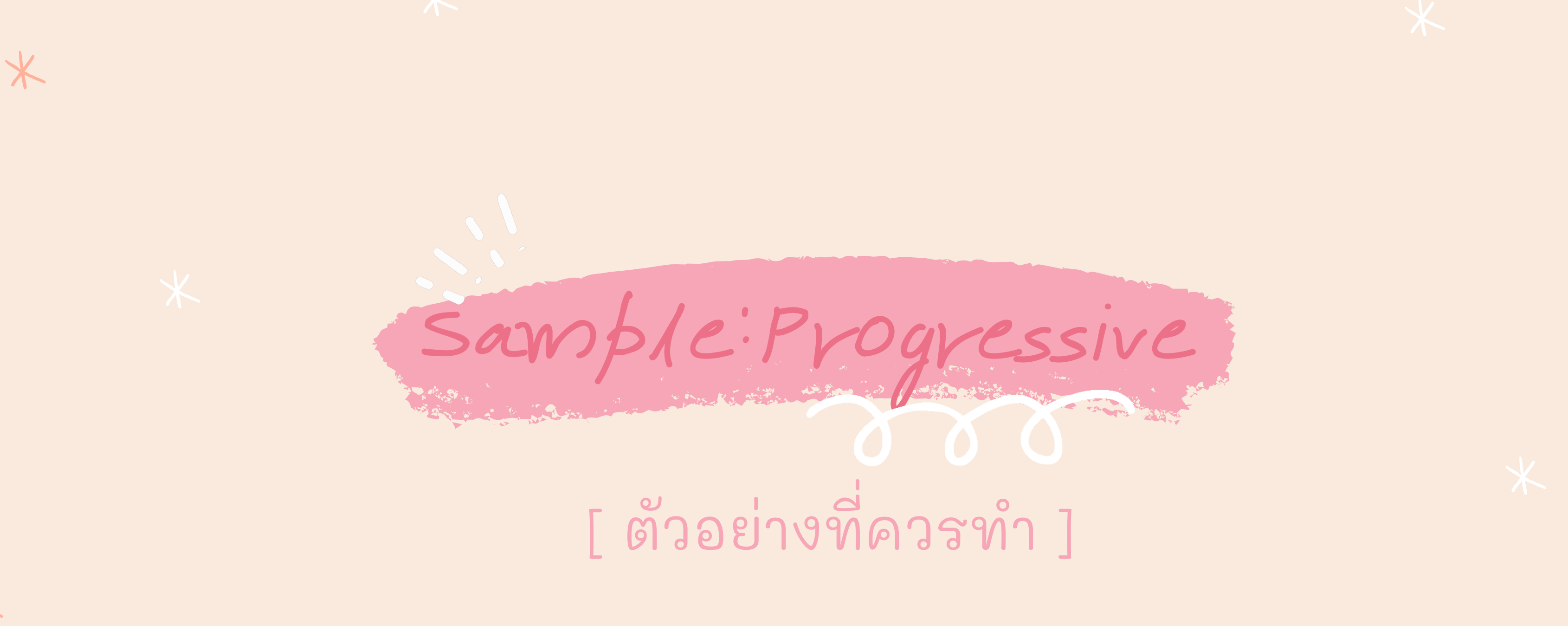

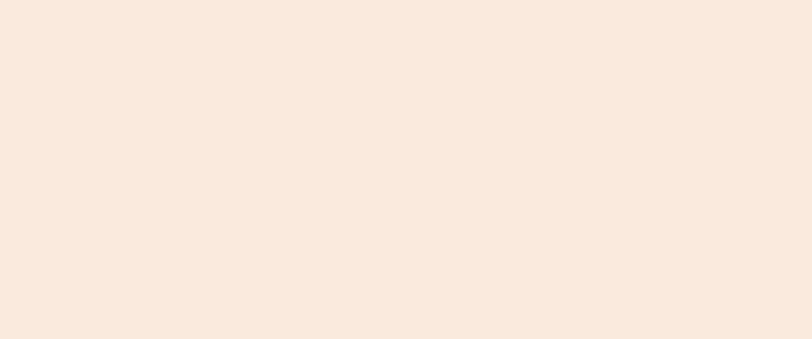

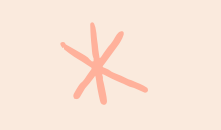

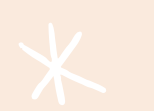

 $\ast$ 

 $\ast$ 

 $\star$ 

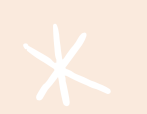

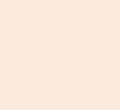

## **สาขาวิชาคอมพ ิ วเตอร์แอนิเมชันและวิชวลเอฟเฟกต**

- การวาดสตอรบ อรด์ ี
- การออกแบบตัวละครและฉาก
- ึการผลิตแอนิเมชันด้วยโปรแกรม 3 มิติ/2 มิติ

้การสร้างหมอก/ควัน/ฝุ่น ไฟ/ระเบิด  $\overline{\mathbf{r}}$ การจำลองเหตุการณ์ทางภัยธรรมชาติ **f** การสร้างภาพตัวละครจำลอง ศึกษาเกิยวกับขั้นตอนการสร้างเทคนิค ี พิเศษดิวยคอมพิวเตอร์เพิอใชิในงาน  $\overline{a}$ ภาพยนตร์และงานโฆษณา

- 
- 
- 

1 2

## **กลุ่มวิชาชีพเลือก คอมพิวเตอร์แอนิเมชัน**

ศึกษาเกิยวกับการขั้นตอนการทำงานการผลิต ี แอนิเมชันดิวยคอมพิวเตอร์

## **กลุ่มวิชาชีพเลือก วิชวลเอฟเฟกต**

UNDERSTANDING THE LESSON DEEPER Concept & 1 Definition

Take the discussion further by talking about the lesson's key concepts and its corresponding definitions. Duplicate this page as many times as needed to give you more space for discussion. Pair **Conclusion**<br>The concepts and definitions with relevant images too for a more visualized presentation of the lesson.<br>The concepts and definitions with relevant images too for a more visualized presentation of the lesson.

Take the discussion further by talking about the lesson's key concepts and its corresponding definitions. Duplicate this page as many times as needed to give you more space for discussion. Pair the concepts and definitions with relevant images too for a more visualized presentation of the lesson.

Take the discussion further by talking about the lesson's key concepts and its corresponding definitions. Duplicate this page as many times as needed to give you more space for discussion. Pair The concepts and the concepts and the concepts and the concepts and the concepts and the concepts and definitions with relevant images too for a more visualized presentation of the lesson.

## [ CONSISTENCY ]

ใช ้ TEMPLATE หรอ ื FORMAT แบบเดียวกัน

มีวิธีการใช้สีแบบเดียวกัน

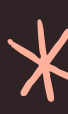

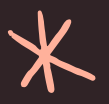

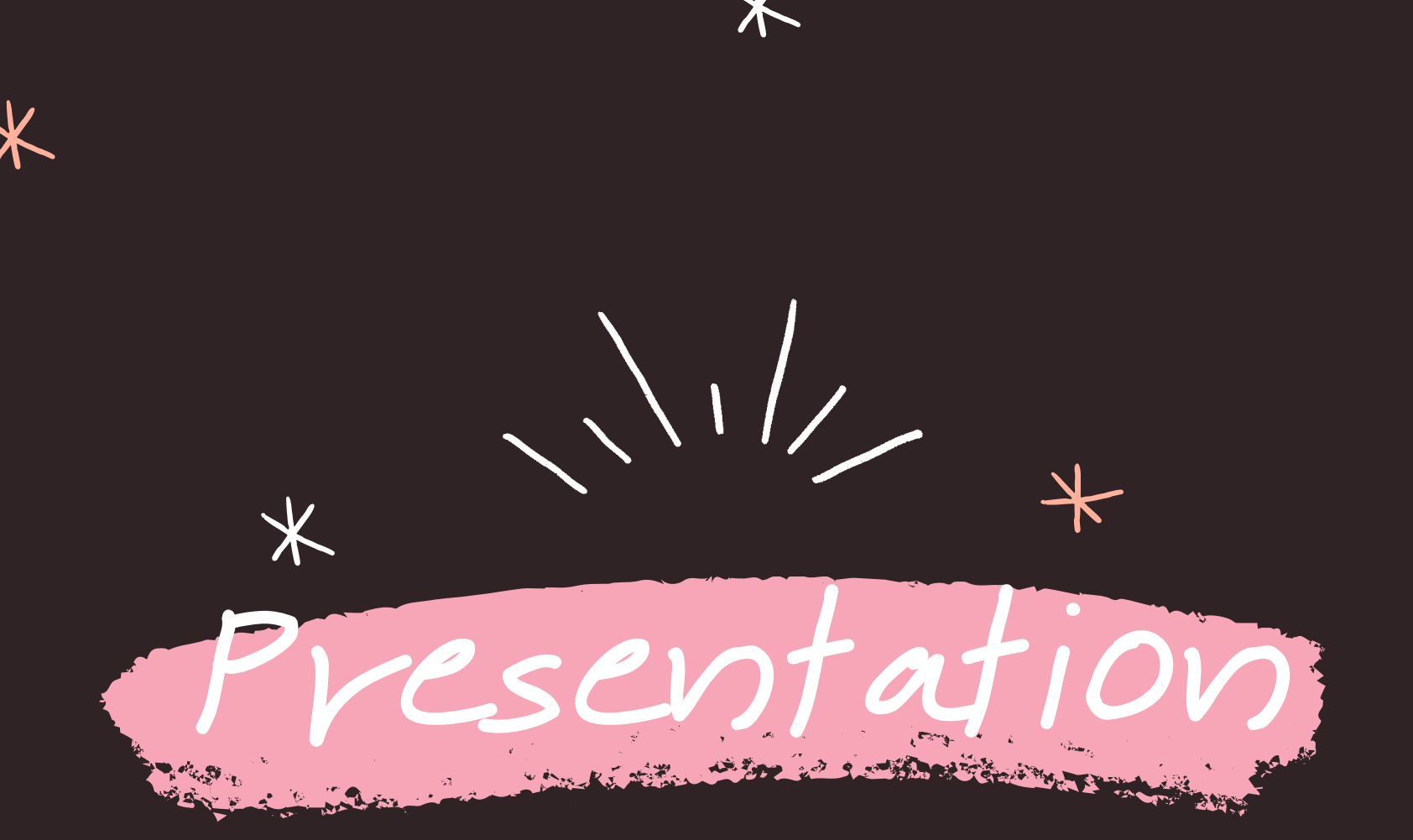

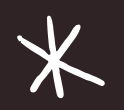

\*

 $\overline{\mathsf{X}}$ 

\*

มีวิธีการใช้ตัวอักษรแบบเดียวกัน\* \*ไม่ควรใช้ฟอนต์เกิน 2 แบบ

มีการใช้ฐปแบบ ตัวอักษร และสี รวมถึงการจัดวางที่เป็นแบบเดียวกันต่อเนื่อง  $\overline{a}$ , เหมือนกันหมดทั้งสไลด์

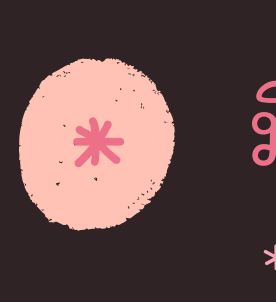

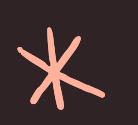

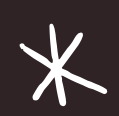

 $*$ 

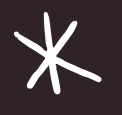

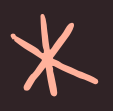

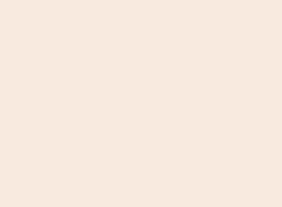

 $\ast$ 

## Sample: Consistency [ตัวอย่างที่ไม่ควรทำ ]

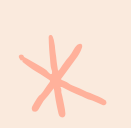

 $\overline{\textbf{X}}$ 

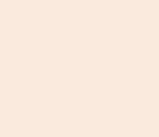

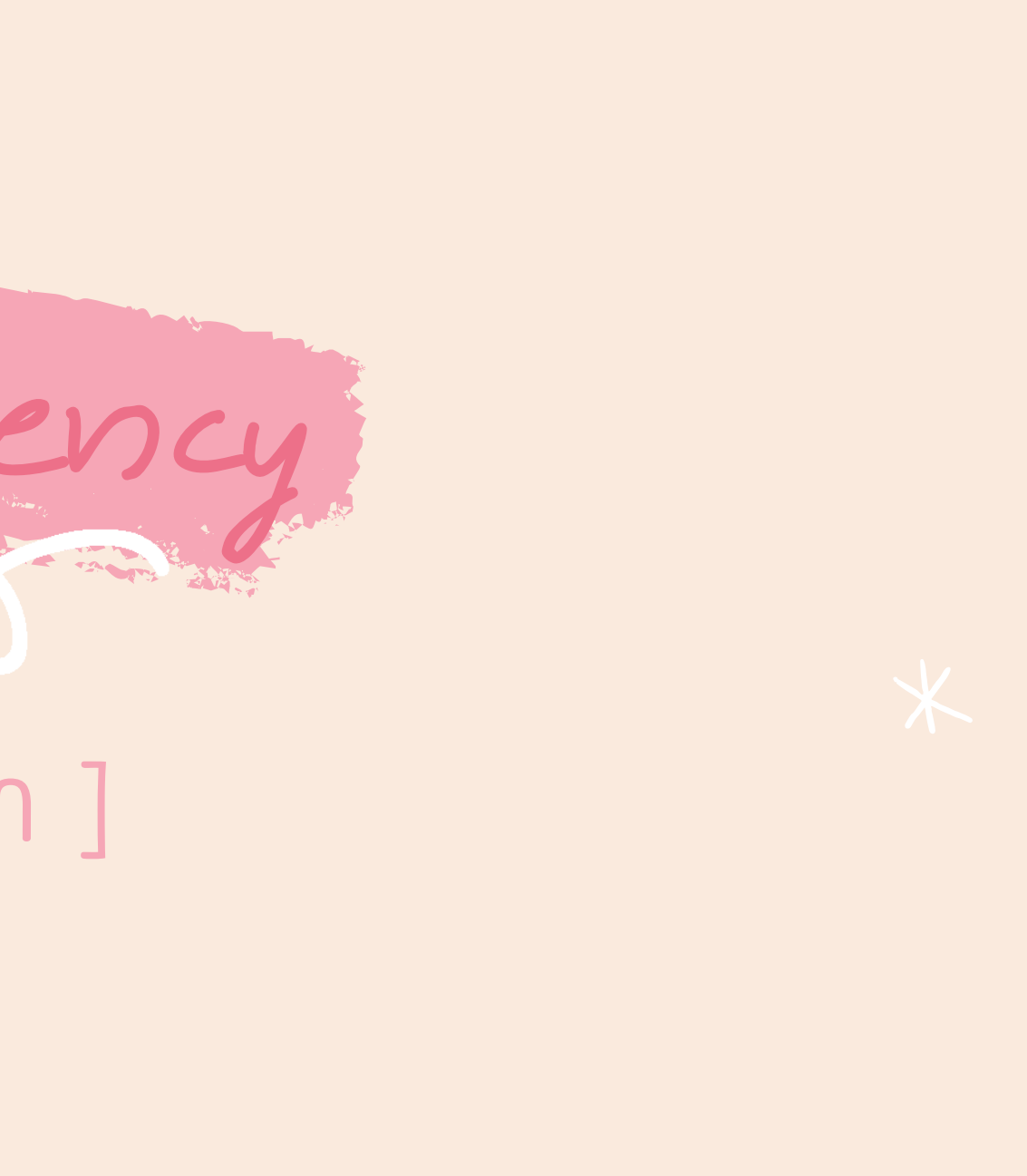

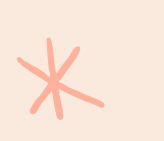

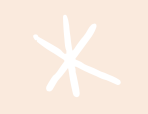

 $\overline{\textbf{X}}$ 

**สาขาว ิชาคอมพ ิ วเตอร ์ แอน ิ เมชั นและว ิชวลเอฟเฟกต**

เป็นหลักสูตรทิเนินเหิบัณฑิตเดิศึกษาเกิยวกับ  $\begin{array}{c} \hline \end{array}$ ี การขับตอนการทำงานการผลิตแอนิเมชันดิวย คอมพิวเตอร์และวิชวลเอฟเฟกต์สำหรับงาน ภาพยนตร์และงานโฆษณา

้แบ่งออกเป็น 2 กลุ่มวิชาชิพเลิอก ่  $\begin{array}{c} \end{array}$  $\overline{\phantom{a}}$ 

- กลุ่มวิชาชิพเลิอกคอมพิวเตอร์แอนิเมชัน ่  $\overline{\phantom{a}}$
- กลุ่มวิชาชิพเลิอกวิชวลเอฟเฟกต์ ่  $\overline{\phantom{a}}$

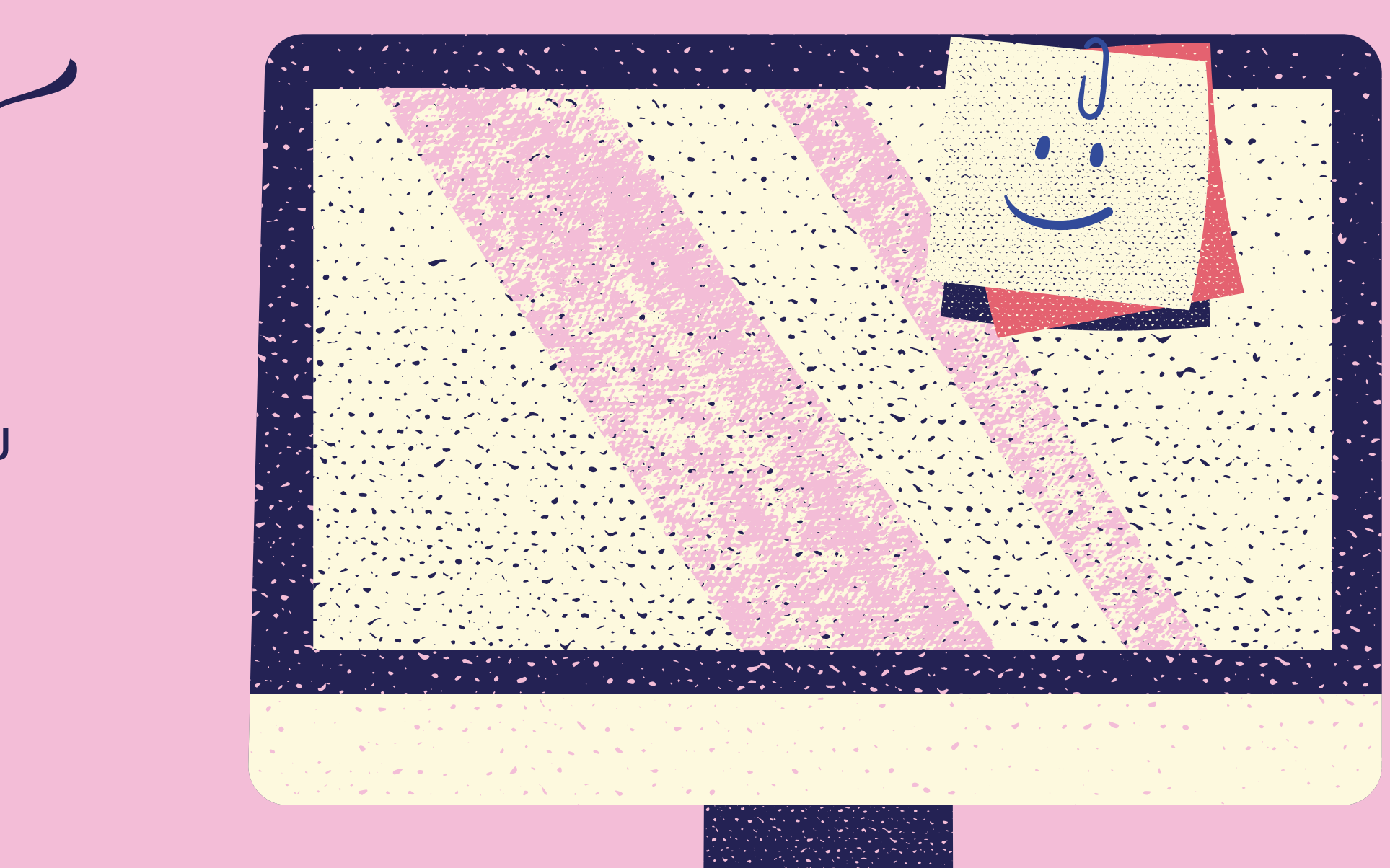

## ANIMATION

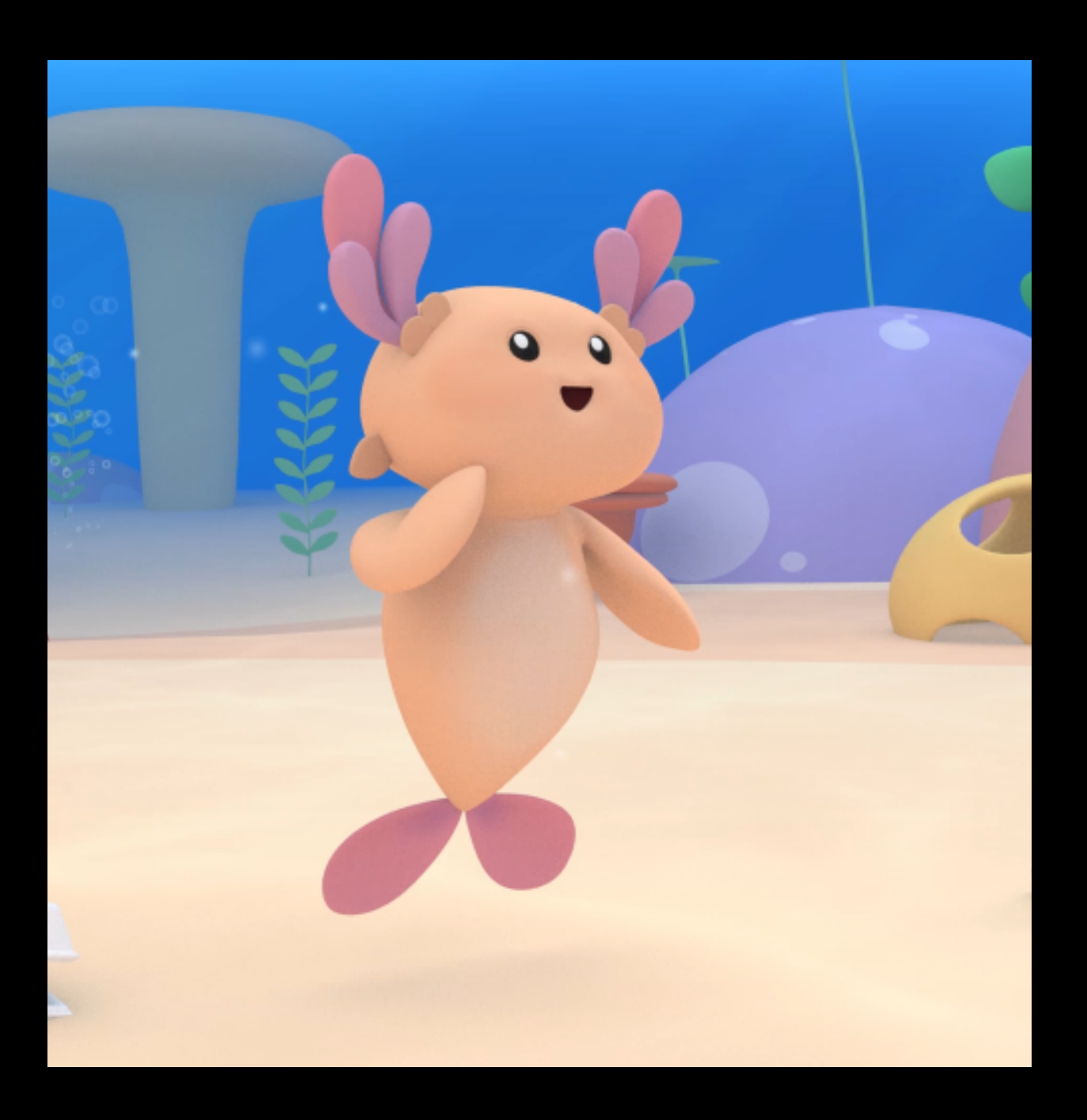

```
การออกแบบตว
ั
ละครและฉาก
  การผลิตแอนี่เมชั่นด้วยโปรแกรม 3
ศึกษาเกี่ยวกับการขั้นตอนการทำงานการ
```
- การวาดสตอรีบอรัด
- 
- มต ิ /ิ2 มต ิ ิ

### กลุ่มวิชาชีพเลือกคอมพิวเตอร์แอนิเมชัน  $\overline{a}$ ั

 $\overline{a}$  ผลิตแอนีเมชันด์วยคอมพิวเตอร์

## วิชวลเอฟเฟกต<mark>้</mark>

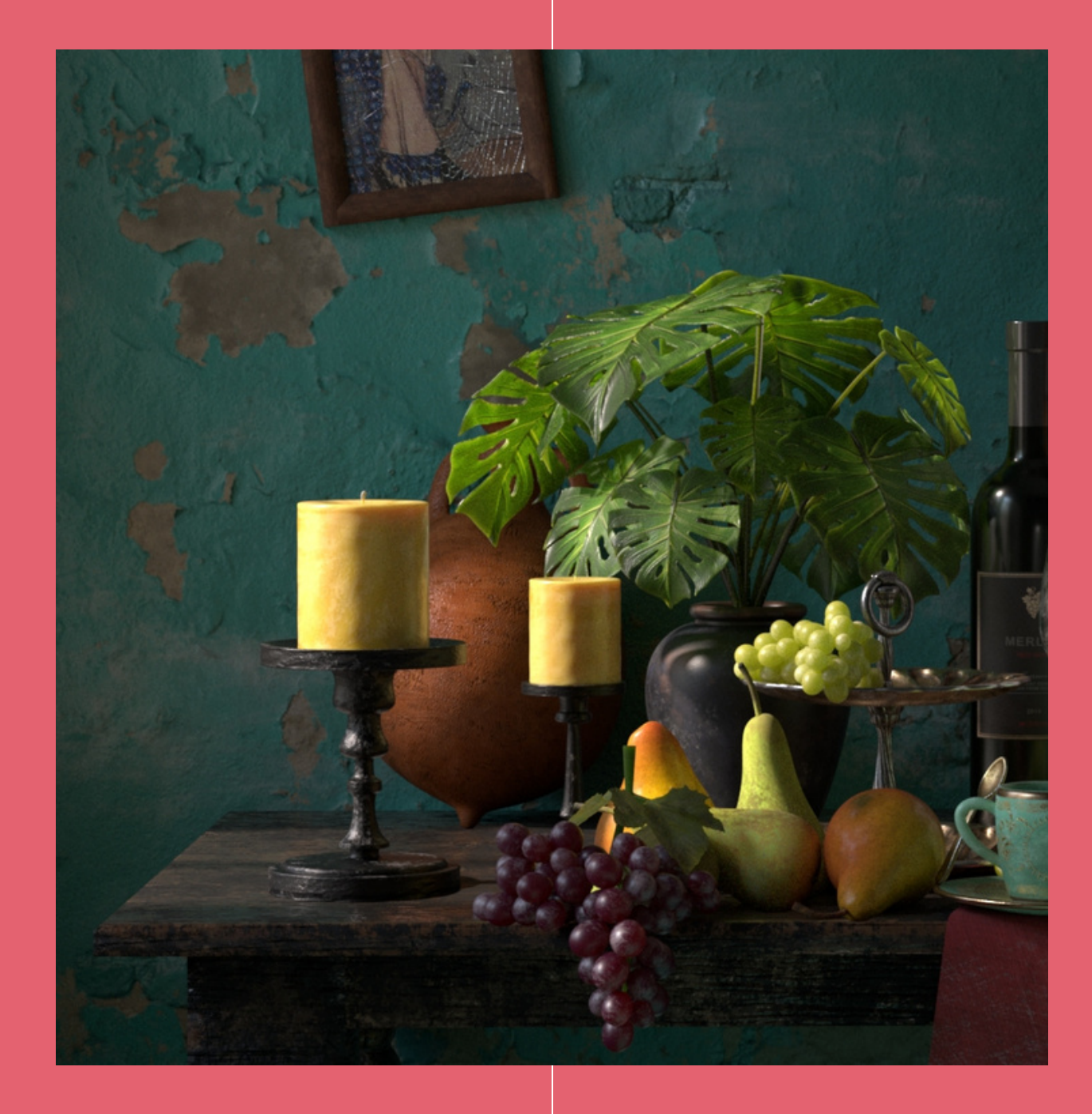

## VISUALEFFECT

ศึกษาเกี่ยวกับขันตอนการสร้างเทคนิคพิเศษด้วย  $\frac{1}{2}$ คอมพิวเตอร์เพื่อใช้ในงานภาพยนตร์และงาน  $\frac{1}{2}$ โฆษณา

- การสร้างหมอก/ควัน/ฝุ่น ไฟ/ ระเบด ิ
- การจำลองเหตุการณ์ทางภัย ธรรมชาต ิ
- การสร้างภาพตัวละครจำลอง

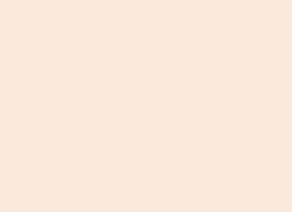

 $\overline{\textbf{X}}$ 

# Sample: Consistency

## [ ตัวอย่างที่ควรทำ ]

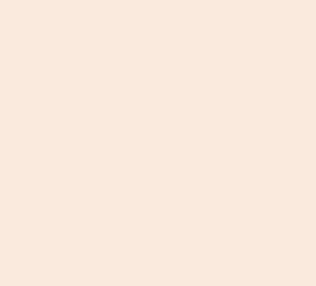

 $\ast$ 

 $\ast$ 

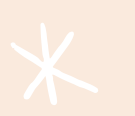

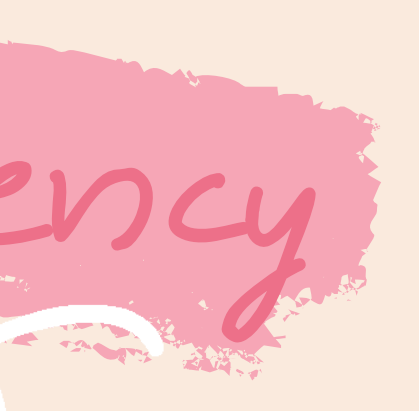

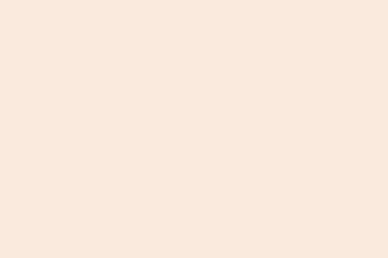

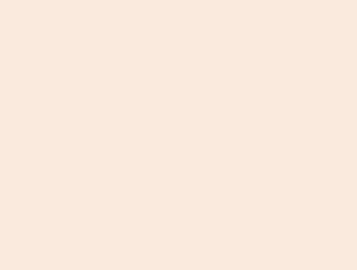

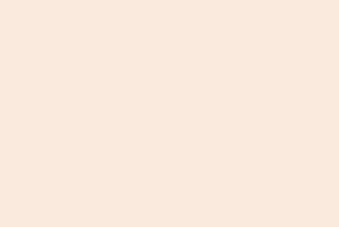

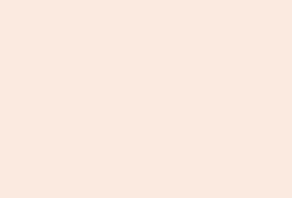

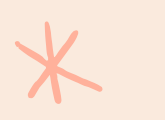

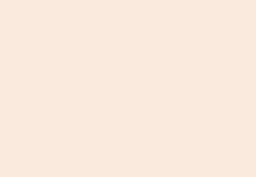

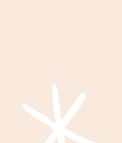

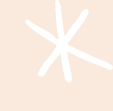

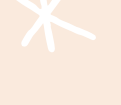

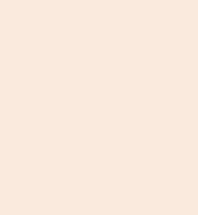

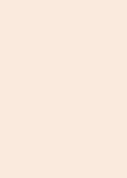

 $\star$ 

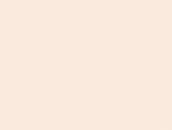

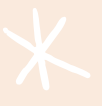

## สาขาวิชาคอมพิวเตอร์แอนิเมชัน และวช ิ วลเอฟเฟกต ์

เป็นหลักสูตรที่เน้นให้บัณฑิตได้ศึกษาเกี่ยวกับการขั้นตอนการทำงานการผลิตแอนิเมชัน ี ี ด้วยคอมพิวเตอร์และวิชวลเอฟเฟกต์สำหรับงานภาพยนตร์และงานโฆษณา

แบ่งออกเป็น 2 กลุ่มวิชาชีพเลือก ่

- กลุ่มวิชาชีพเลือกคอมพิวเตอร์แอนิเมชัน ่
- กลุ่มวิชาชีพเลือกวิชวลเอฟเฟกต์ ่

AFX

## $\left[\right.$  แอนิเมชัน  $\left.\right]$

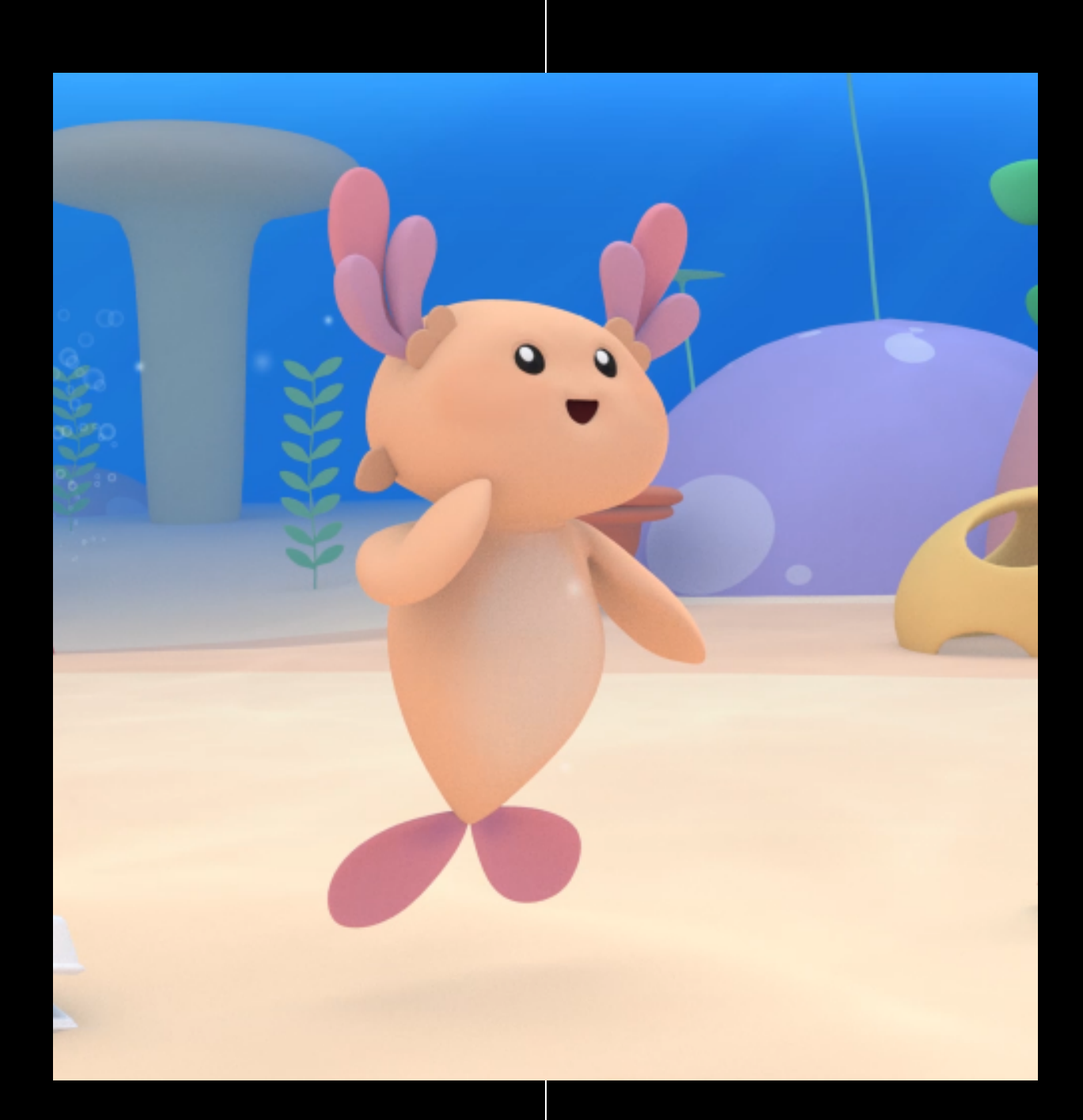

## ANIMATION

ศึกษาเกี่ยวกับการขั้นตอนการ ทำงานการผลิตแอนิเมชันด้วย ค อ ม พิ ว เ ต อ ร์

- การวาดสตอรีบอร์ด ี
- การออกแบบตัวละครและฉาก
- การผลิตแอนิเมชันด้วย โปรแกรม 3 มิติ/2 มิติ

## กลุ่มวิชาชีพเลือก ค อ ม พิ ว เ ต อ ร แ ์ อ นิ เ ม ชัน

## ( วิชวลเอฟเฟกต์ )

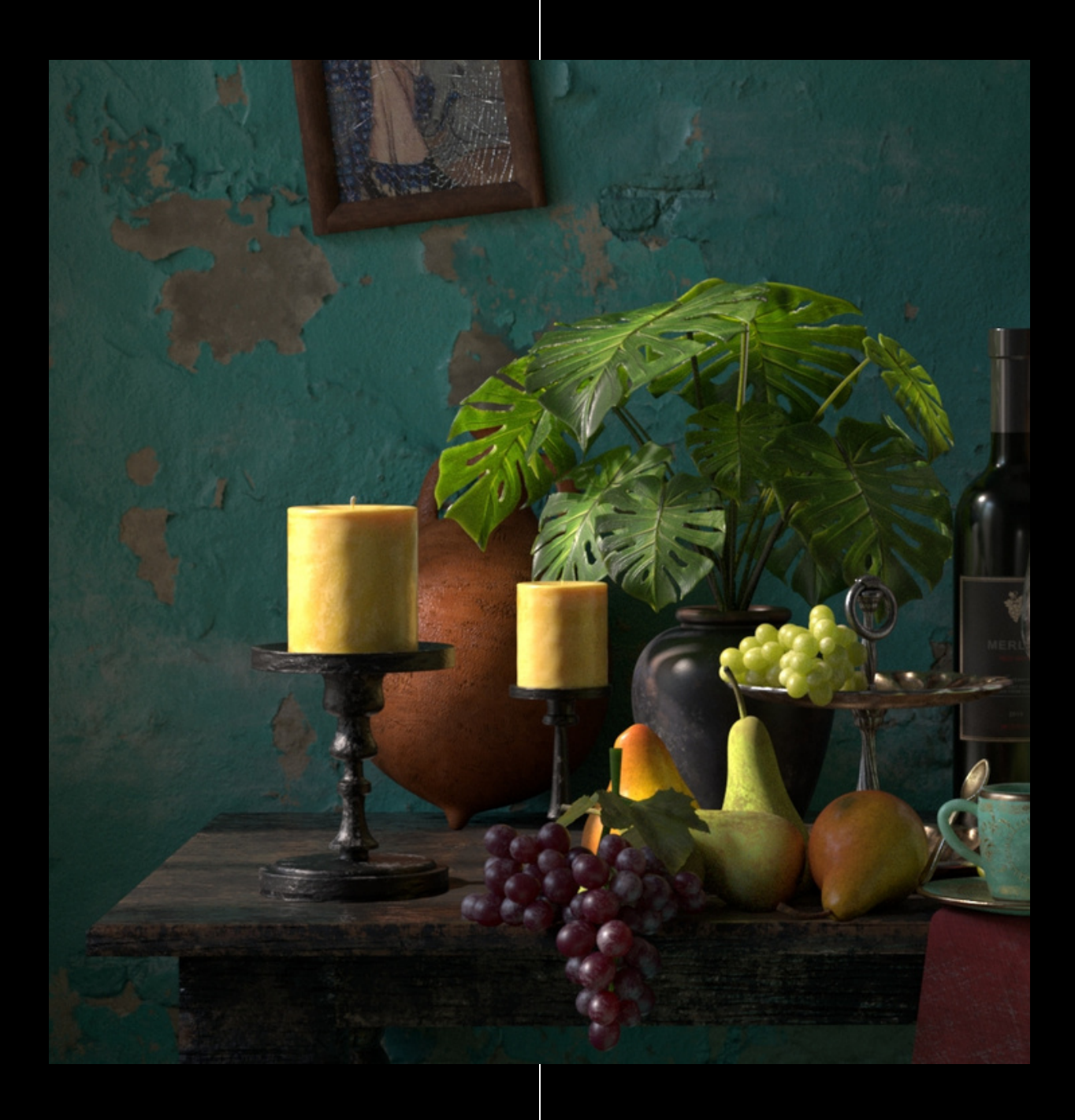

VISUAL EFFECT กลุ่มวิชาชีพเลือก วิชวลเอฟเฟกต์

ศึกษาเกี่ยวกับขั้นตอนการสร้าง เทคนิคพิเศษด้วยคอมพิวเตอร์เพื่อใช้ ื ในงานภาพยนตร์และงานโฆษณา

- การสร้างหมอก/ควัน/ฝุ่น ไฟ/  $\overline{\phantom{a}}$ ระเบิด
- การจำลองเหตุการณ์ทางภัย ธ ร ร ม ช า ติ
- การสร้างภาพตัวละครจำลอง

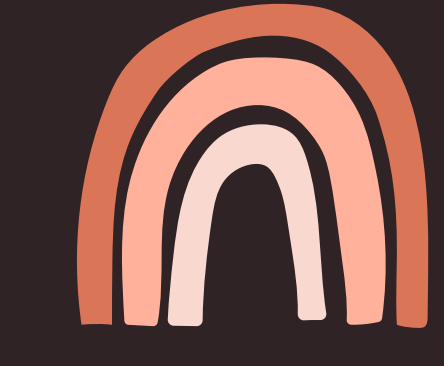

## Workshop

## [ ฝึกใช้ CANVA สร้างสื่อนำเสนองาน ]

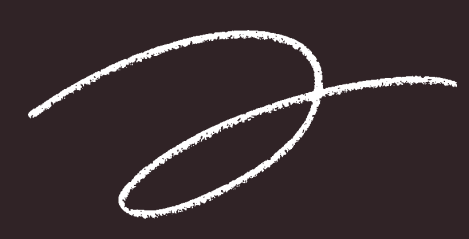

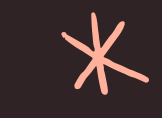

 $\bigtimes$ 

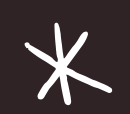

 $*$ 

 $*$ 

 $*$ 

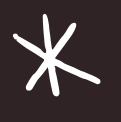

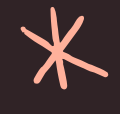

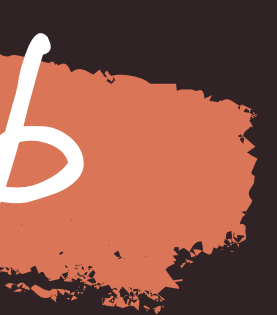

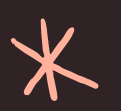

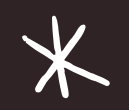

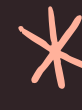

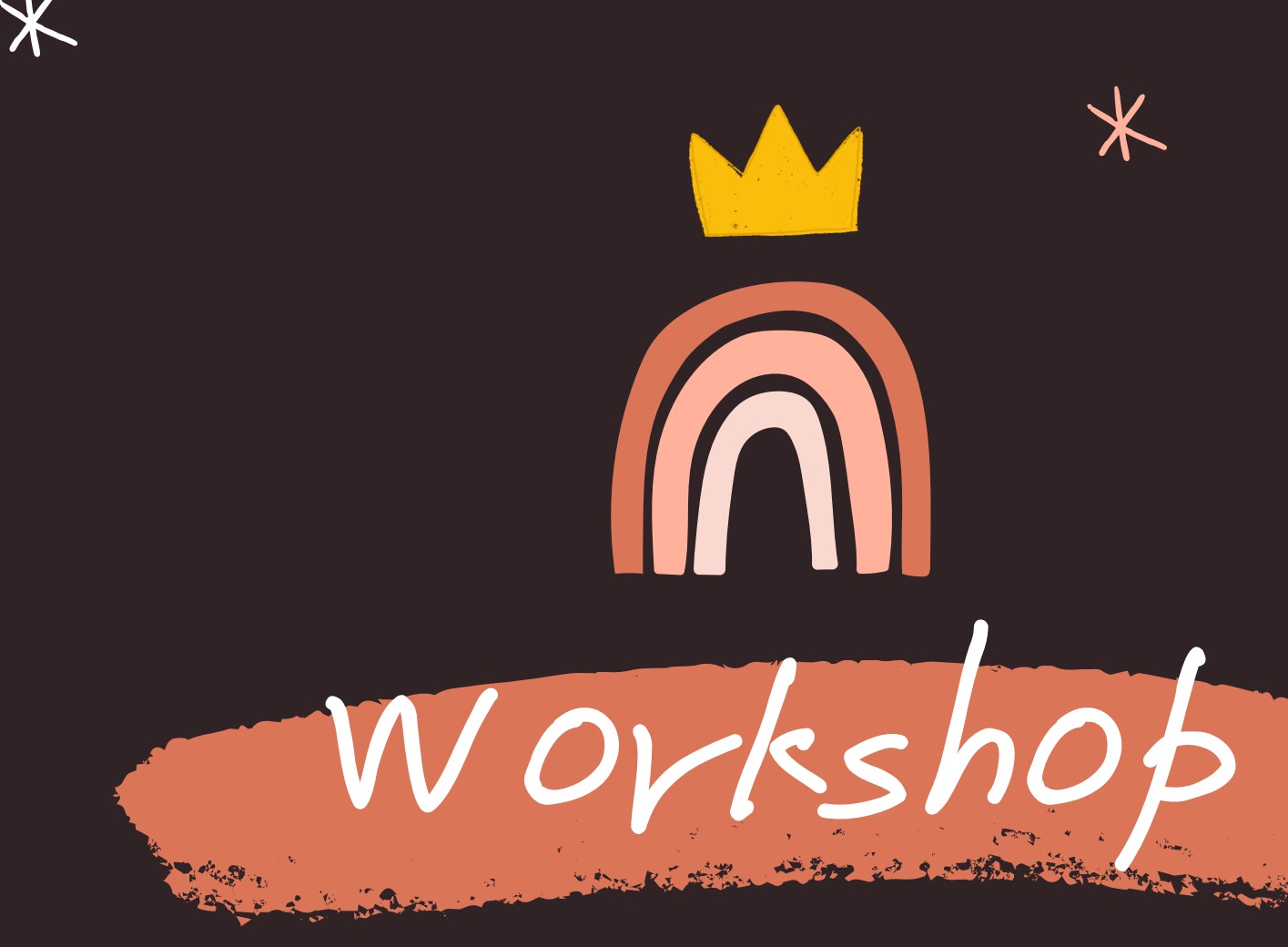

### [ ฝีกใช้ CANVA สร้างสื่อน้ำเสนองาน ]  $\overline{a}$

จับกลุ่มประมาณ 5 คนเพื่อสร้างสื่อน้ำเสนองาน ็ในหัวข์อ "แนะน้ำสาขาตัวเองฉบับย่อ" มีเนื้อหาประมาณ 3 - 5 หน้า

\*ทำงานร่วมกันแบบออนไลน์\*

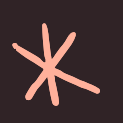

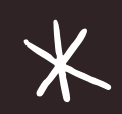

 $*$ 

 $\overline{\textbf{X}}$ 

 $*$ 

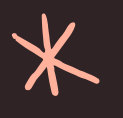

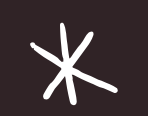

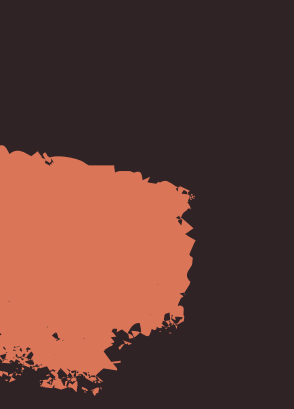

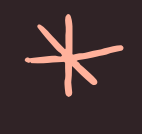

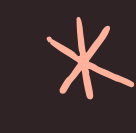

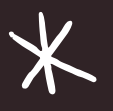

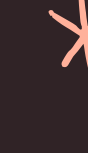

เตรย ี มห ั วข ้ อน ํ าเสนอด ้ วย PADLET

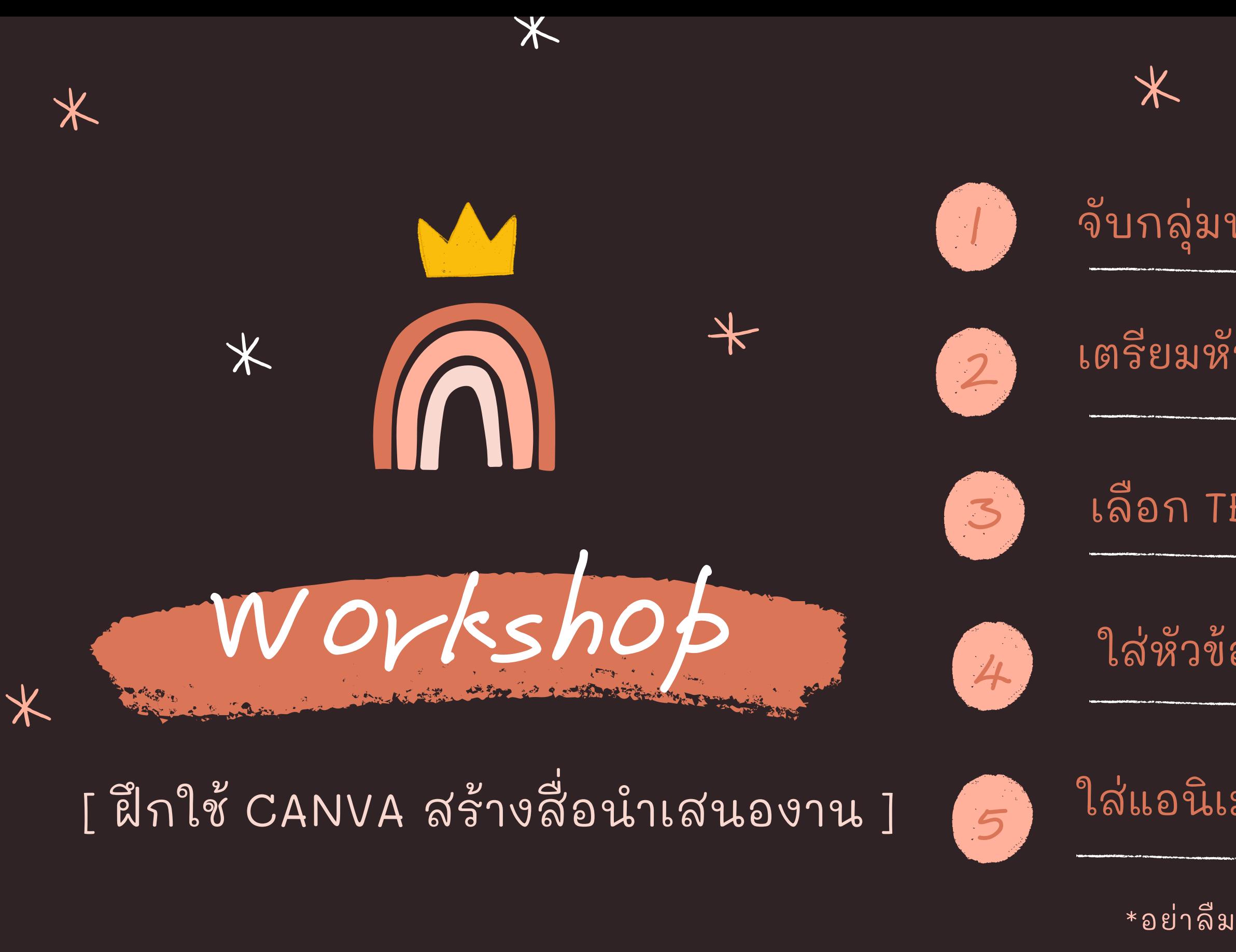

 $*$ 

 $\bigstar$ 

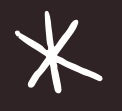

## จับกลุ่มทำงานด้วย PADLET

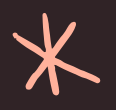

เล ื อก TEMPLATE ใน CANVA\*

ใส่หัวข้อ + ข้อความใน CANVA\*

ใส่แอนีเมชันและ EXPORT จาก CANVA\*

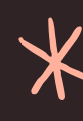

\*อย่าลีมลงทะเบียนเข้าใช้ CANVA ก่อน

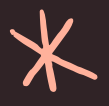

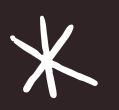

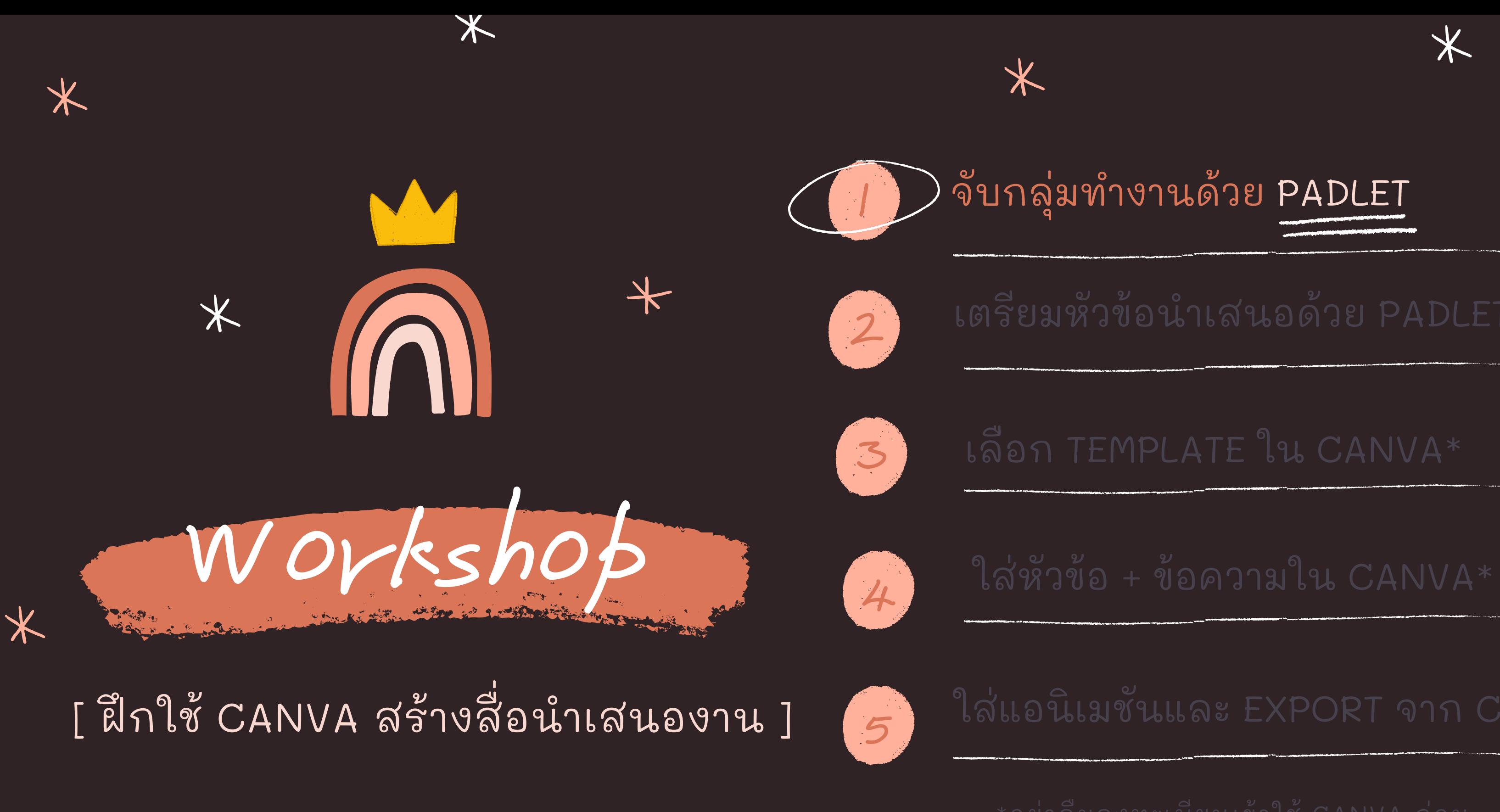

 $*$ 

 $\bigstar$ 

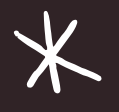

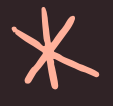

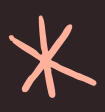

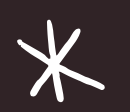

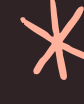

 $\overline{\textbf{X}}$ 

 $\overline{\mathbf{X}}$ 

 $*$ 

 $*$ 

 $*$ 

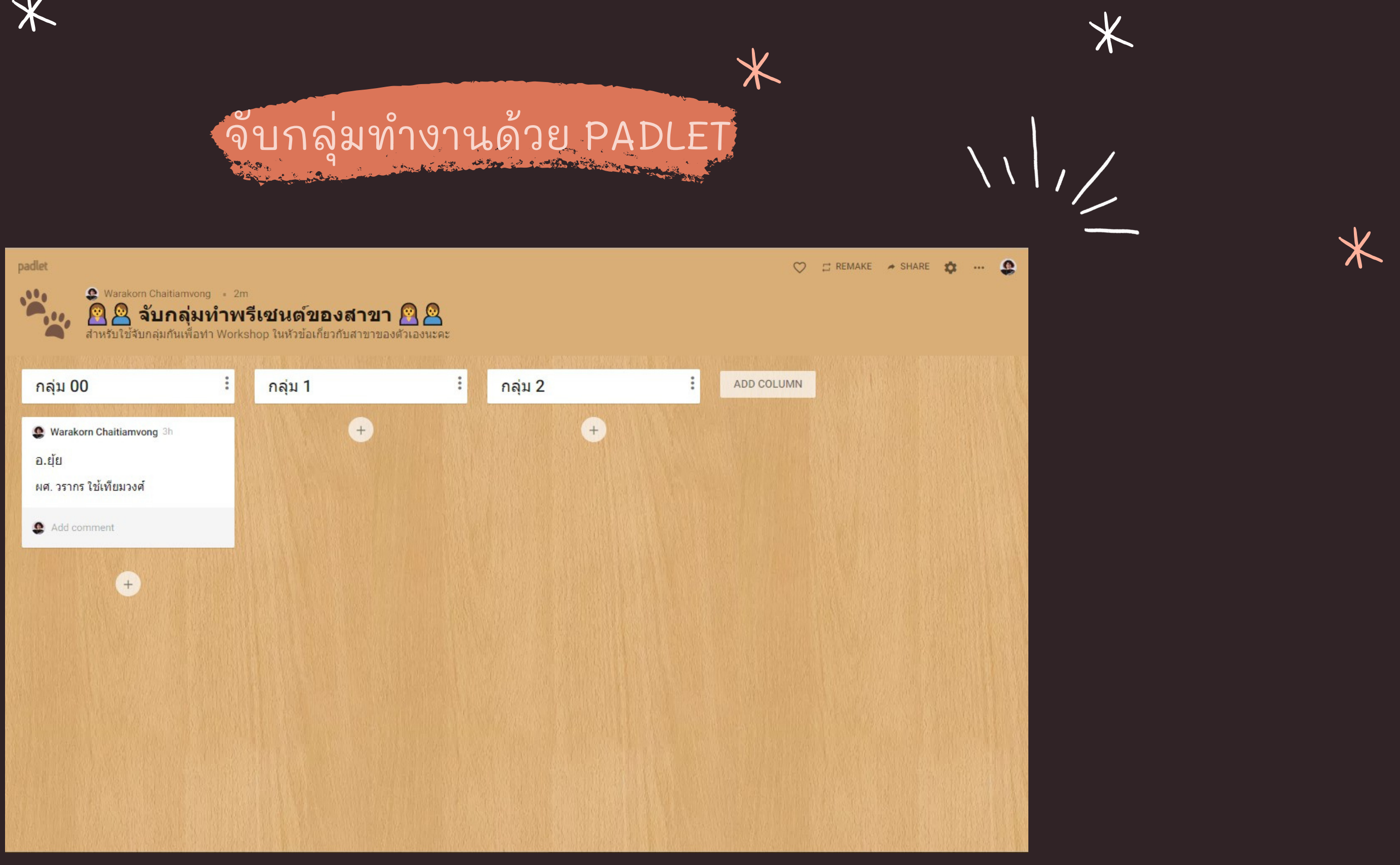

Øhttps://padlet.com/warakornch/mq1ymjyldhkjvvay

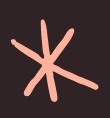

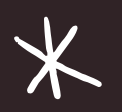

 $\cancel{\times}$ 

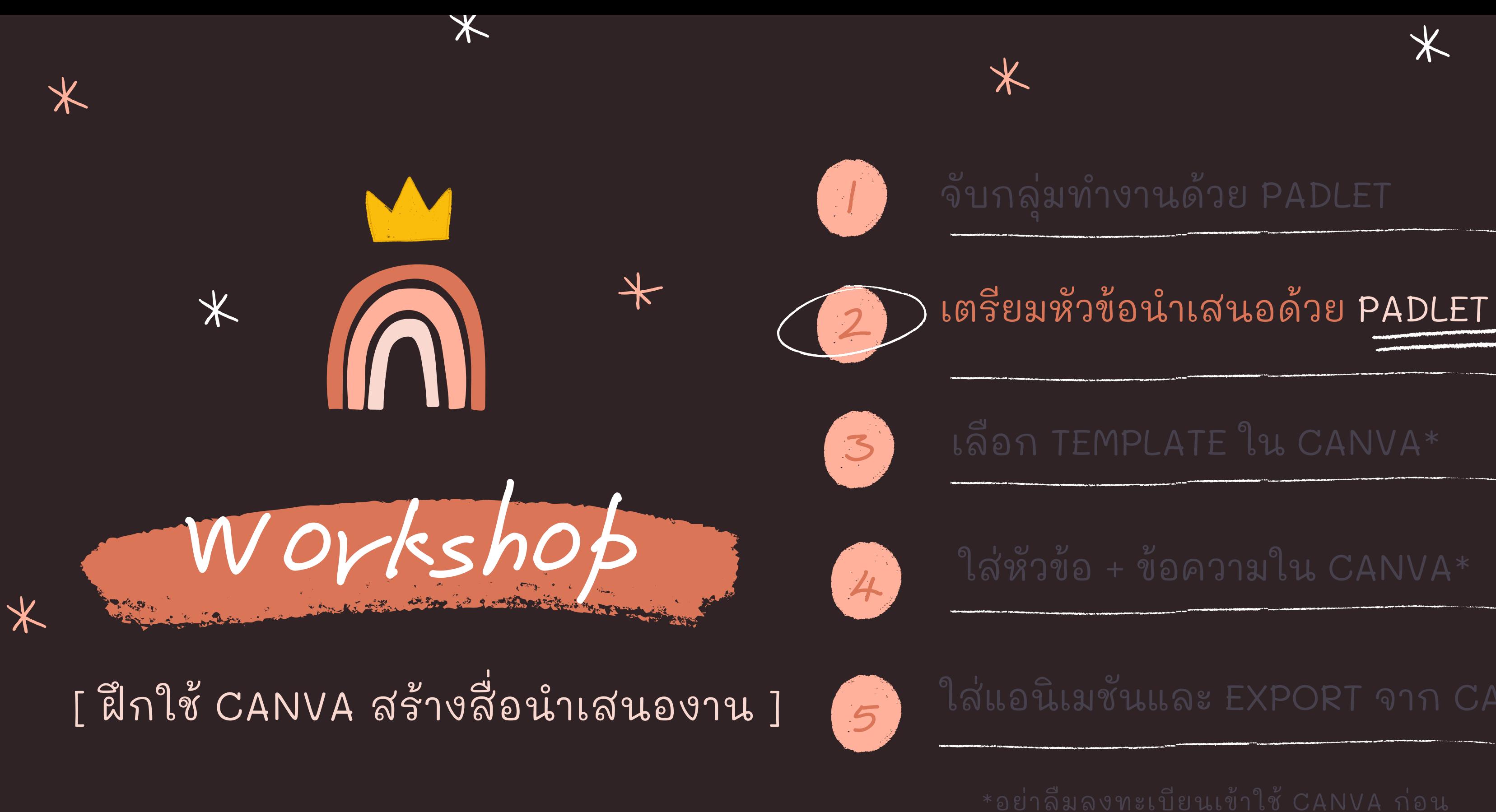

 $*$ 

 $\bigstar$ 

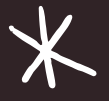

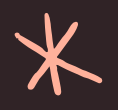

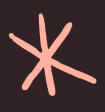

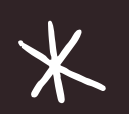

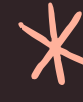

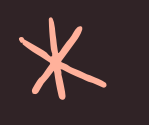

### เตรียมหัวข้อนำเสนอด้วย PADLET LOW KING A STATE OF STREET WAS TO BE

**O** Warakorn Chaitiamvong + 1 2m **Topic for Presentation** 

### Warakorn Chaitiamvong 2m

### Slide 1

ี่ สาขาดอมพิวเตอร์แอนิเมชันและวิ ชวลเอฟเฟกต์

ดึกษาเกี่ยวกับการขั้นตอนการทำงาน การผลิตแอนิเมชันด้วยคอมพิวเตอร์ และวิชวลเอฟเฟกต์สำหรับงาน

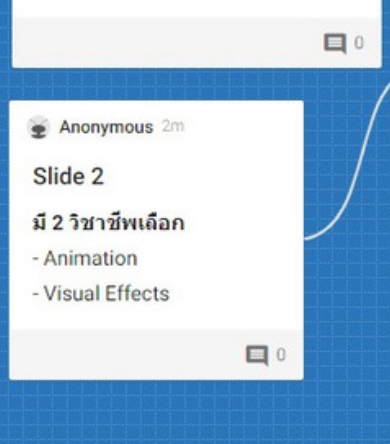

### Warakorn Chaitiamvong 20h

กลุ่ม 00 | Super Girls

ี่สาขาวิชาคอมพิวเตอร์แอนิเมชันและวิชวลเอฟเฟกต์

เป็นหลักสูตรที่เน้นให้บัณฑิตได้ศึกษาเกี่ยวกับการขั้นตอนการทำงานการผลิตแอนิเมชันด้วยคอมพิวเตอร์และวิชวล เอฟเฟกต์สำหรับงานภาพยนตร์และงานโฆษณา แบ่งออกเป็น 2 กลุ่มวิชาชีพเลือก ดังนี้

1. **กลุ่มวิชาชีพเลือกคอมพิวเตอร์แอนิเมชัน** ศึกษาเกี่ยวกับการขั้นตอนการทำงานการผลิตแอนิเมชันด้วย คอมพิวเตอร์ เช่น การวาดสตอรี่บอร์ด การออกแบบด้วละครและฉาก การผลิตแอนิเมชันด้วยการใช้โปรแกรม 3 มิติ และ 2 มิติ เป็นต้น

2.กลุ่มวิชาชีพเลือกวิชวลเอฟเฟกต์ ศึกษาเกี่ยวกับขั้นตอนการสร้างเทคนิคพิเศษด้วยคอมพิวเตอร์เพื่อใช้ใน งานภาพยนตร์และงานโฆษณา เช่น การสร้างหมอก ควัน ฝุ่น ไฟ ระเบิด การจำลองเหตุการณ์ทางภัยธรรมชาติ และ การสร้างภาพตัวละครจ่าลอง เป็นต้น

สาขาวิชาคอมพิวเตอร์แอนิเมชันและวิชวลเอฟเฟกต์ เป็นหลักสูตรที่มีการเรียนการสอนทางด้านศิลปะโดยตรง และ มีการสอนศิลปะตั้งแต่ขั้นเริ่มต้นสำหรับคนที่ไม่มีพื้นฐานการวาดรูปก็สามารถเรียนได้ รวมถึงมีการจัด workshop ดิว วาดเส้นให้น้องใหม่เพื่อเตรียมพร้อมก่อนเปิดเทอม นอกจากนี้หลักสตรคอมพิวเตอร์แอนิเมชันและวิชวลเอฟเฟกต์ ยังเปิดโอกาสให้เรียนรู้ขึ้นตอนการผลิตแอนิเมชันและวิชวลเอฟเฟกต์ตั้งแต่ต้นจนจบ นักศึกษาจึงมีโอกาสในการ เรียนวิชาชีพที่หลากหลาย ทำให้สามารถค้นพบสิ่งที่ตัวเองชอบและถนัด เพื่อนำไปประกอบอาชีพต่อไปได้ใน อนาคต

 $\Box$ 

https://padlet.com/warakornch/xo0cespr4471f5af

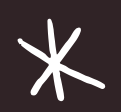

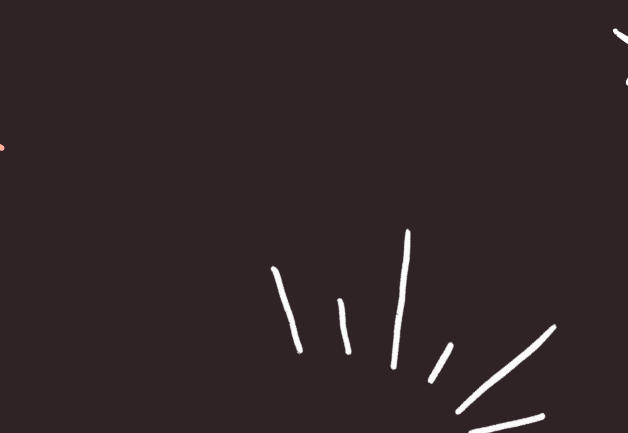

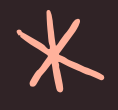

### Warakorn Chaitiamvong 2m

C CREMAKE A SHARE 1 ... A

### Slide 3

### Animation

- ศึกษาเกี่ยวกับการขั้นตอนการ ทำงานการผลิตแอนิเมชันด้วย คอมพิวเตอร์
- การวาดสตอรีบอร์ด
- การออกแบบตัวละครและฉาก
- การผลิตแอนิเมชันด้วยการใช้ โปรแกรม 3 มิติและ 2 มิติ

 $\Box$ 

Anonymous 2m

### Slide 4

### **Visual Effects**

- ศึกษาเกี่ยวกับขั้นตอนการสร้างเทคนิคพิเศษ ด้วยคอมพิวเตอร์เพื่อใช้ในงานภาพยนตร์และ งานโฆษณา
- การสร้างหมอก ควัน ฝุ่น ไฟ ระเบิด
- การจำลองเหตุการณ์ทางภัยธรรมชาติ
- การสร้างภาพตัวละครจำลอง

 $\qquad \qquad \blacksquare$ 

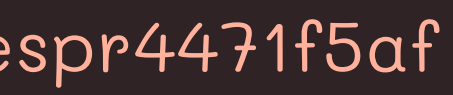

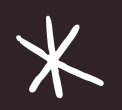

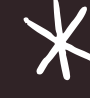

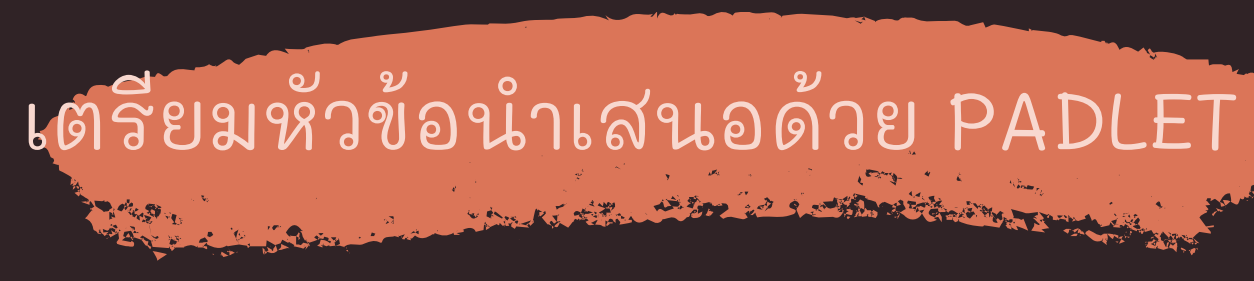

## **สาขาวช ิ าคอมพ ิ วเตอรแ ์ อน ิ เมช ั นและวช ิ วลเอฟเฟกต ์**

เป็นหลักสูตรที่เน้นให้บัณฑิตได้ศึกษาเกี่ยวกับการขั้นตอนการทำงานการผลิตแอนี่เมชั้นด้วยคอมพิวเตอร์ และวีชวลเอฟเฟกต์สำหรับงานภาพยนตร์และงานโฆษณา แบ่งูออกเป็น 2 กลุ่มวีชาชีพเลือก ดังนี้  $\overline{a}$ **่** 1. กลุ่มวิชาชีพเลือกคอมพิวเตอร์แอนีเมชัน ศึกษาเกี่ยวกับการขั้นตอนการทำงานการผลิตแอนีเมชันด้วย ่ คอมพิวเตอร์ เช่น การวาดสตอรีบอร์ด การออกแบบตัวละครและฉาก การผลีตแอนีเมชันด้วยการใช้ ่ โปรแกรม 3 มีตีและ 2 มีตี เป็นต้น 2.กลุ่มวิชาชีพเลือกวิชวลเอฟเฟกต์ ศึกษาเกี่ยวกับขั้นตอนการสร้างเทคนิคพีเศษด้วยคอมพิวเตอร์เพื่อใช้ใน ่ งานภาพยนตร์และงานโฆษณา เช่น การสร้างหมอก ควัน ฝุ่น ไฟ ระเบิด การจำลองเหตุการณ์ทางภัย **่** ธรรมชาติ และการสร้างภาพตัวละครจ้าลอง เป็นต้น

สาขาวิชาคอมพิวเตอร์แอนิเมชันและวิชวลเอฟเฟกต์ เป็นหลักสูตูรที่มีการเรียนการสอนทางด้านศีลปะ โดยตรง และมีการสอนศีลปะตั้งแต่ขั้นเริ่มต้นสำหรับคนที่ไม่มีพื้นฐานการวาดรูปก็สามารถเรียนได้ รวม ่ ถึงมีการจัด WORKSHOP ติววาดเส้นให้น้องใหม่เพื่อเตรียมพร้อมก่อนเปิดเทอม นอกจากนี้หลักสูตร คอมพิวเตอูร์แอนีเมชันและวิชวลเอฟเฟกต์ ยังเปิดโอกาสให้เรียนรู้ขันตอนการผลิตแอนีเมชันและวิชวลุ เอฟเฟกต์ตั้งแต่ต้นจนจบ นักศึกษาจึงมีโอกาสในการเรียนวิชาชีพที่หลากหลาย ทำให้สามารถค้นพบสิ่งที่ ตัวเองชอบและถนัด เพื่อนำไปประกอบอาชีพต่อไปได้ในอนาคต

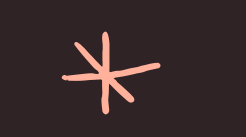

个

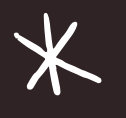

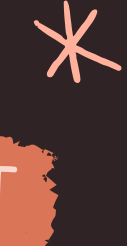

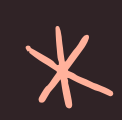

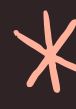

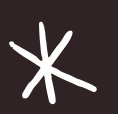

## เตรย ี มห ั วข ้ อน ํ าเสนอด ้ วย PADLET

## SLIDE 1 SLIDE 2 SLIDE 3 SLIDE 4

สาขาคอมพิวเตอรั แอนิเมชันและวิชวล เอฟเฟกต ์

คณะดีจีทัลมีเดีย มหาวิทยาลัยศรีปทุม

╅

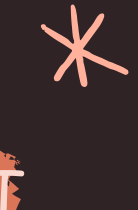

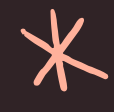

 $*$ 

- ANIMATION
- VISUAL EFFECTS

 $\cancel{\times}$ 

 $\overline{\textbf{X}}$ 

 $\bigstar$ 

การสรา ้ งหมอก ควัน ฝุ่น ไฟ ระเบิด

การสร้างภาพตัว ละครจ ํ าลอง

ศึกษาเกี่ยวกับขั้นตอน การสร้างเทคนิคพีเศษ ด้วยคอมพิวเตอร์เพื่อใช้ ในงานภาพยนตรแ ์ ละ งานโฆษณา

- 
- และฉาก
- การผลิตแอนี่เมชันด้วย การใชโ้ปรแกรม 3 มต ิ ิ และ 2 มต ิ ิ

不

ศึกษาเกี่ยวกับการขั้น ตอนการท้างานการ ผลิตแอนิเมชันด้วย คอมพิวเตอร์และวิชวล เอฟเฟกต์สำหรับงาน

มี 2 วิชาชีพเลือก

### ANIMATION

การวาดสตอรีบอร์ด  $\overline{a}$ การออกแบบตัวละคร ศึกษาเกี่ยวกับการขั้นตอน การทำงานการผลีต แอนิเมชันด์วยคอมพิวเตอร์

> การจ ํ าลอง เหตุการณ์ทางภัย ธรรมชาต ิ

### VISUAL EFFECTS

## ื อก TEMPLATE ใน CANVA\*

ใส่หัวข้อ + ข้อความใน CANVA\*

ใส่แอนีเมชันและ EXPORT จาก CANVA\*

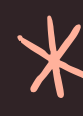

\*อย่าลีมลงทะเบียนเข้าใช้ CANVA ก่อน

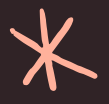

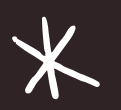

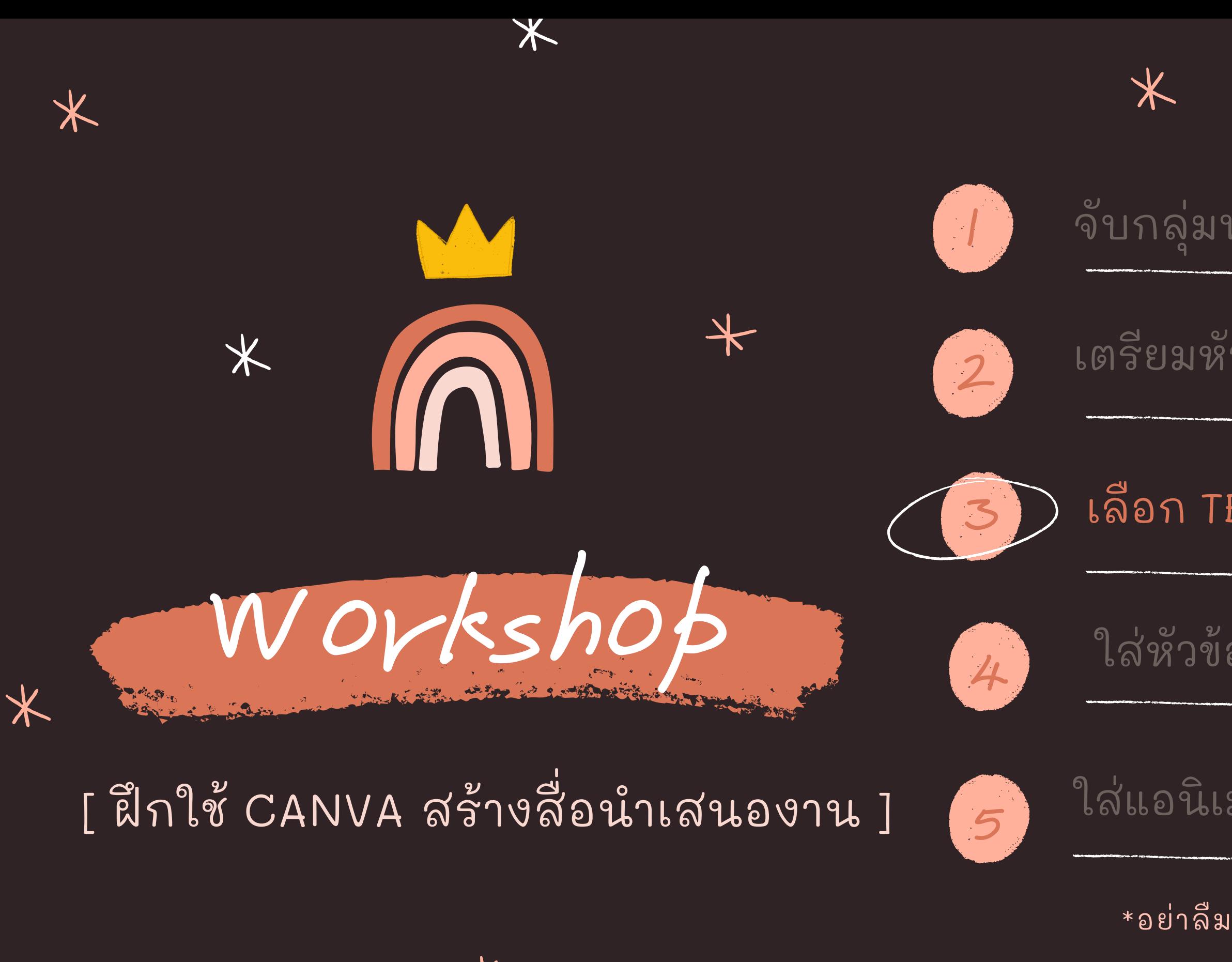

 $\bigstar$ 

 $*$ 

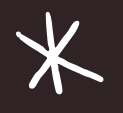

## จับกลุ่มทำงานด้วย PADLET

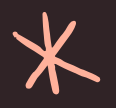

เตรย ี มห ั วข ้ อน ํ าเสนอด ้ วย PADLET

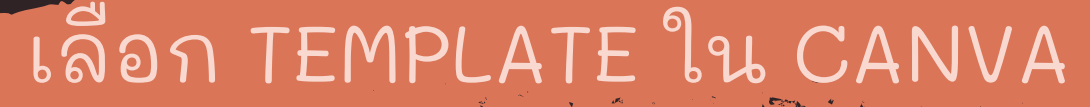

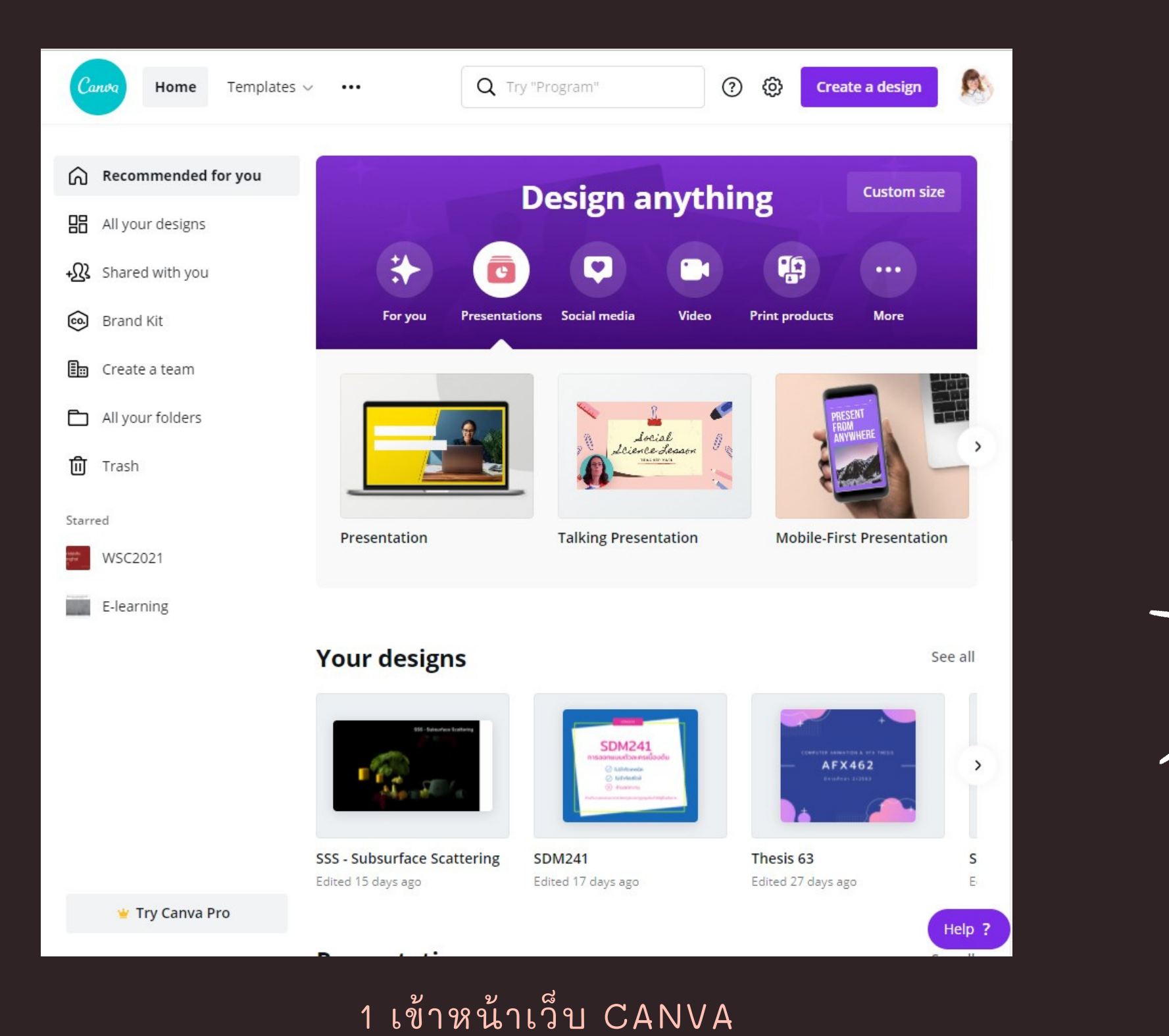

 $\cancel{\times}$ 

 $\overline{\textbf{X}}$ 

 $*$ 

 $*$ 

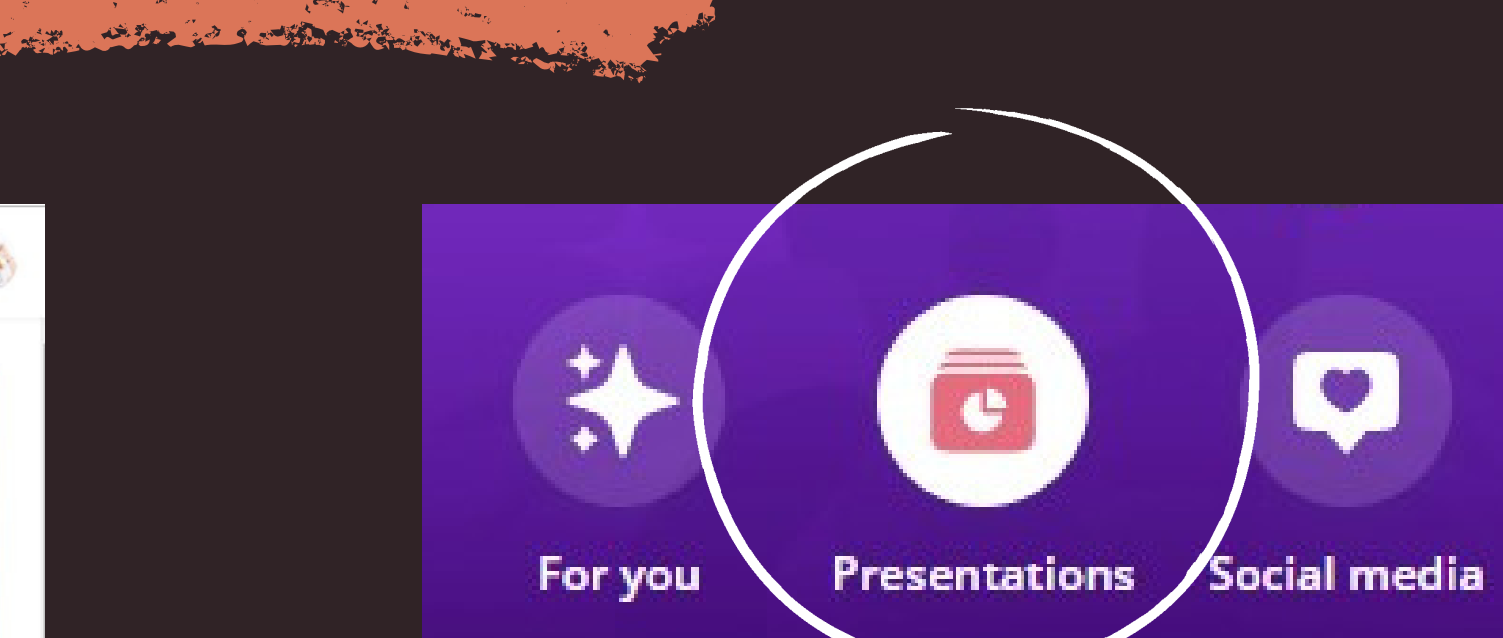

 $*$ 

## 2 เล ื อกประเภทสือเป น PRESENTATIONS

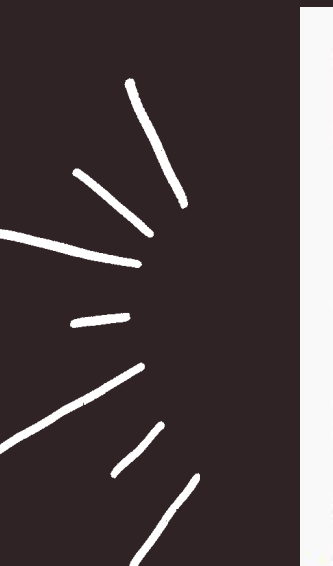

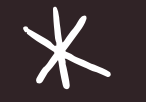

### 3 เล ื อกร ู ปแบบ "PRESENTATION"

### Presentation

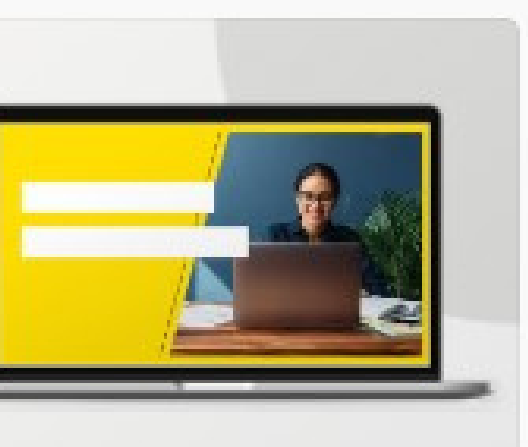

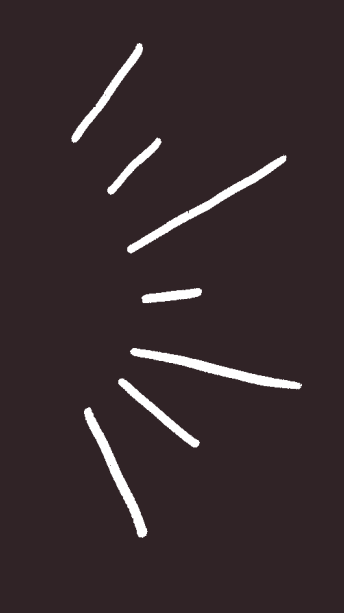

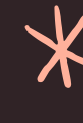

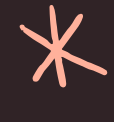

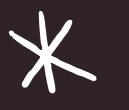

## เลือก TEMPLATE ใน CANVA THE REAL PROPERTY OF THE REAL PROPERTY.

 $\cancel{\times}$ 

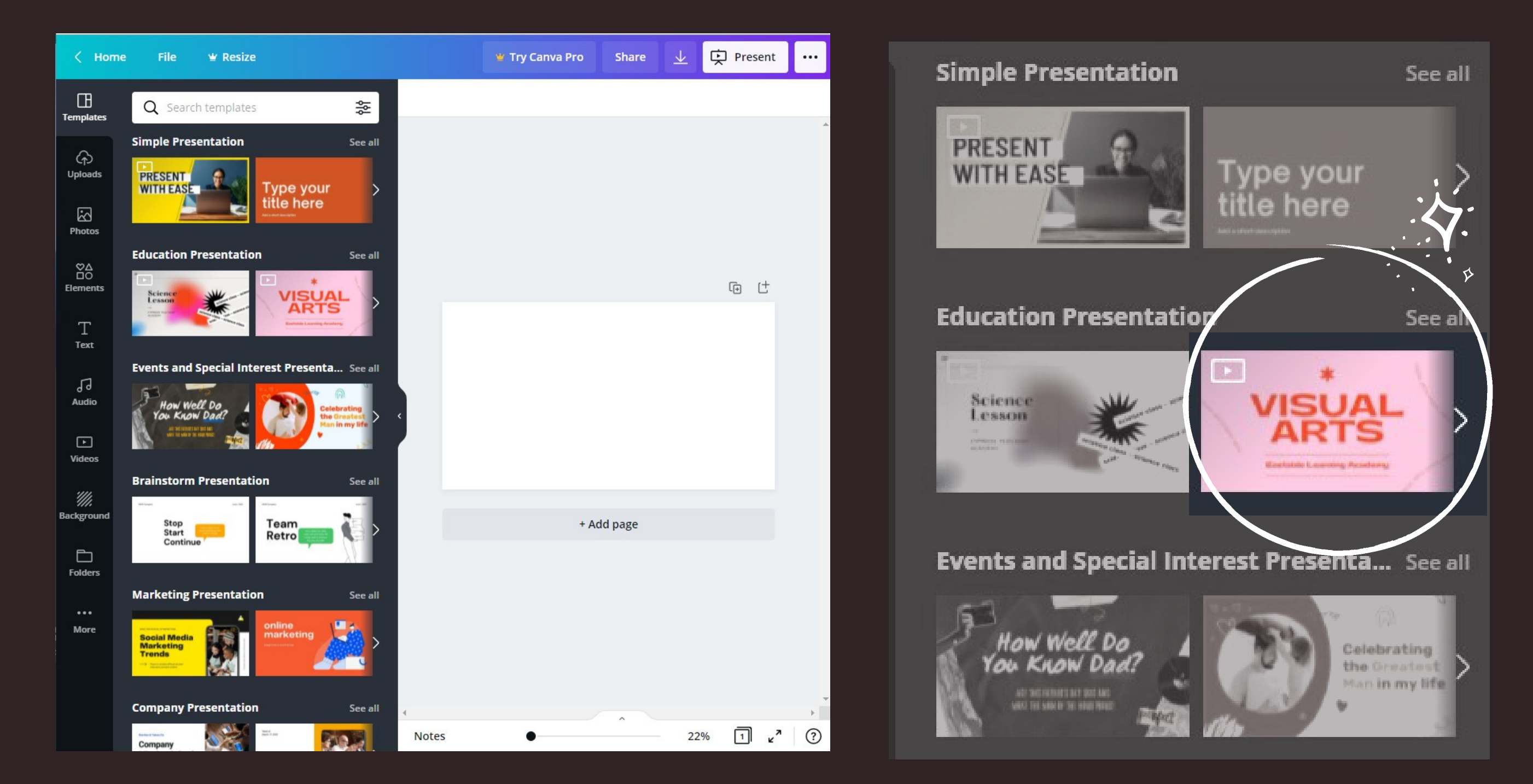

4 เลือกเทมเพลทที่เหมาะสมกับหัวข้อที่จะนำเสนอ

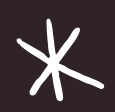

 $\overline{\textbf{X}}$ 

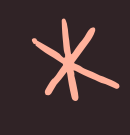

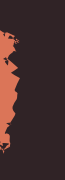

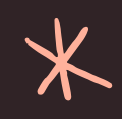

 $*$ 

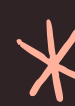

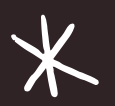

เล ื อก TEMPLATE ใน CANVA

**CONTRACTOR OF A STATISTICS** 

 $\cancel{\times}$ 

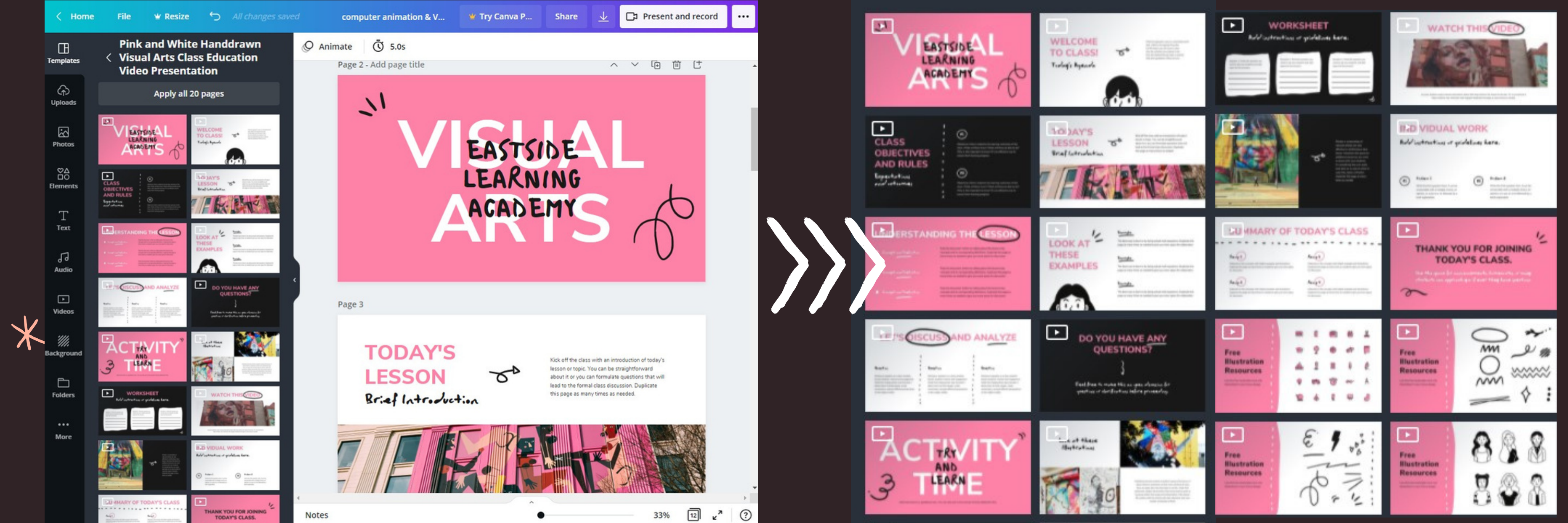

4 คลิกเข้าไปดูรายละเอียดของสไลด์แต่ละหน้าในเทมเพลท จะเลือกใช้ทั้งหมดหรือเลือกมาเพียงบางหน้าก็ได้

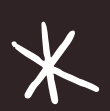

 $\cancel{\ast}$ 

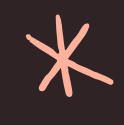

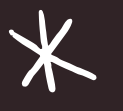

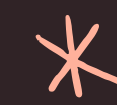

 $\cancel{\ast}$ 

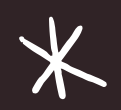

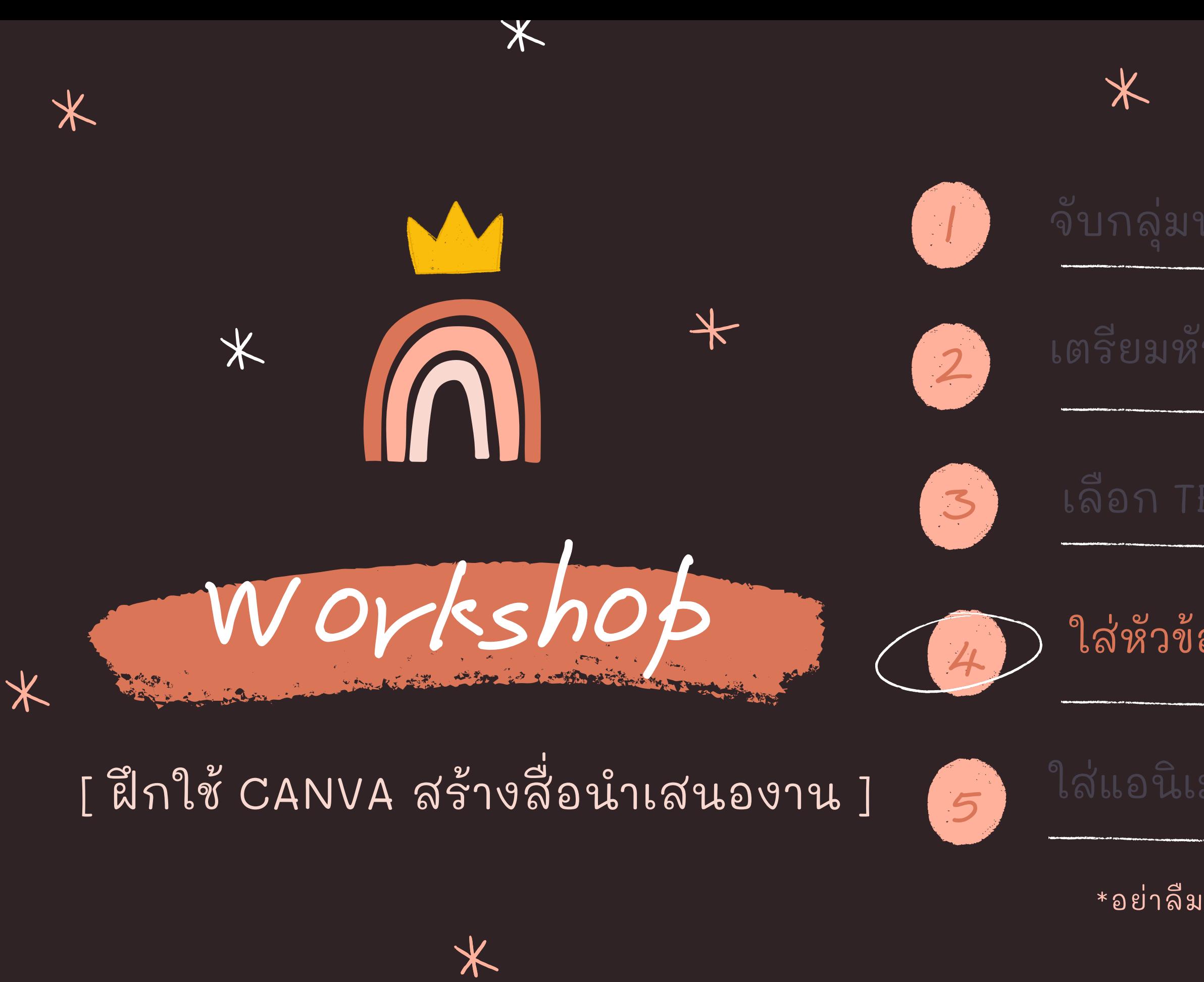

 $\bigstar$ 

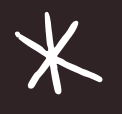

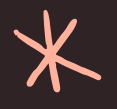

ใส่หัวข้อ + ข้อความใน  $\mathsf{CANVA}^*$ 

\*อย่าลีมลงทะเบียนเข้าใช้ CANVA ก่อน

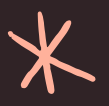

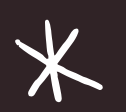

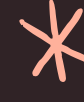

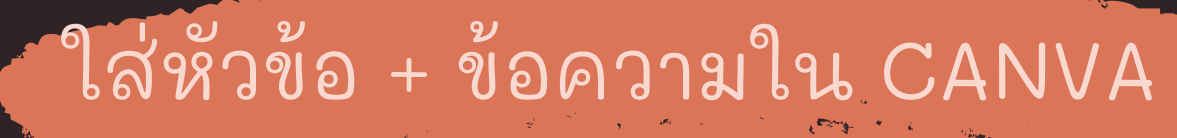

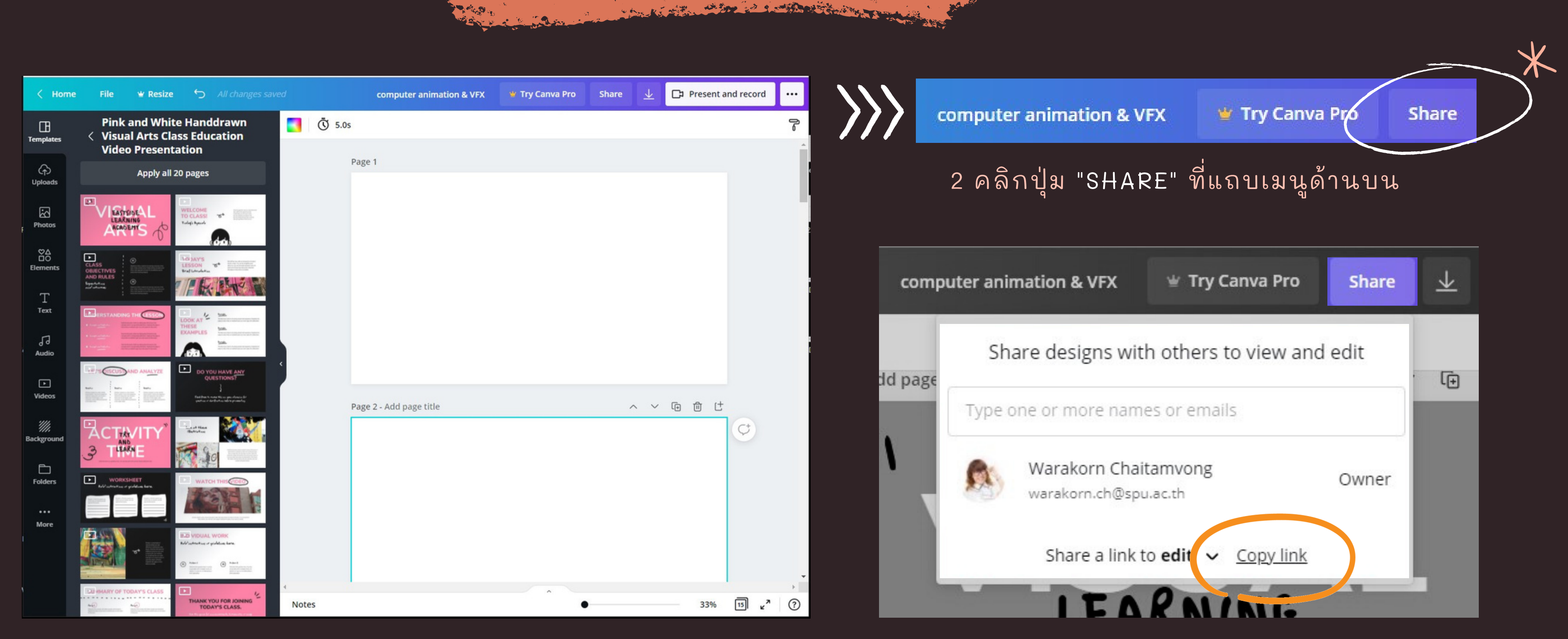

1 แชร์ไฟล์เพื่อให้ทำงานร่วมกันบนสไลด์เดียวกันได้

 $\cancel{\times}$ 

 $\bigstar$ 

不

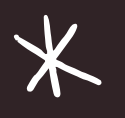

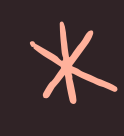

3 เลือก "COPY LINK" แล้วส่งต่อให้เพื่อน ในกลุ่มเข้ามาทำงานร่วมกัน

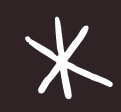

 $\cancel{\times}$ 

สาขาคอมพิวเตอร์ แอนิเมชันและวิชวล เอฟเฟกต ์

 $\overline{\mathbf{X}}$ คณะดีจีทัลมีเดีย มหาวิทยาลัยศรีปทุม

 $*$ 

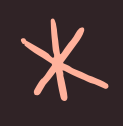

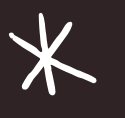

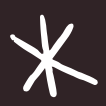

 $\cancel{\times}$ 

SLIDE 1

 $\bigtimes$ 

 $\cancel{\times}$ 

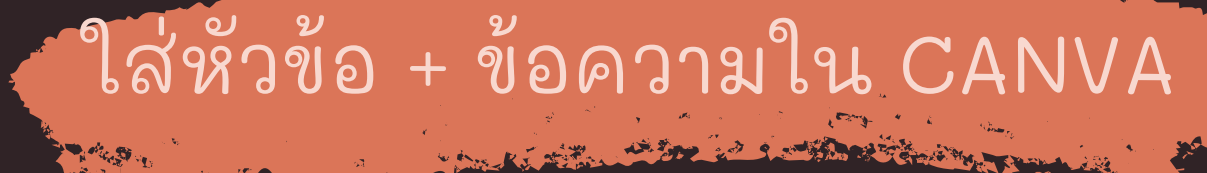

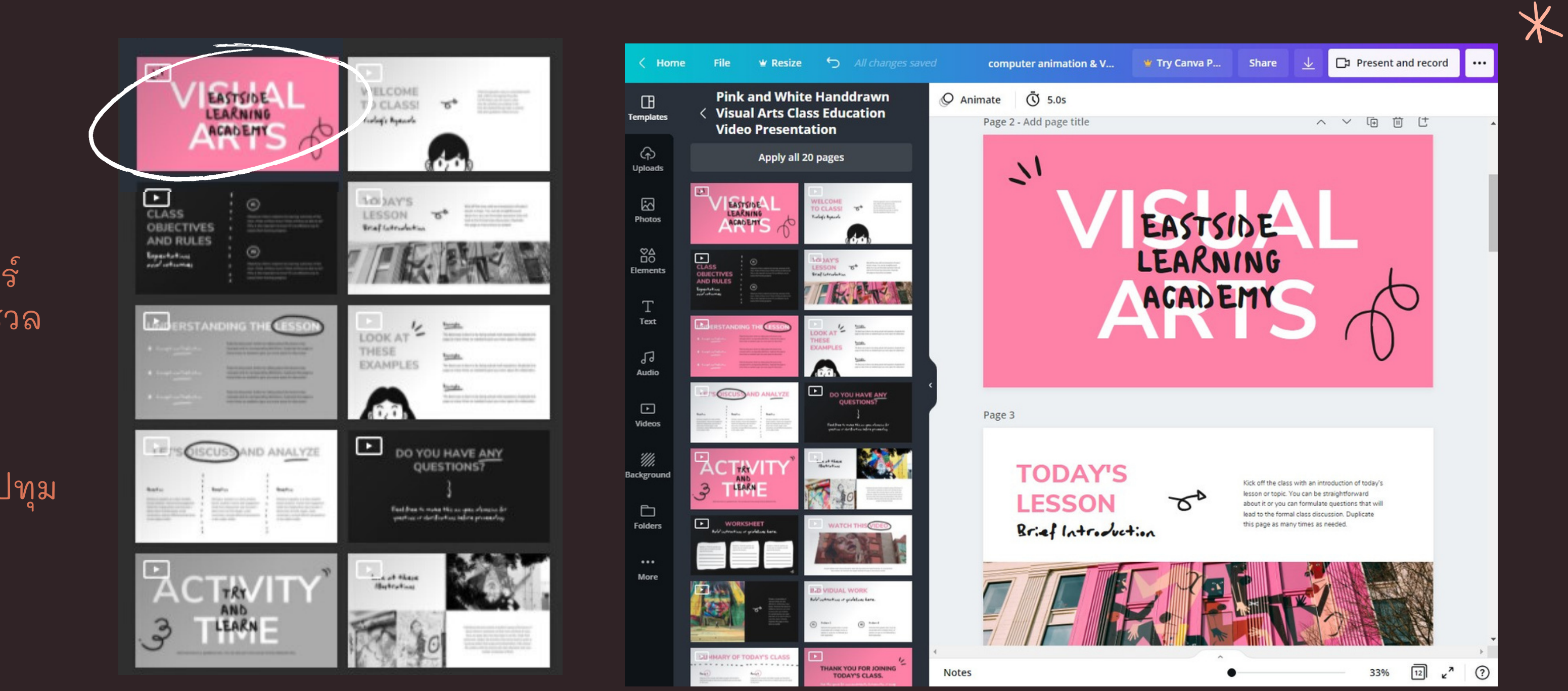

4 เลือกแบบของสไลด์ที่เหมาะสมกับข้อความในหัวข้อที่ได้แบ่งไว้สำหรับสไลด์แผ่นแรก

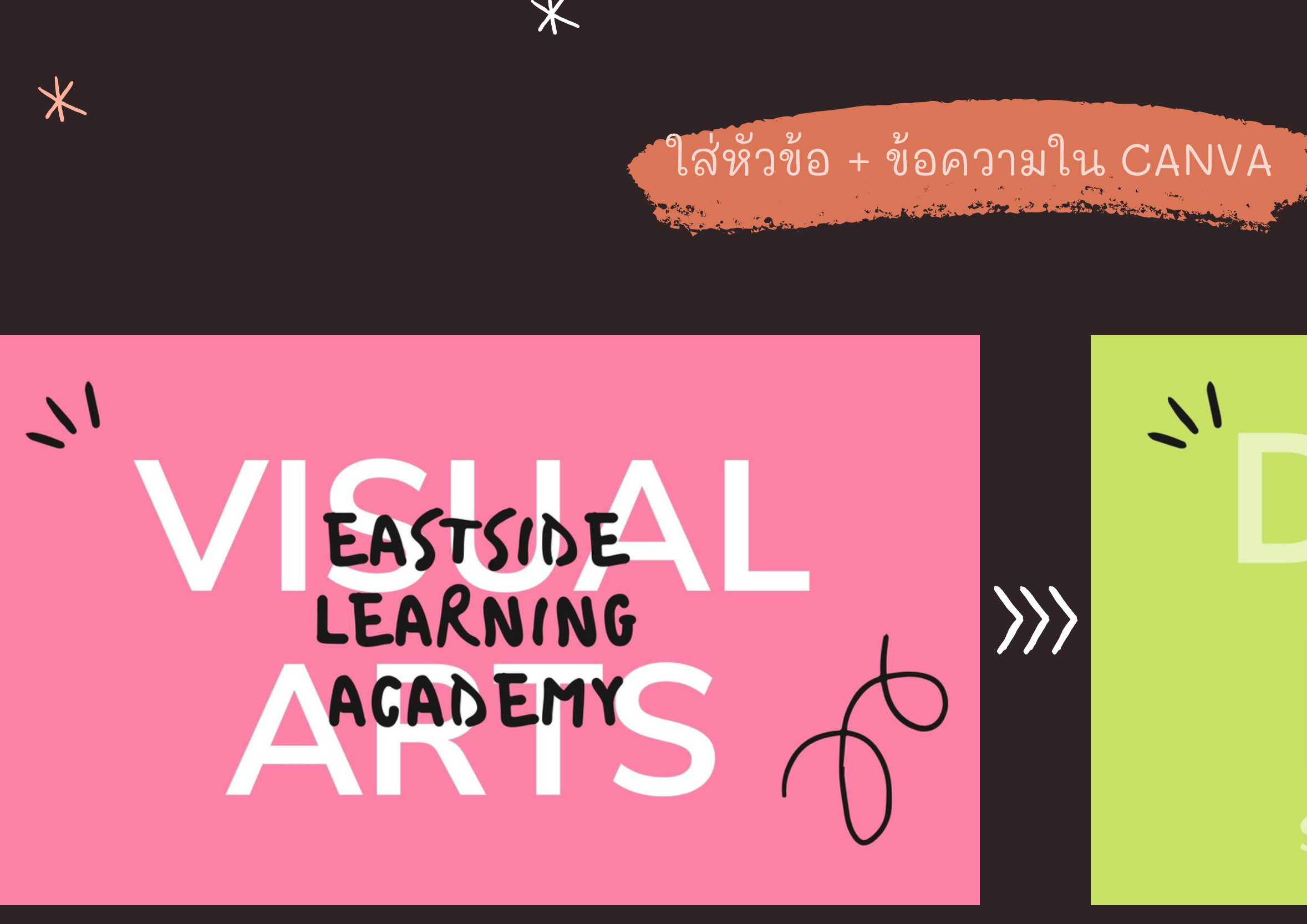

5 เปลี่ยนฟอนต์/สี/เพิ่มรายละเอียดในสไลด์ให้เข้ากับหัวข้อในการนำเสนอ

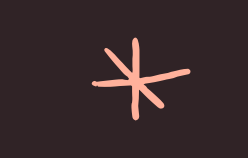

 $\overline{\ast}$ 

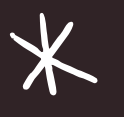

 $\overline{\mathbf{X}}$ 

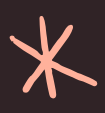

## COMPISTER ANIMPTION & VISUAL EFFECT **SRIPATUM UNIVERS**

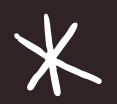

- **ANIMATION**
- VISUAL EFFECTS

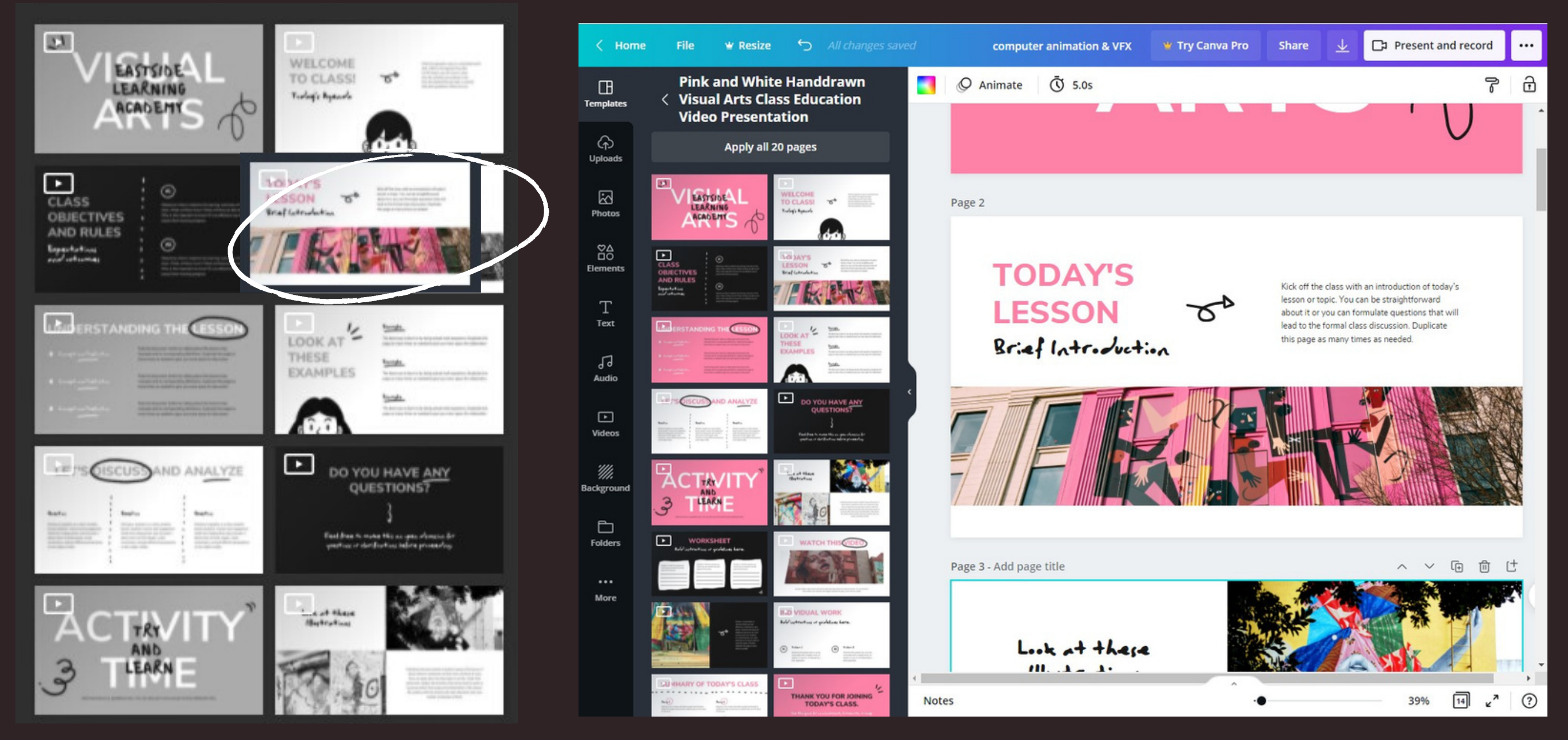

6 เลือกแบบของสไลด์ที่เหมาะสมกับข้อความในหัวข้อที่ได้แบ่งไว้สำหรับสไลด์แผ่น 2

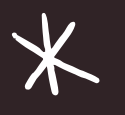

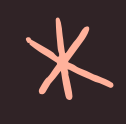

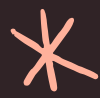

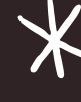

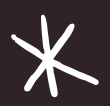

ใส่ ห ั วขอ ้ + ขอ ้ ความใน CANVA

**Branch Committee Committee Committee Committee Committee Committee Committee Committee Committee Committee Committee Committee Committee Committee Committee Committee** 

## SLIDE 2

 $\curvearrowright$ 

ศึกษาเกี่ยวกับการขั้น ตอนการท้างานการ ผลิตแอนิเมชันด้วย คอมพิวเตอร์และวิชวล เอฟเฟกต์สำหรับงาน

## มี 2 วิชาชีพเลือก

 $\overline{\mathbf{X}}$ 

 $\cancel{\times}$ 

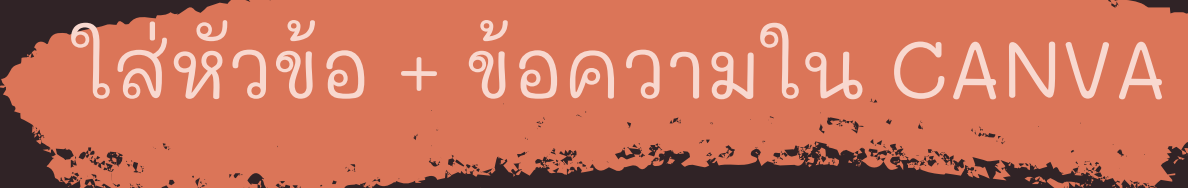

## **TODAY'S LESSON** Brief Introduction

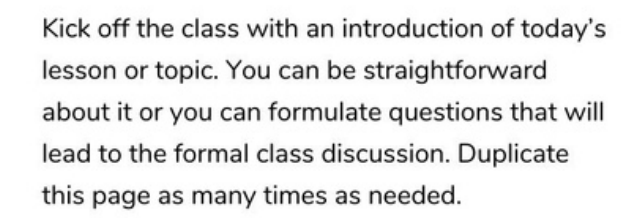

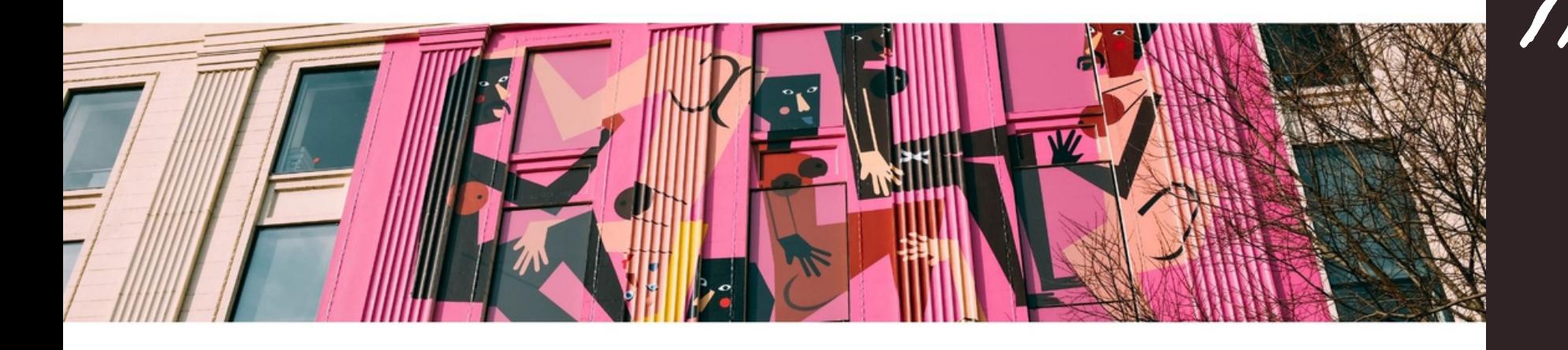

 $\textcolor{red}{\bigstar}$ 

 $\bigwedge$ 

**& VISUAL EFFECT** 

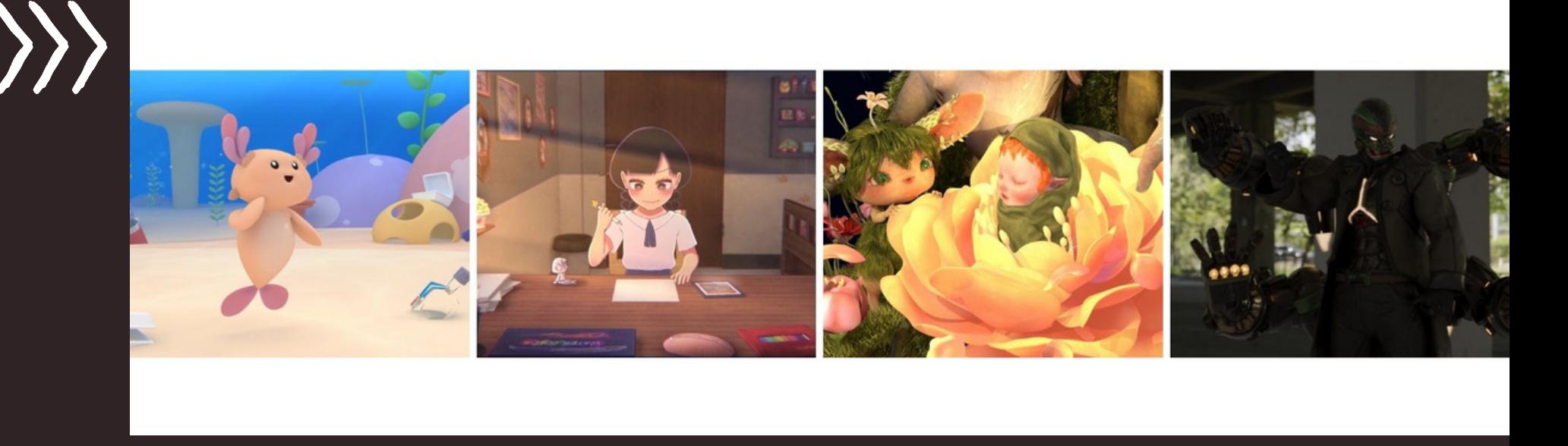

ิ 7 เปลี่ยนฟอนต์/สี/เพิ่มรายละเอียดในสไลด์ให้เข้ากับหัวข้อในการนำเสนอ

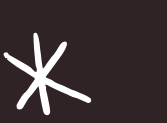

 $\cancel{\times}$ 

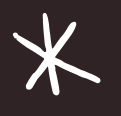

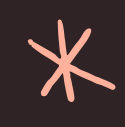

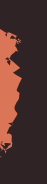

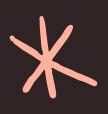

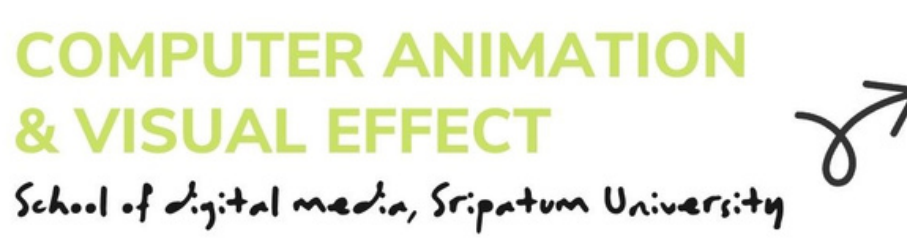

เน้นการศึกษาเกี่ยวกับการขั้นตอนการทำงานการผลิต แอนิเมชันด้วยคอมพิวเตอร์และวิชวลเอฟเฟกต์สำหรับ งานภาพยนตร์และงานโฆษณา มี 2 กลุ่มวิชาชีพเลือก • กลุ่มวิชาชีพเลือกคอมพิวเตอร์แอนิเมชัน

• กลุ่มวิชาชีพเลือกวิชวลเอฟเฟกต์

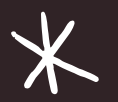

ใส่ ห ั วขอ ้ + ขอ ้ ความใน CANVA **AS SOL LO S. STARROOM STARRES** 

- การออกแบบตัวละคร และฉาก
- การผลิตแอนี่เมชันด้วย การใชโ้ปรแกรม 3 มต ิ ิ และ 2 มต ิ ิ

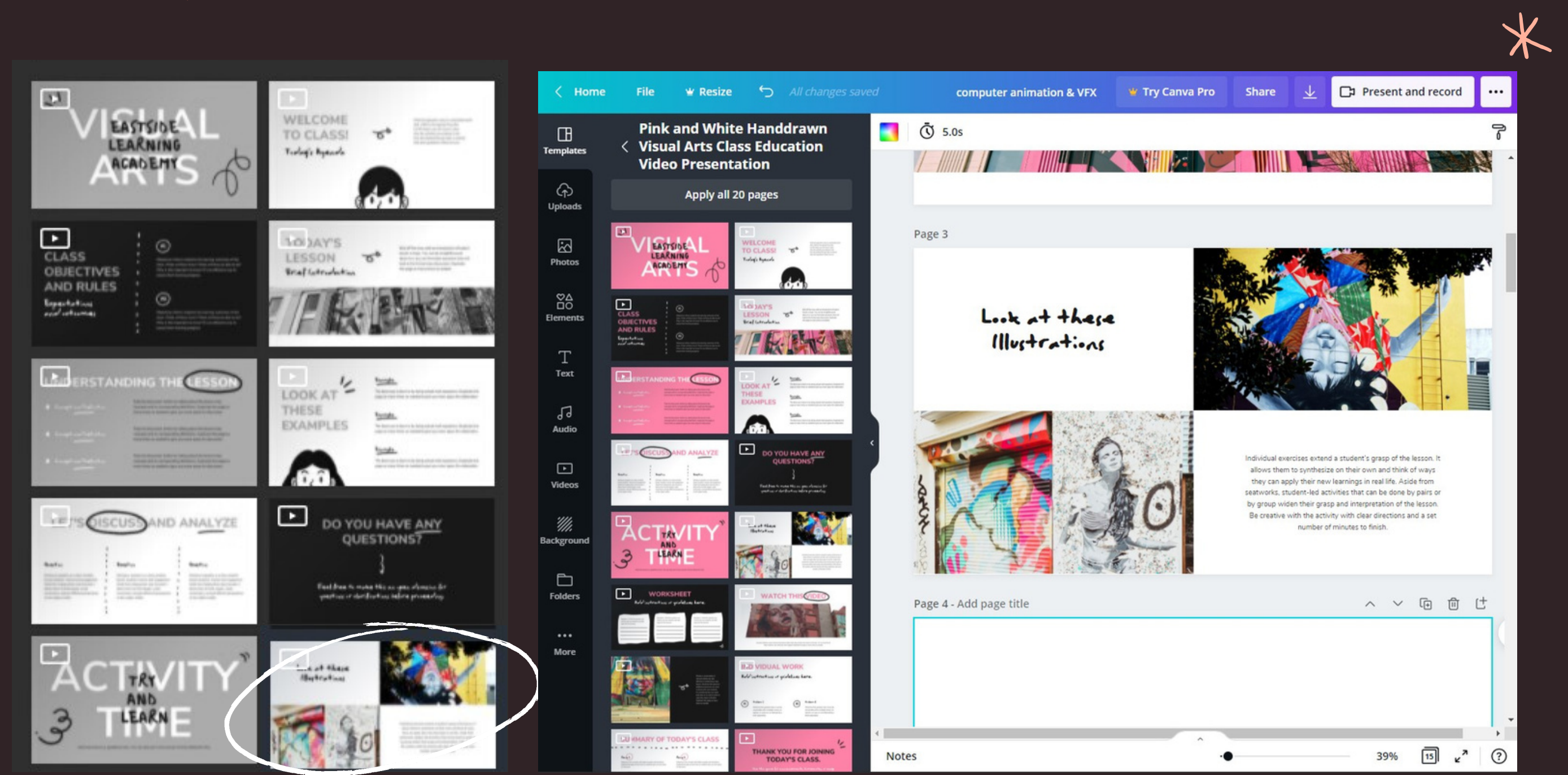

8 เลือกแบบของสไลด์ที่เหมาะสมกับข้อความในหัวข้อที่ได้แบ่งไว้สำหรับสไลด์แผ่น 3 และ 4

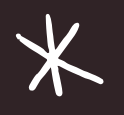

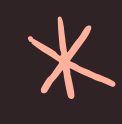

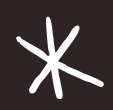

 $\cancel{\times}$ 

## SLIDE 3

 $\sqrt{}$ 

### ANIMATION

ศึกษาเกี่ยวกับการขั้นตอน การทำงานการผลีต แอนีเมชันด้วยคอมพิวเตอร์

การวาดสตอรีบอร์ด

 $\overline{\mathbf{X}}$ 

 $\cancel{\times}$ 

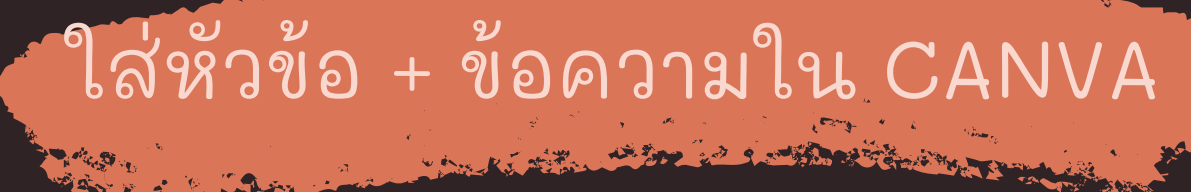

### $Link$  at these Illustrations

 $\cancel{\times}$ 

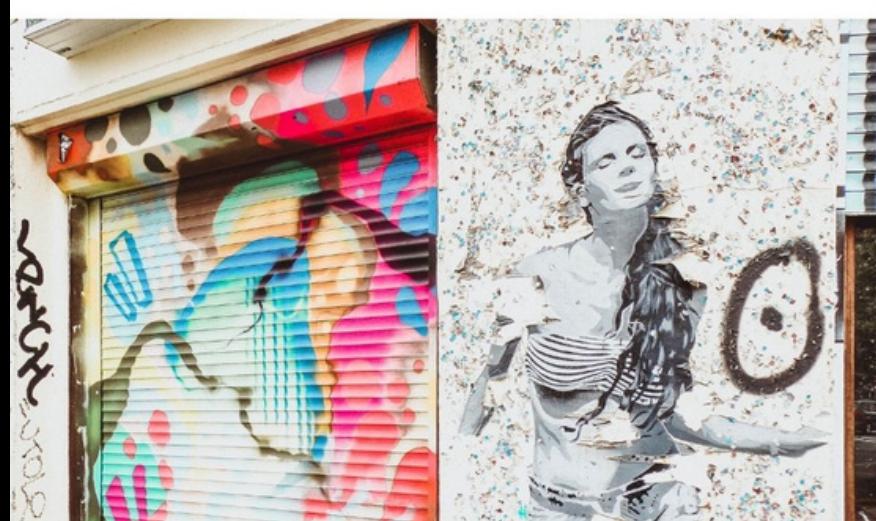

 $\cancel{\times}$ 

 $\textcolor{red}{\bigstar}$ 

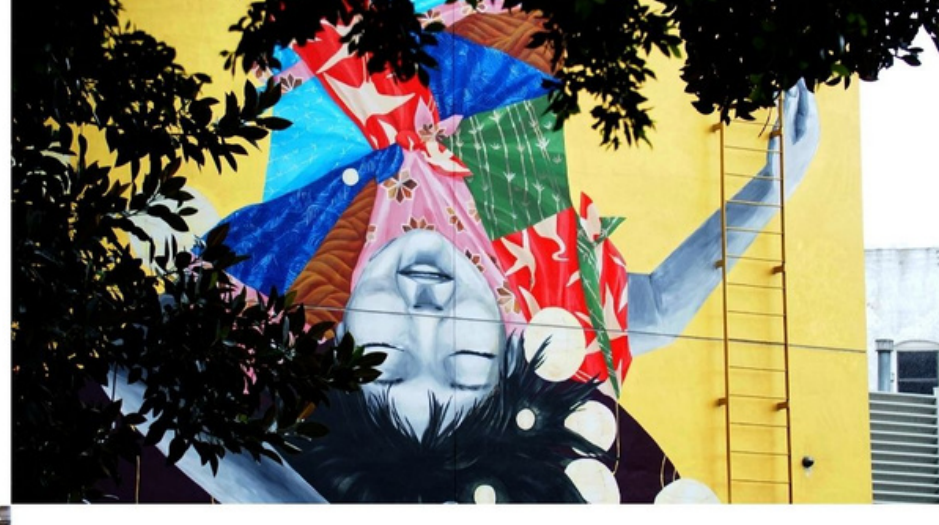

 $\Lambda$ 

Individual exercises extend a student's grasp of the lesson. It allows them to synthesize on their own and think of ways they can apply their new learnings in real life. Aside from seatworks, student-led activities that can be done by pairs or by group widen their grasp and interpretation of the lesson. Be creative with the activity with clear directions and a set number of minutes to finish.

9 เปลี่ยนฟอนต์/สี/เพิ่มรายละเอียดในสไลด์ให้เข้ากับหัวข้อในการนำเสนอ

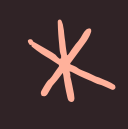

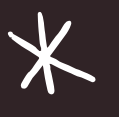

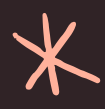

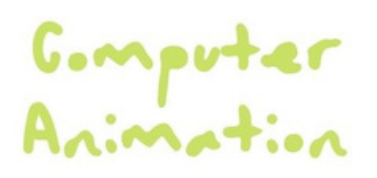

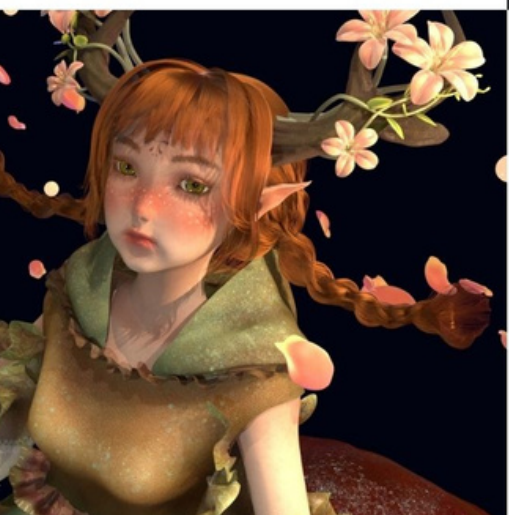

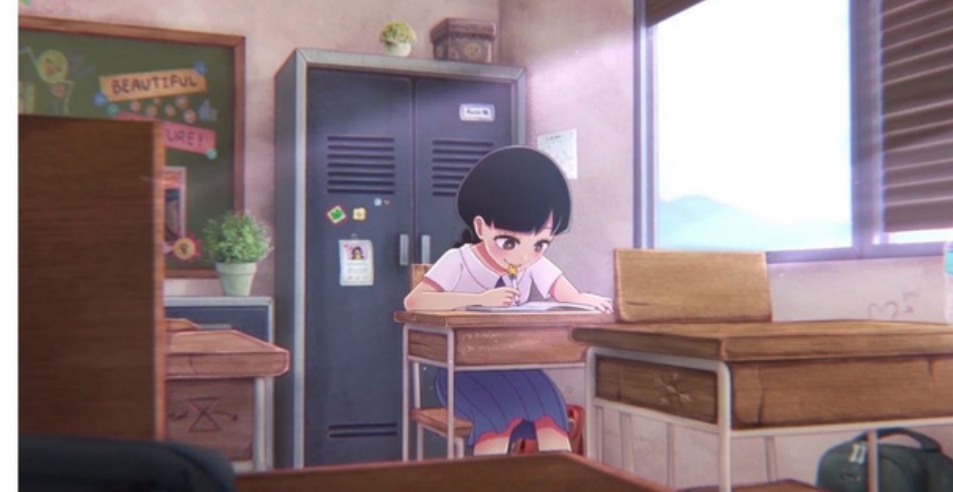

### กลุ่มวิชาชีพเลือกคอมพิวเตอร์แอนิเมชัน

ศึกษาเกี่ยวกับการขั้นตอนการทำงานการผลิต แอนิเมชันด้วยคอมพิวเตอร์

- การวาดสตอรี่บอร์ด
- การออกแบบตัวละครและฉาก
- การผลิตแอนิเมชันด้วยโปรแกรม 3 มิติ/2 มิติ

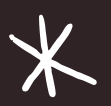

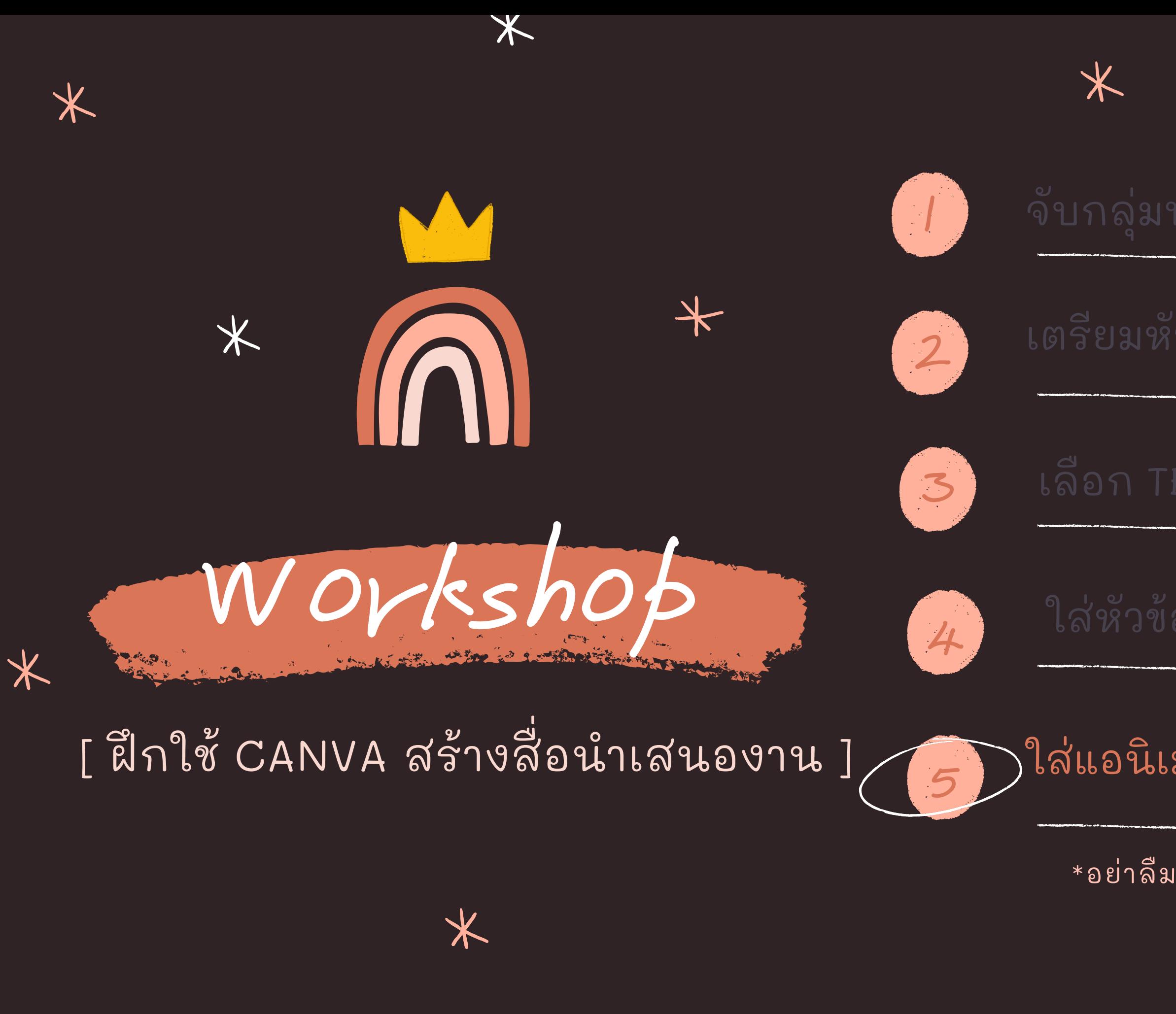

 $\bigstar$ 

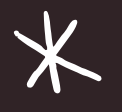

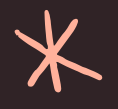

## ใส่หัวข้อ + ข้อความใน CANVA\* |

## ใส่แอนีเมชันและ EXPORT จาก CANVA\*

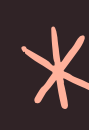

### \*อย่าลีมลงทะเบียนเข้าใช้ CANVA ก่อน

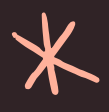

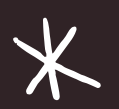

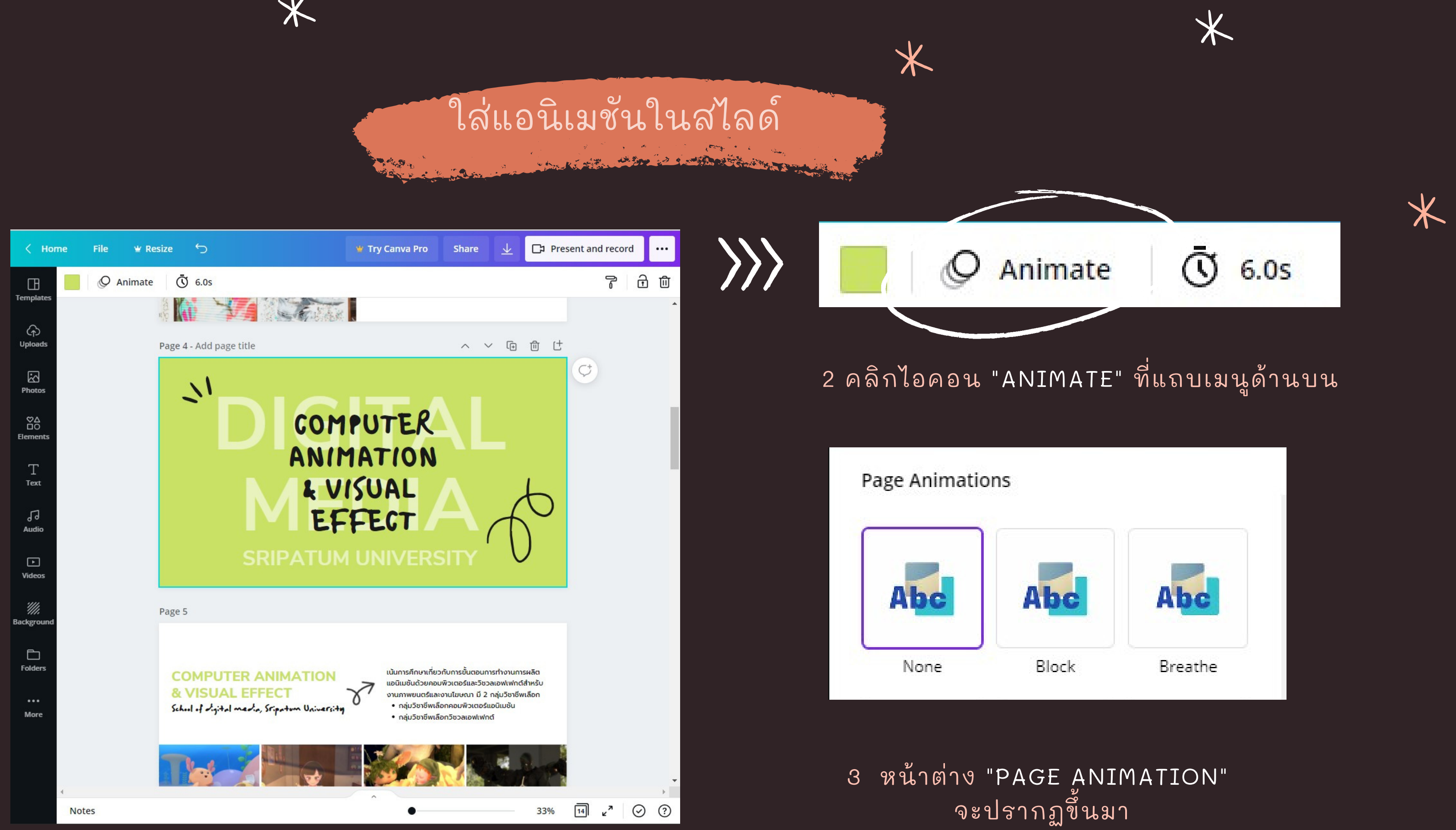

1 เลือกสไลด์แผ่นที่ต้องการใส่แอนิเมชัน

 $\cancel{\times}$ 

 $\overline{\textbf{X}}$ 

 $\ast$ 

![](_page_58_Picture_4.jpeg)

 $\cancel{\times}$ 

![](_page_59_Picture_0.jpeg)

## ใส่แอนิเมชันในสไลด์

**CALL OF THE CALL OF THE CALL OF THE CALL OF THE CALL OF THE CALL OF THE CALL OF THE CALL OF THE CALL OF THE CALL OF THE CALL OF THE CALL OF THE CALL OF THE CALL OF THE CALL OF THE CALL OF THE CALL OF THE CALL OF THE CALL** 

![](_page_59_Picture_2.jpeg)

 $\cancel{\times}$ 

่ 3 เลือกลักษณะของแอนิเมชันที่ต้องการใช้

![](_page_59_Picture_4.jpeg)

 $\overline{\mathbf{X}}$ 

![](_page_59_Picture_5.jpeg)

![](_page_59_Picture_6.jpeg)

![](_page_59_Picture_7.jpeg)

![](_page_59_Picture_8.jpeg)

![](_page_59_Picture_9.jpeg)

![](_page_59_Picture_10.jpeg)

![](_page_59_Picture_11.jpeg)

## ใส่ เสี ยงเพลงประกอบ

**CONTRACTOR OF STREET PARTIES AND STREET** 

个

![](_page_60_Figure_1.jpeg)

2 คลิปเสียงจะปรากฏขึ้นมาด้านบนให้สามารถปรับแต่งได้

![](_page_60_Figure_4.jpeg)

![](_page_60_Picture_5.jpeg)

![](_page_60_Picture_6.jpeg)

![](_page_60_Picture_7.jpeg)

 $\cancel{\times}$ 

![](_page_60_Picture_8.jpeg)

## EXPORT ไฟล์นำเสนองาน

20 gard the County of the County of

![](_page_61_Picture_1.jpeg)

 $\bigtimes$ 

1 คลิกไอคอน "DOWNLOAD" ที่แถบเมนูด้านบนเพื่อเลือกชนิดของไฟล์ที่ต้องการ EXPORT

![](_page_61_Picture_3.jpeg)

 $\overline{\textbf{X}}$ 

![](_page_61_Picture_71.jpeg)

![](_page_61_Picture_5.jpeg)

![](_page_61_Picture_6.jpeg)

![](_page_61_Picture_7.jpeg)

![](_page_61_Picture_8.jpeg)

![](_page_62_Picture_0.jpeg)

## EXPORT ไฟล์นำเสนองาน STAND OF BUILDING

个

![](_page_62_Picture_2.jpeg)

2 เลือกชนิดของไฟล์และเลือกหน้าที่ต้องการ EXPORT เป็นไฟล์ PDF

![](_page_62_Picture_4.jpeg)

![](_page_62_Picture_5.jpeg)

![](_page_62_Picture_6.jpeg)

![](_page_62_Picture_7.jpeg)

 $\cancel{\times}$ 

![](_page_62_Picture_8.jpeg)

![](_page_63_Picture_0.jpeg)

## EXPORT ไฟล์นำเสนองาน Le for a surface of the company

![](_page_63_Picture_76.jpeg)

MP4 Video

![](_page_63_Picture_77.jpeg)

 $\cancel{\times}$ 

### **JPG**

Small file size image

PDF Standard (SUGGESTED) Small file size, multi-page document

**PDF Print** High quality, multi-page document

SVG 窗 Sharp vector graphics at any size

MP4 Video High quality video

### $GIF$

Short clip, no sound

3 เลือกชนิดของไฟล์และเลือกหน้าที่ต้องการ EXPORT เป็นไฟล์วีดีโอ

![](_page_63_Picture_15.jpeg)

![](_page_63_Picture_16.jpeg)

![](_page_63_Figure_17.jpeg)

![](_page_63_Picture_18.jpeg)

![](_page_63_Picture_19.jpeg)

 $\checkmark$ 

 $\checkmark$ 

![](_page_63_Picture_78.jpeg)

![](_page_63_Picture_21.jpeg)

![](_page_63_Picture_22.jpeg)

![](_page_63_Picture_24.jpeg)

## PADLET

ใช้จับกลุ่ม + BRAINSTORM

## CANVA

## การสร ้ างสื อแอน ิ เมช ั น เพื่อน้ำเสนองานด์วยเว็บสำเร็จรูป

BIG FONT SIMPLE & CLEAR PROGRESSIVE CONSISTENCY

![](_page_64_Picture_0.jpeg)

เล ื อก TEMPLATE ท ี เหมาะสม ใส่ข้อความ/รูปและปรับแต่ง ใส่แอนิเมชันและเสียงประกอบ EXPORT ไฟล ์ น ํ าเสนอ

![](_page_64_Picture_13.jpeg)

![](_page_64_Picture_14.jpeg)

![](_page_64_Picture_15.jpeg)

![](_page_64_Picture_16.jpeg)

![](_page_64_Picture_17.jpeg)

3.

- 
- 
- 

## สือในการนำเสนอ